**Zarz**ą**dzanie obiektami typu SesionBeans, RequestBeen i ApplicationBeans**

## Programowanie komponentowe 5

# **Okres** ż**ycia obiektów**

- Okres aplikacji oznacza czas życia obiektu typu ApplicationBean1 <sup>i</sup> kończy się, gdy serwer kończy wykonanie aplikacji. Wartości przechowywane w obiekcie typu ApplicationBean1 są dostępne przez<br>ceły szas życie kożdej sesji i kożdej fazy resuset poleżasych do tej ser cały czas życia każdej sesji i każdej fazy request należących do tej samej aplikacji.
- Okres sesji oznacza czas życia obiektu typu SessionBean1i zaczyna si ę, kiedy użytkownik po raz pierwszy wywołuje stronę aplikacji internetowej i kończy się, kiedy czas sesji kończy się zgodnie z wyznaczonym czasem<br>typu Timeout lub adv oplikacje internatowe, przerywę sesię z powedu jej typu Timeout lub gdy aplikacja internetowa przerywa sesj ę z powodu jej unieważnienia np. za pomocą metody session.invalidate().
- • Okres żądań (okres request) oznacza czas życia obiektu typu RequestBean1 zaczyna się, kiedy użytkownik wysyła dane z formularza<br>etrepy internatowai i kończy się, kiedy odnowiedź (foze respense) jest w strony internetowej i kończy się, kiedy odpowiedź (faza response) jest w pełni zrealizowana.

**Ostrze**ż**enie:** Nie można użyć obiektu typu RequestBean1, jeżeli strona zawiera element <redirect> wewn ątrz elementu <navigation-case> <sup>w</sup> regule nawigacji. (Te reguły są widoczne, kiedy kliknie si ę przycisk XML w edytorze nawigacji strony (Page Navigation editor). Kiedy strona jest<br>zetwierdzene (aubmit), element "redirecty przekierowyje de innej streny zatwierdzona (submit), element <redirect> przekierowuje do innej strony i<br>kończy fozo roguest zenim esięgnistę news stronę meże wykorzysteć. kończy fazę request zanim osi ągnięta nowa strona może wykorzystaćwartości przechowywane w obiekcie typu RequestBean1.

#### **Application**

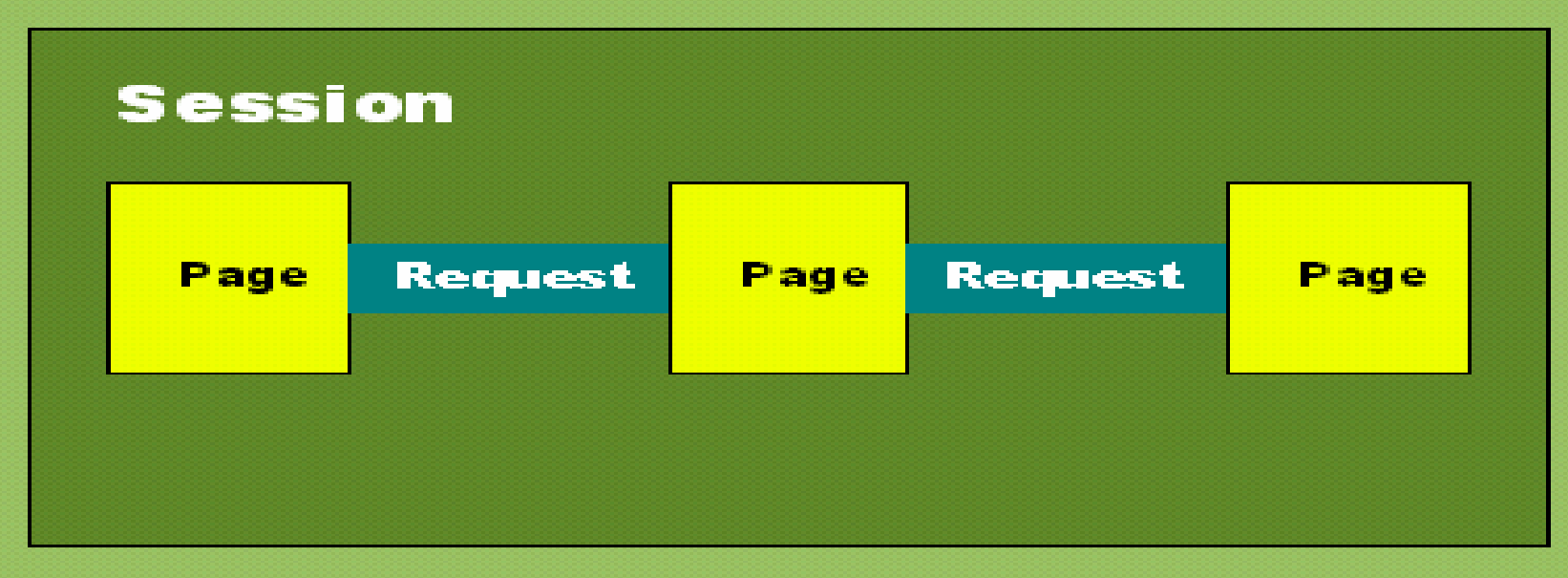

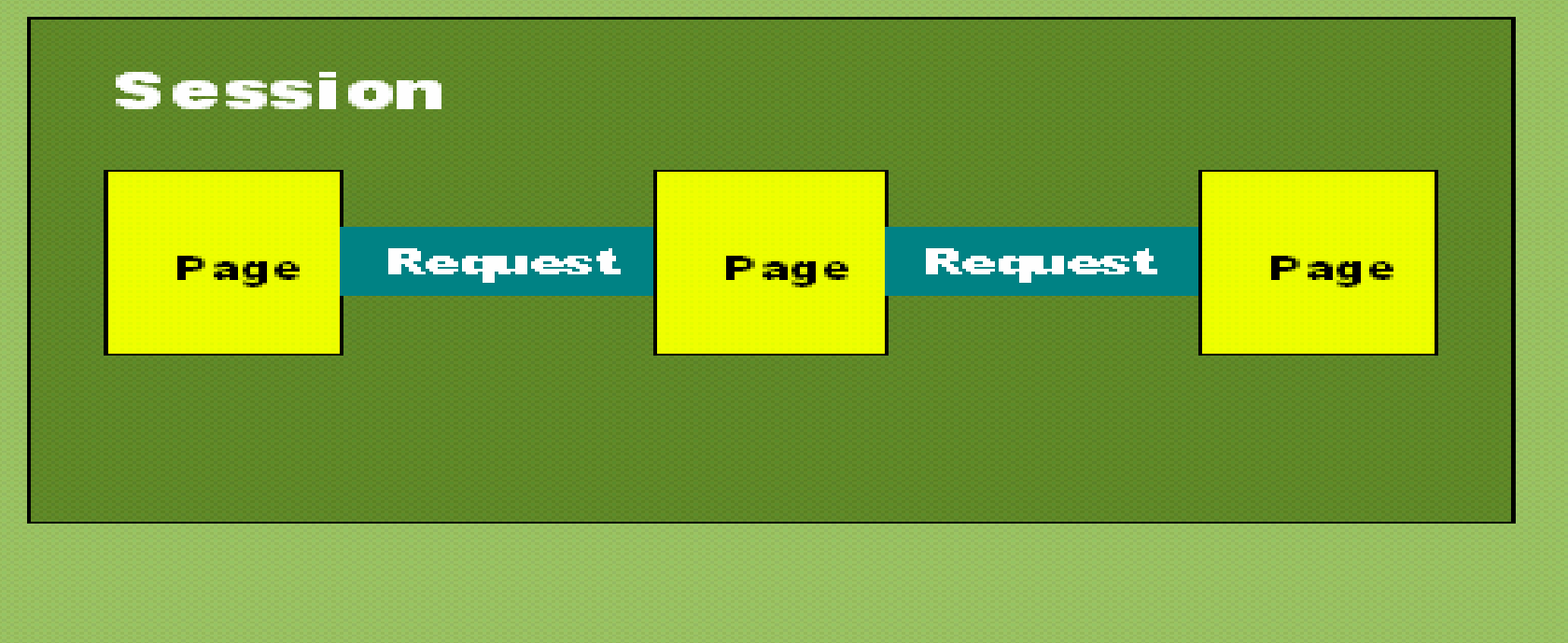

### **Przykład demonstruj**ą**cy czas** ż**ycia obiektów typu ApplicationBean1, SessionBean1 oraz RequestBean1**

- $\bullet$  **rejestracje.** Jest to pojemnik typu HashMap umieszczony w obiekcie typu ApplicationBean1, który przechowuje dane wszystkich rejestracji klientów tworzonych podczas kolejnego stanu sesji danego klienta
- • **danerejestracji.** Jest to tablica elementów typu Option, umieszczona w obiekcie typu ApplicationBean1, do przechowania danych rejestracji w formie umożliwiającej wyświetlenie danych w komponencie typu List Box
- **rejestracja.** Jest to wartość typu logicznego tworzona podczas stanu<br>cesi: splikacji, przechowywana w biożes we chiekcja twy. Gesajar Pear •sesji aplikacji, przechowywana w bieżącym obiekcie typu SessionBean1. Przyjmuje on wartość false, kiedy tworzy si ę nowy obiekt typu SessionBean1. Wartość true tego atrybutu jest ustawiana przy pierwszej.<br>rejectrocji kliente podczes bieżcesi sesij. Wartość true tego strybutu. rejestracji klienta podczas bieżącej sesji. Wartość true tego atrybutu<br>wykarzystene de zeblekewenie penewnego rejestrewenie się kliente wykorzystano do zablokowania ponownego rejestrowania się klienta w czasie jednej sesji
- $\bullet$  **czas.** Czas ten jest odczytywany z czasu systemowego i przechowywany w bieżącym obiekcie typu RequestBean1
	- podczas rejestracji nowego klienta w obiekcie rejestracje <sup>i</sup>
	- żądania poł ączenia ze stroną do prezentowania danych zarejestrowanych klientów z obiektu danerejestracji oraz czasu bieżącej rejestracji z atrybutu czas

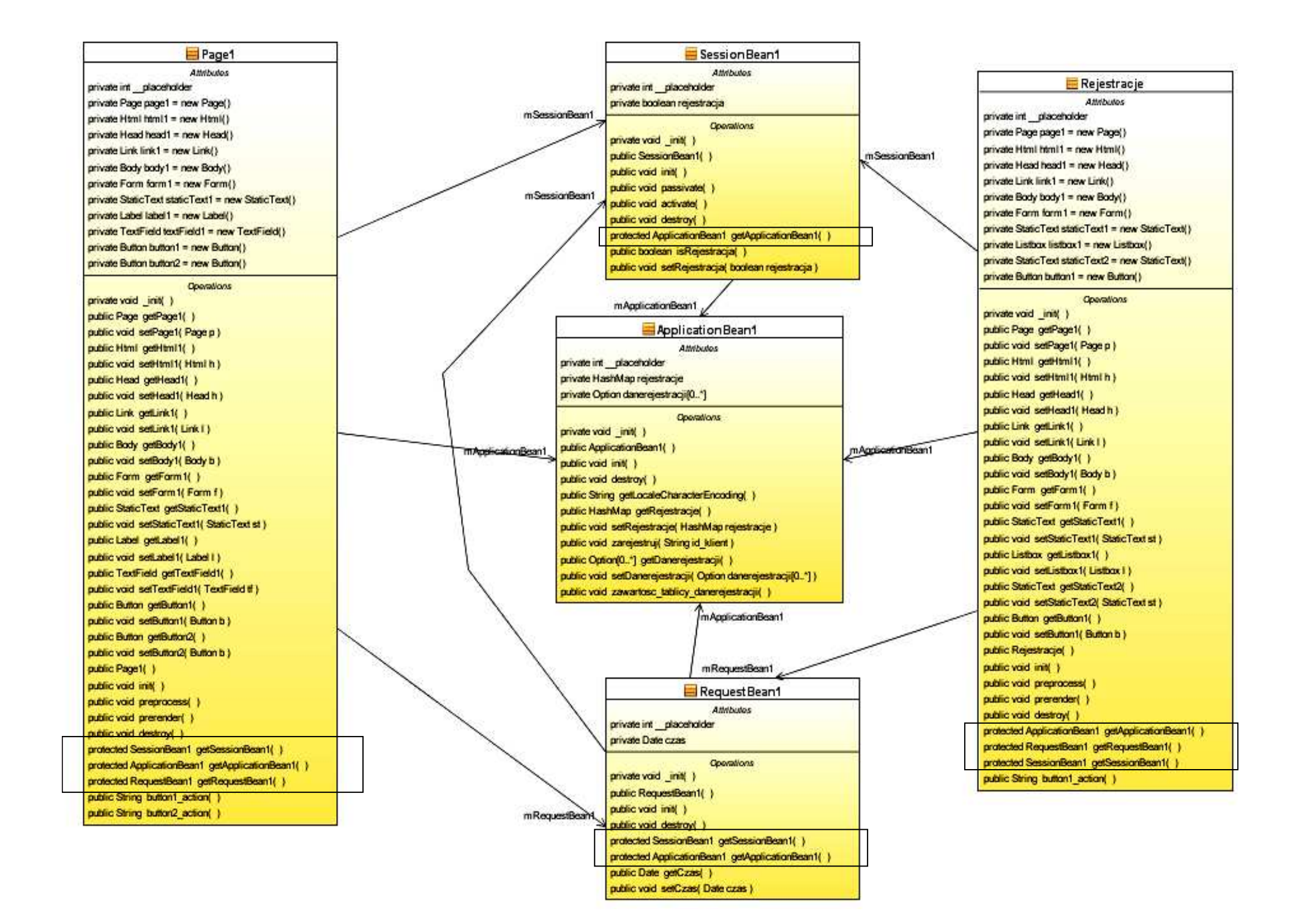

### **1. Informacje dotycz**ą**ce realizacji programu w** ś**rodowisku NetBeans 6.5**

- 1) Z głównego menu wybierz opcję File > New Project.
- 2) W New Project, wybierz Java Web listy kategorii (Categories) i wybierz <u>Web Application</u> z listy projektów (<u>Projects</u>). Kliknij Next.
- 3) Nazwij projekt AplikacjaInternetowa7 (Project Name) i wybierz katalog (Browse dla Project Location). Kliknij Next.
- 4) Wybierz serwer aplikacji GlassFish V2 z listy Server oraz wersję Java EE z listy Java EE Version – domyślne wartości. Kliknij na Next
- 5) Wybierz Visual Web JavaServer Faces i naciśnij Finish.
- 6) Wybierz okno projektu (zakładka Projects) zawiera ono układ plików typu BluePrints. Plik Page1.jsp jest stroną startową napisaną w języku JSP (zaznaczenie zielonym poziomym trójkątem) i znajduje się <sup>w</sup> podkatalogu "Web Pages".

### **Ad. 1)**

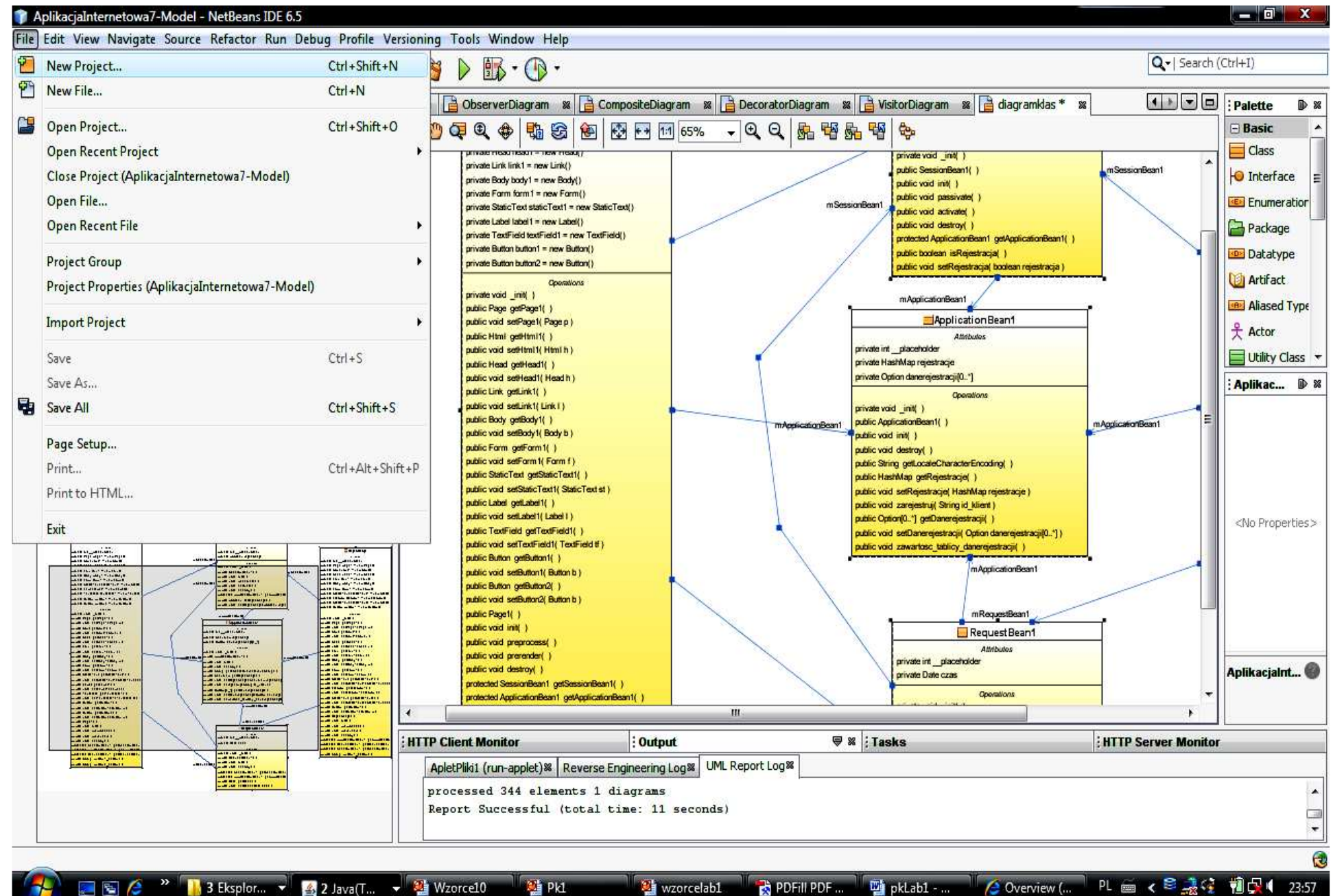

### **Ad. 2)**

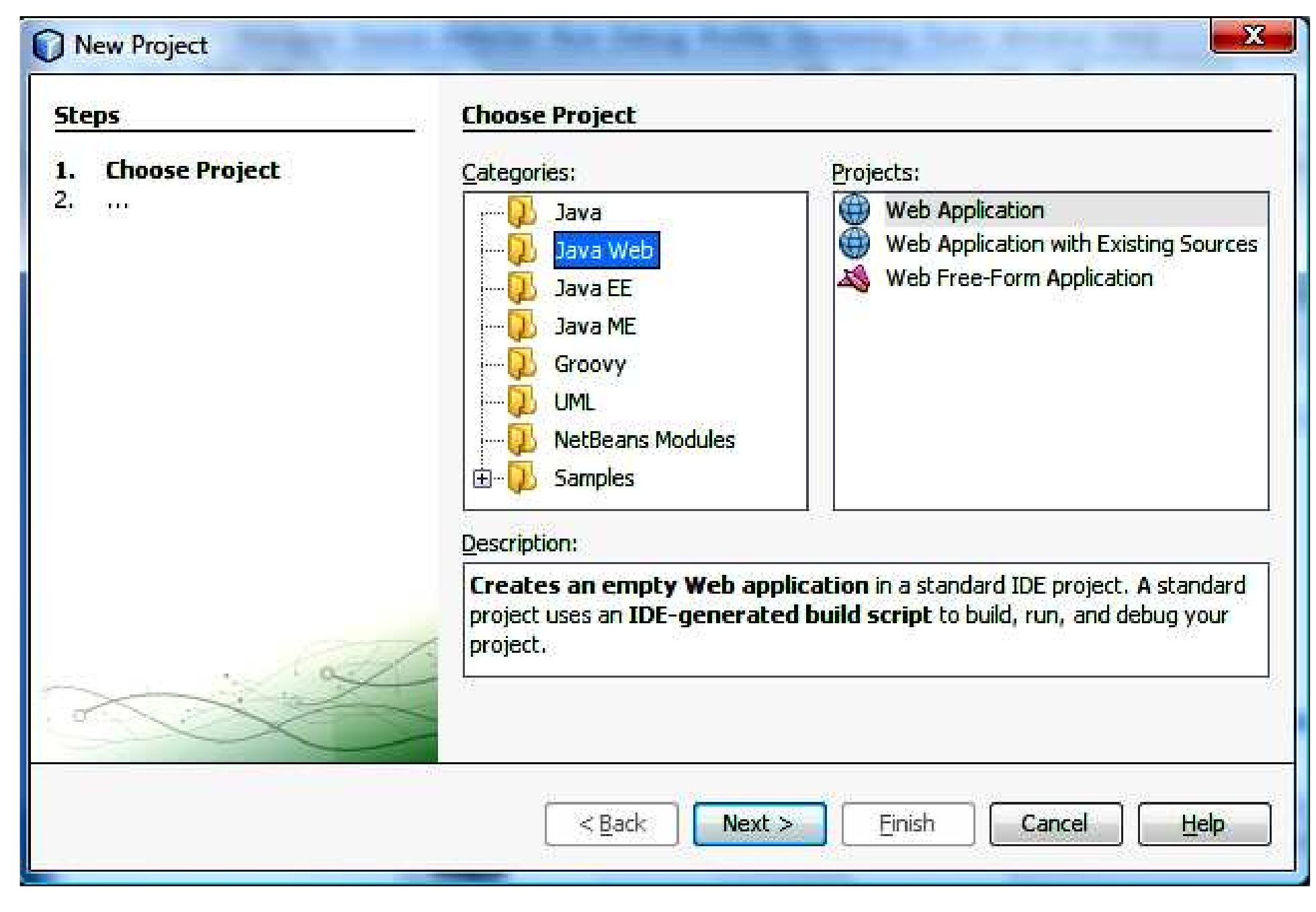

### **Ad. 3)**

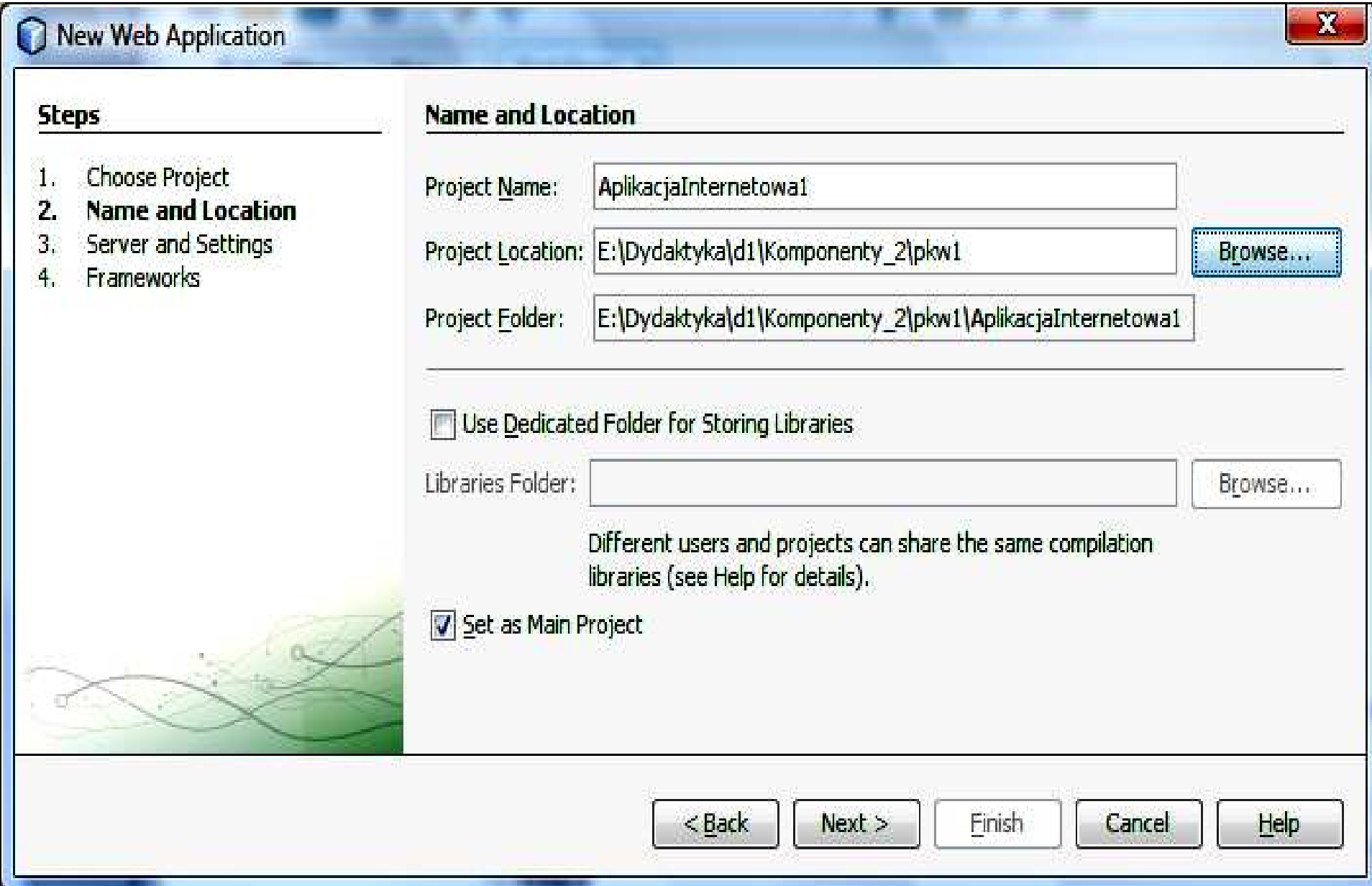

### **Ad. 4)**

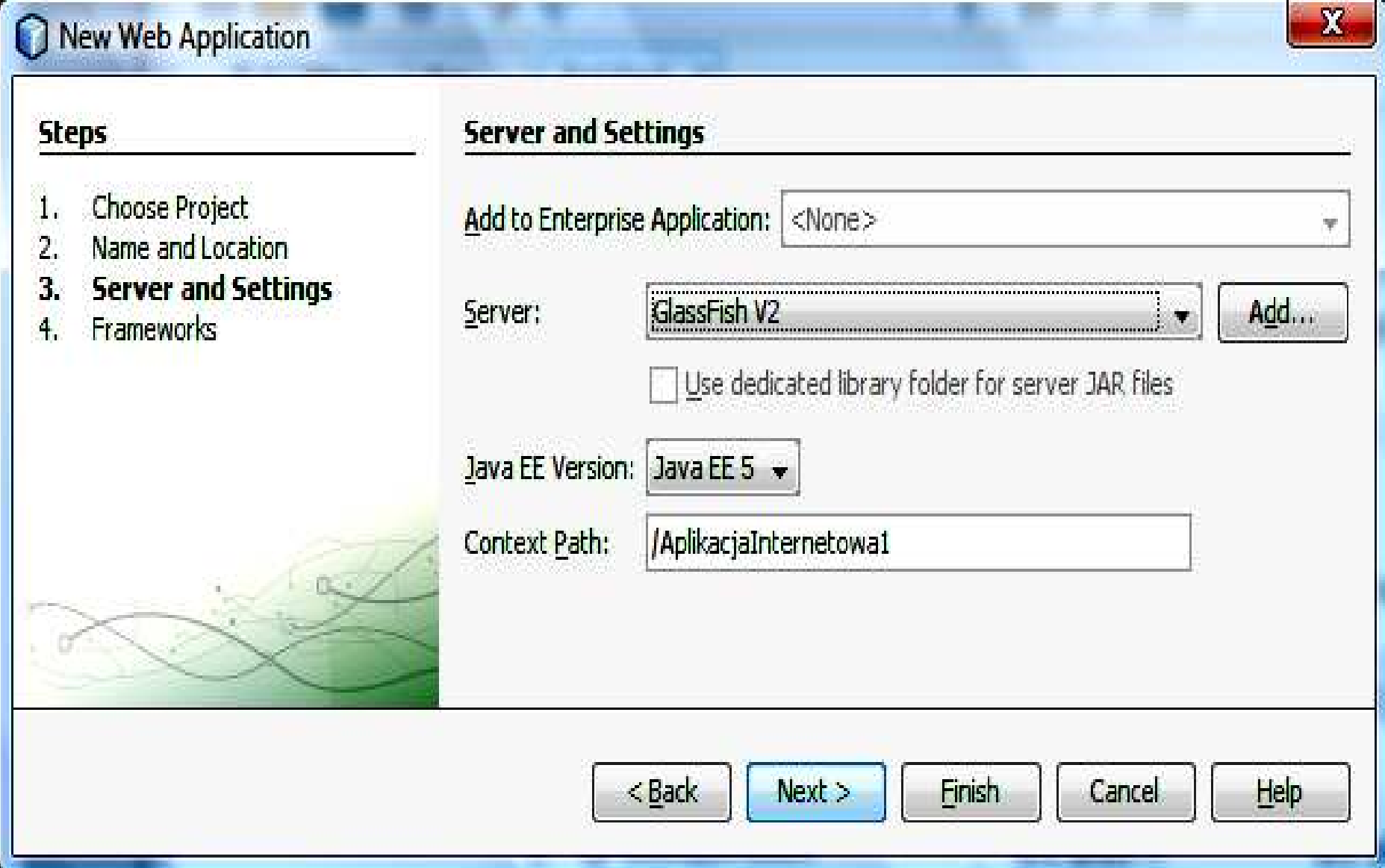

### **Ad. 5)**

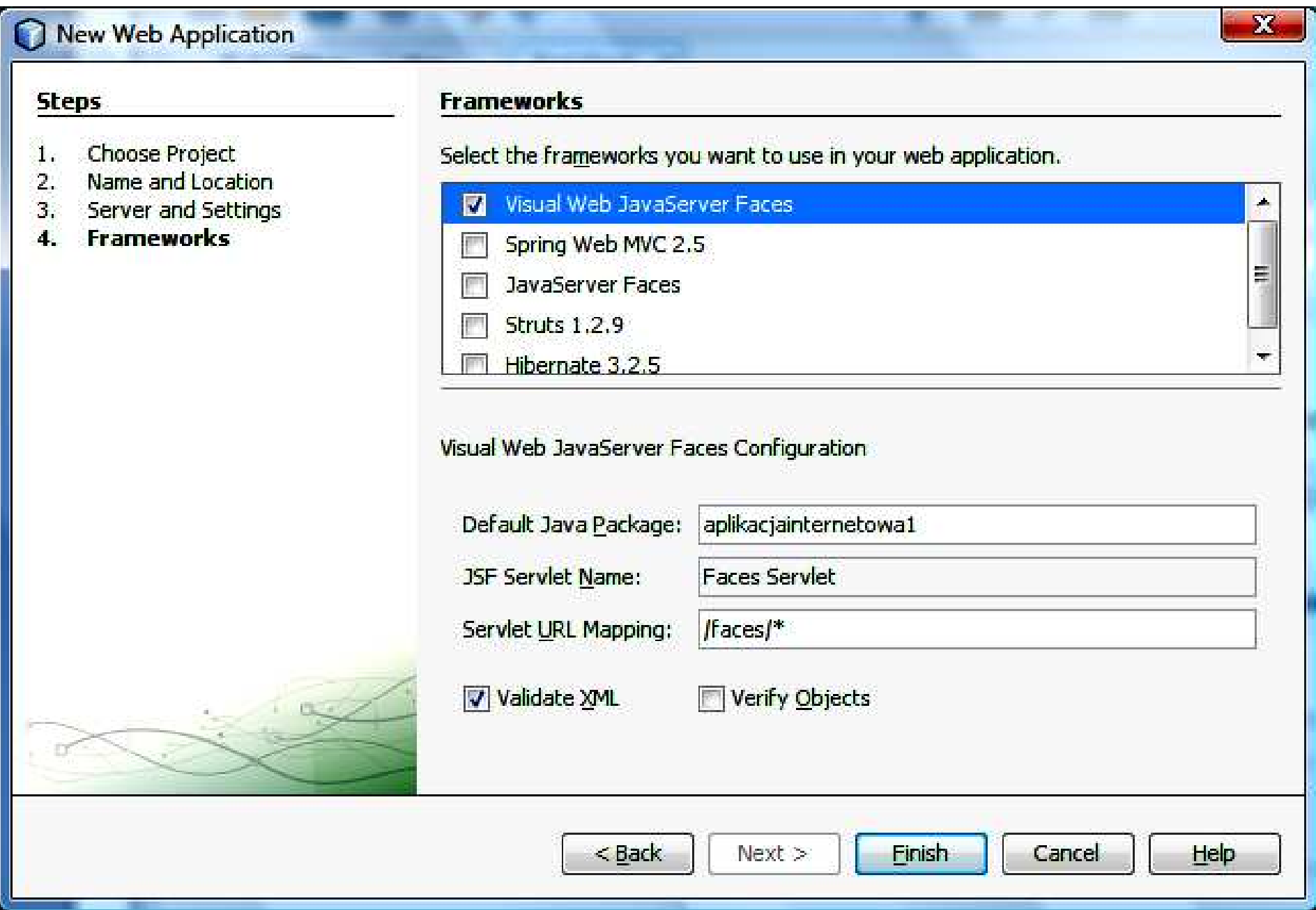

#### **Ad. 6) Utworzenie aplikacji w Visual Web Pack– AplikacjaInternetowa7**

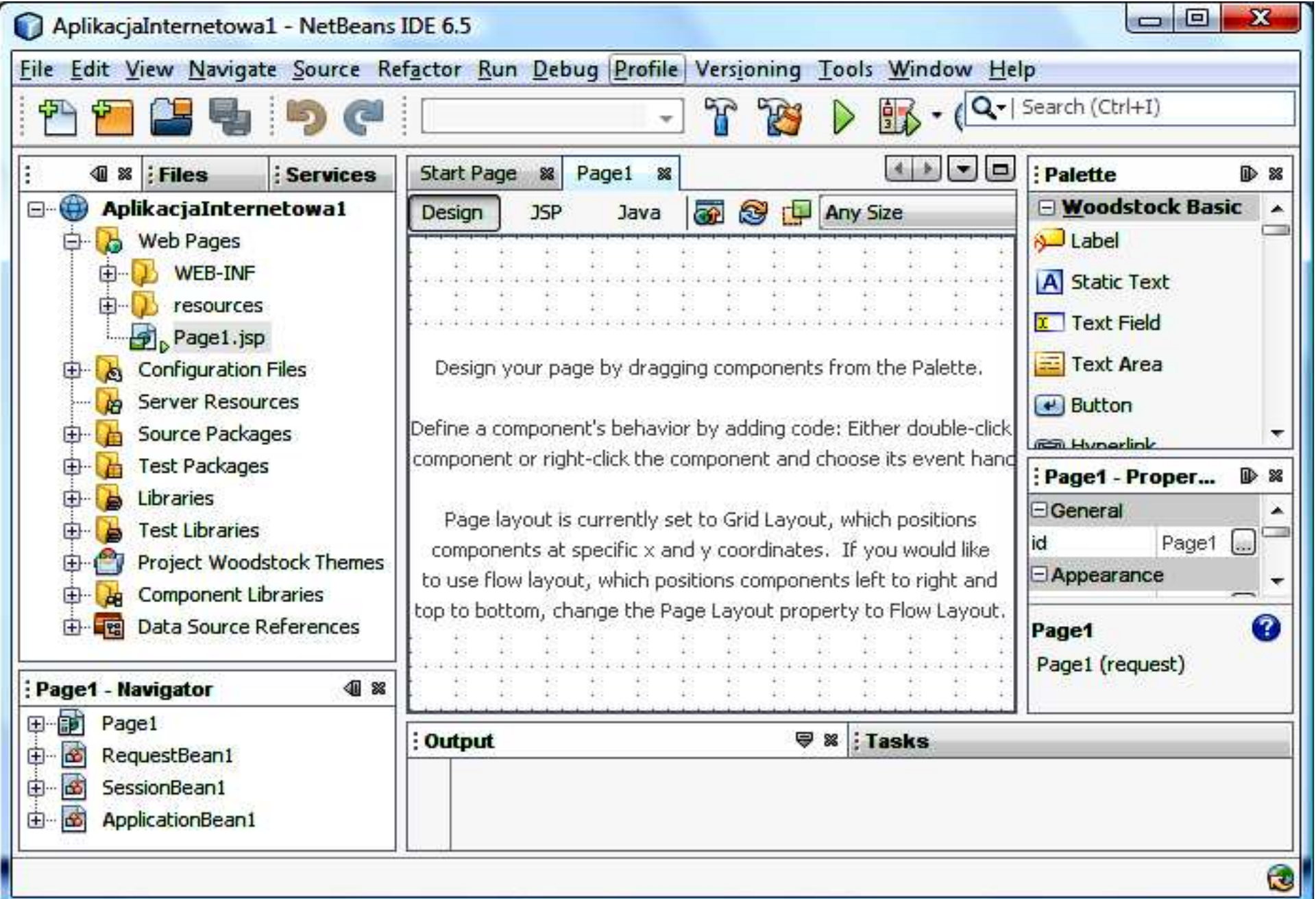

#### **2. Dodawanie atrybutu rejestracje typu HashMap do klasy typu ApplicationBean1 – <sup>r</sup>**ę**czne wpisanie linii kodu.**

**Import brakuj**ą**cych pakietów - klawisze CTRL+Shift+I**

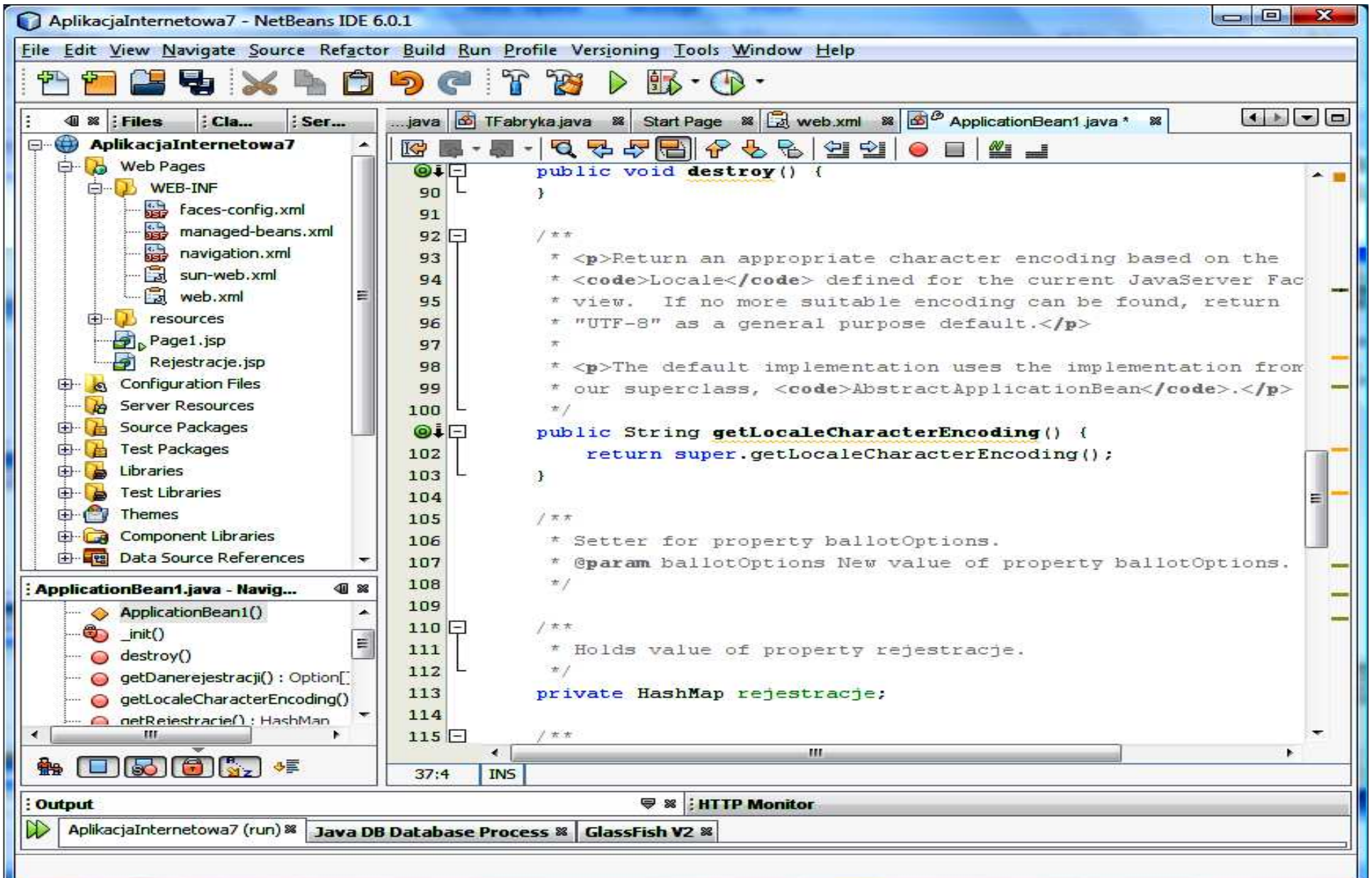

**2.1. Dodanie metod typu set i get dla atrybutu rejestracje typu HashMap do klasy ApplicationBean1 w celu przechowania danych rejestrowanych klientów podczas ka**ż**dej sesji aplikacji internetowej – klikn**ąć **prawym klawiszem myszy na ciało klasy w trybie Java, wybra**ć **Refactor, nast**ę**pnie Encapsulate Fields**

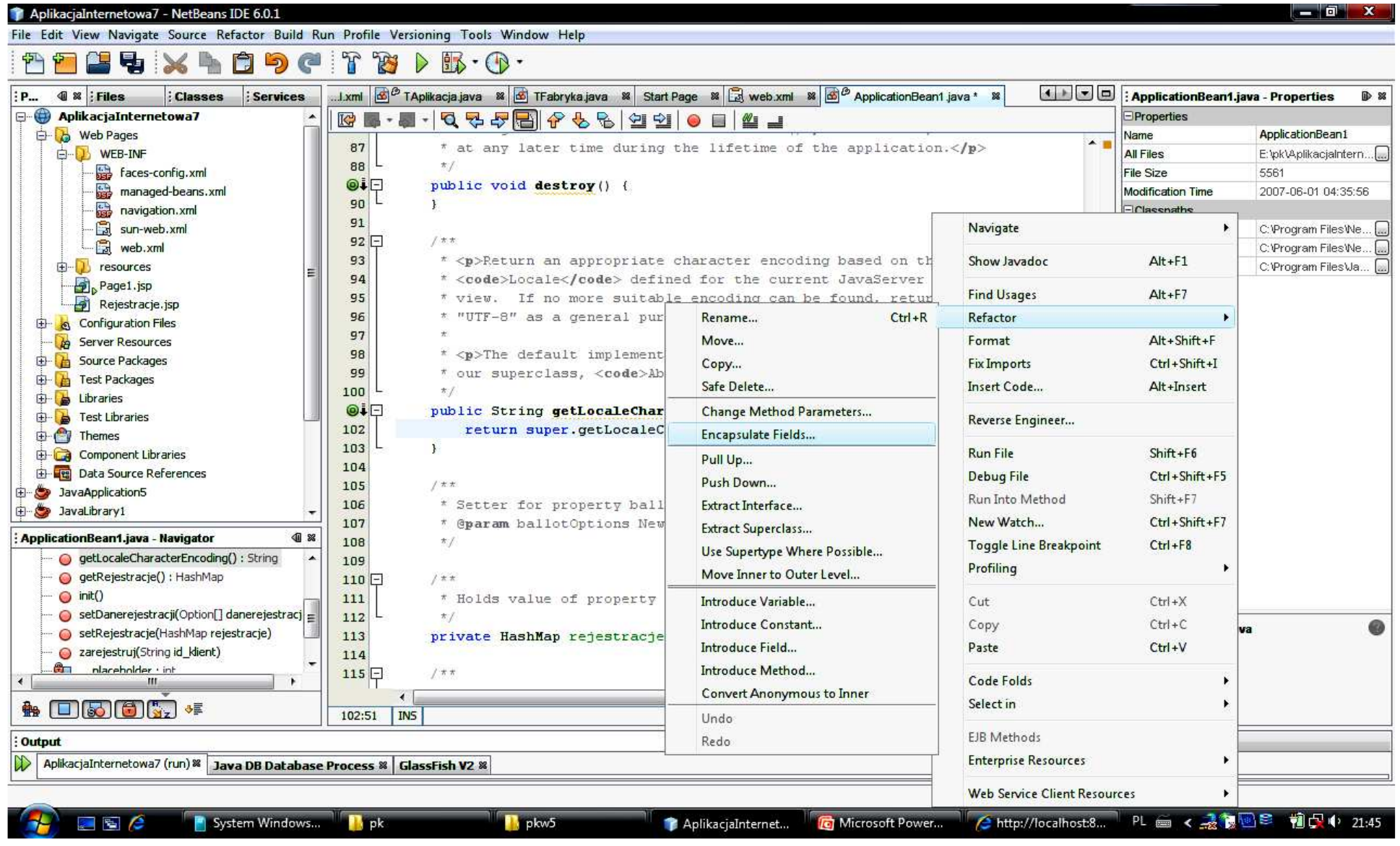

**2.2. Dodanie metod typu set i get dla atrybutu rejestracje typu HashMap do klasy ApplicationBean1 w celu przechowania danych rejestrowanych klientów podczas ka**ż**dej sesji aplikacji internetowej cd. – zaznaczy**ć **Create Getter oraz CreateSetter <sup>i</sup> nacisn**ąć **Refactor**

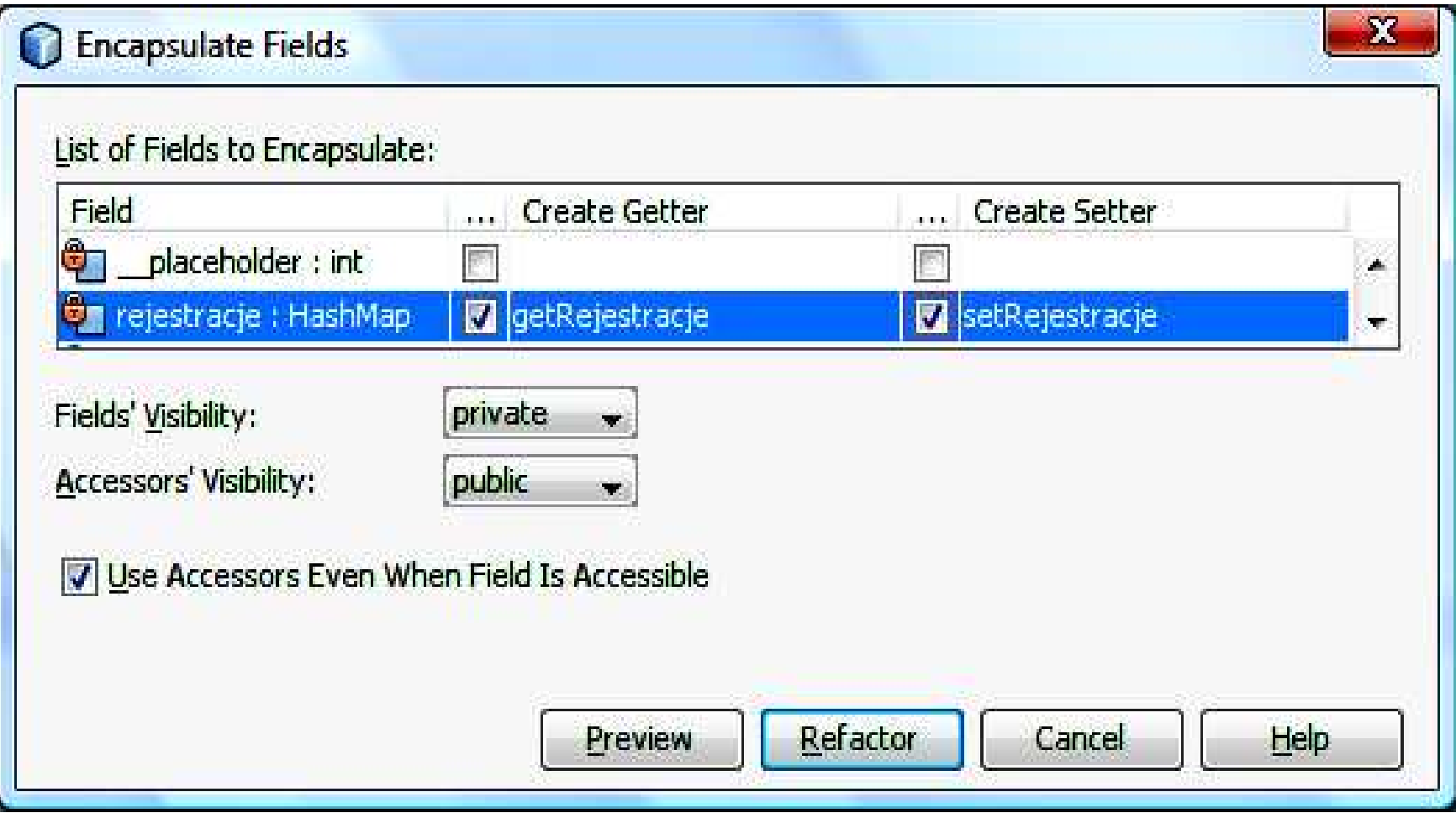

#### **2.3. Rezultat działa**ń **– obiekt ApplicationBean1 posiada atrybut rejestracje typu HashMap.**

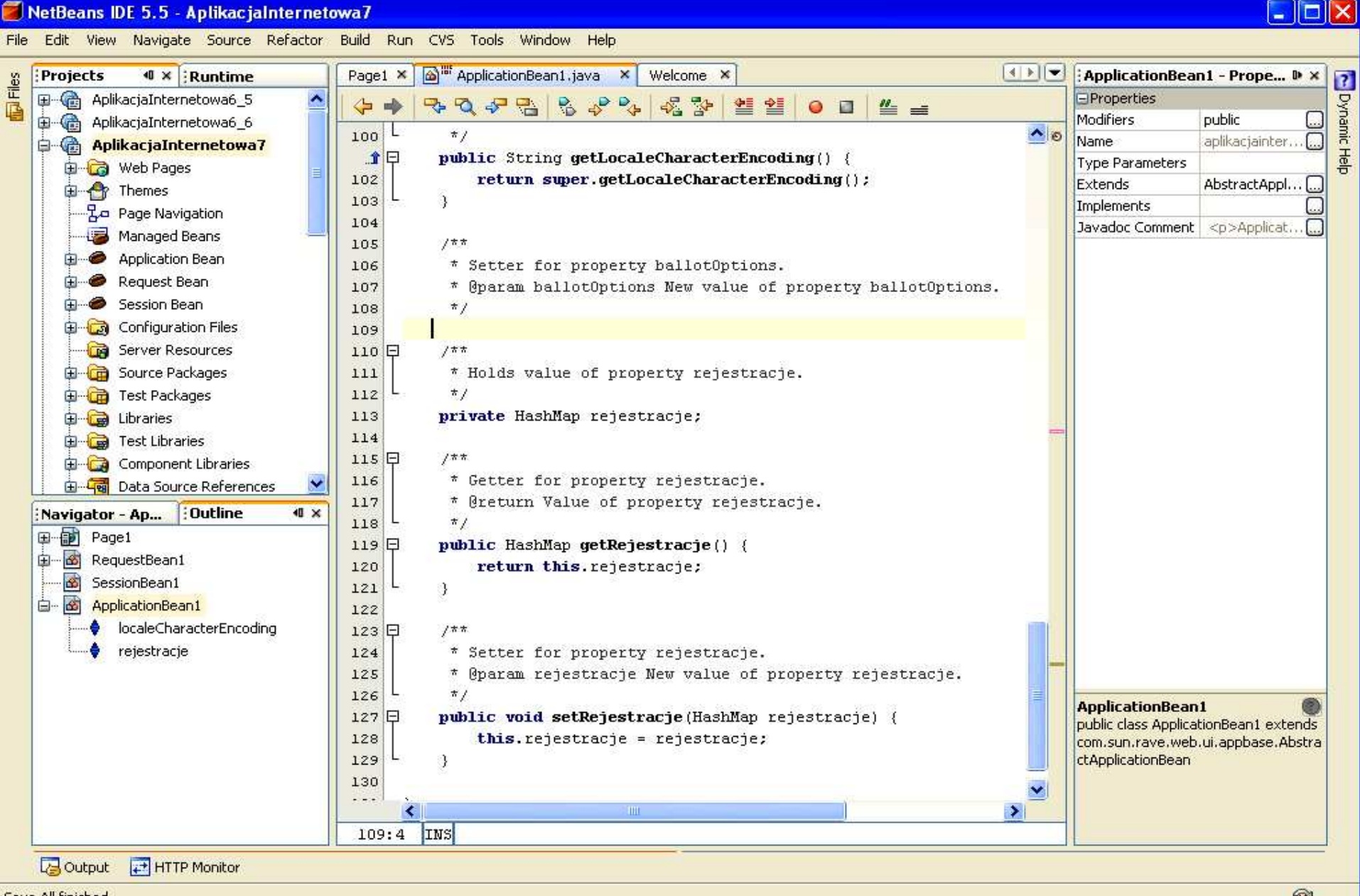

Save All finished.

#### **2.4. Uzupełnienie kodu metody init w klasie ApplicationBean1 – metoda init w ka**ż**dym obiekcie uruchamiana jest w momencie tworzenia obiektu**

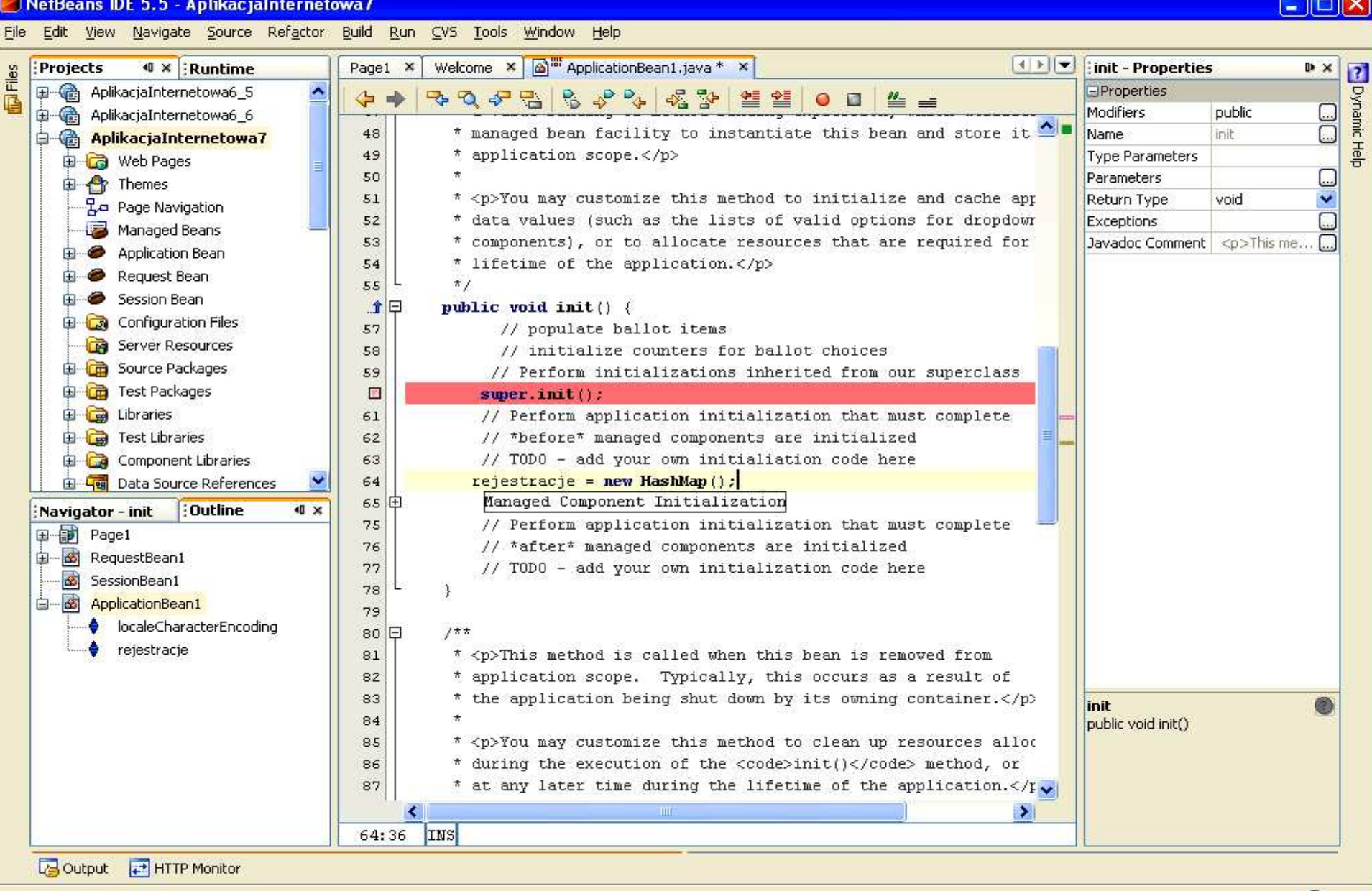

**2.5. Definicja metody zarejestruj w klasie ApplicationBean1, która rejestruje klientów za pomoc**ą **pary danych wstawianych do kolekcji rejestracje typu HashMap wstawiaj** ą**c jako klucz dat**ę **bie**żą **c**ą **i dane, które stanowi**ą **identyfikator klienta**

```
/*** rejestracja */public void zarejestruj(String id_klient) 
{
   Date data = new Date();
  rejestracje.put(data, id_klient); }
```
#### **2.6. Import brakuj**ą**cych pakietów - klawisze CTRL+Shift+I oraz wybór w formularzu, który pokazuje si**ę **w sytuacji, kiedy nale**ż**y wybra**<sup>ć</sup> **wła**ś**ciw**<sup>ą</sup> **klas**ę

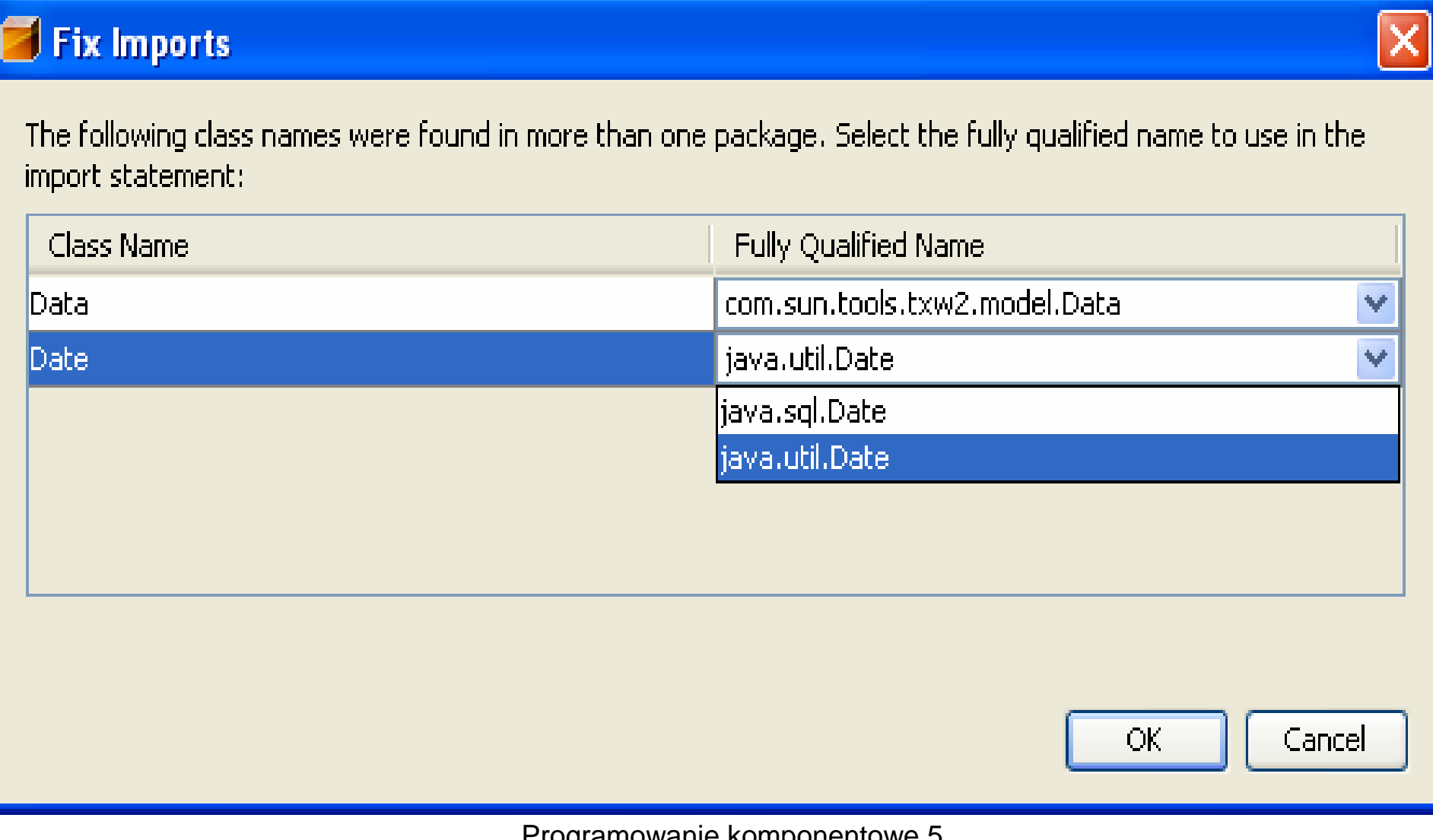

#### **2.7. Rezultat działa**ń **– obiekt ApplicationBean1 posiada metod**<sup>ę</sup> **zarejestruj.**

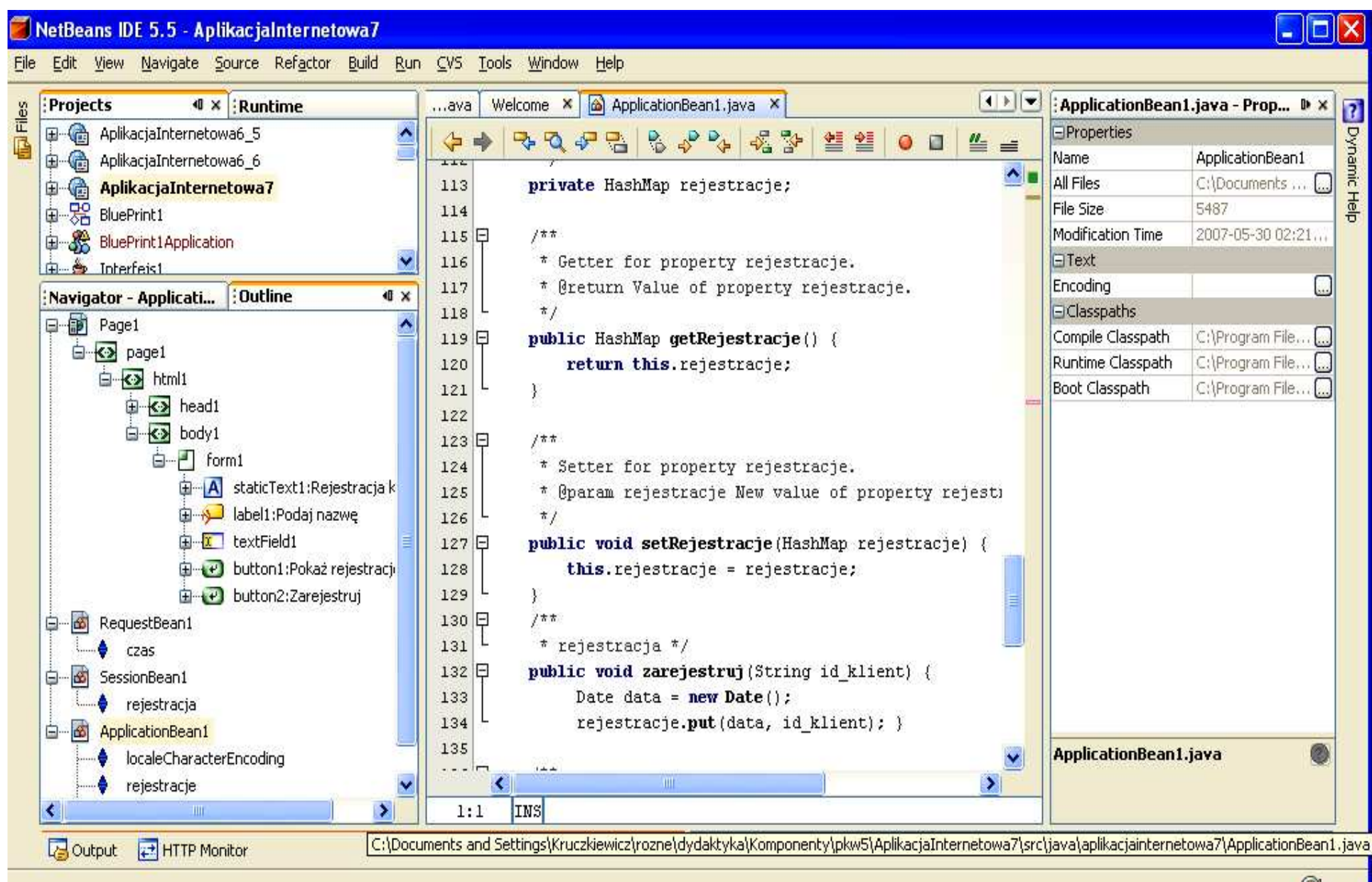

8

### **3. Dodawanie atrybutu rejestracja typu boolean do klasy typu SessionBean1 - <sup>r</sup>**ę**czne wpisanie kodu do ciała klasy**

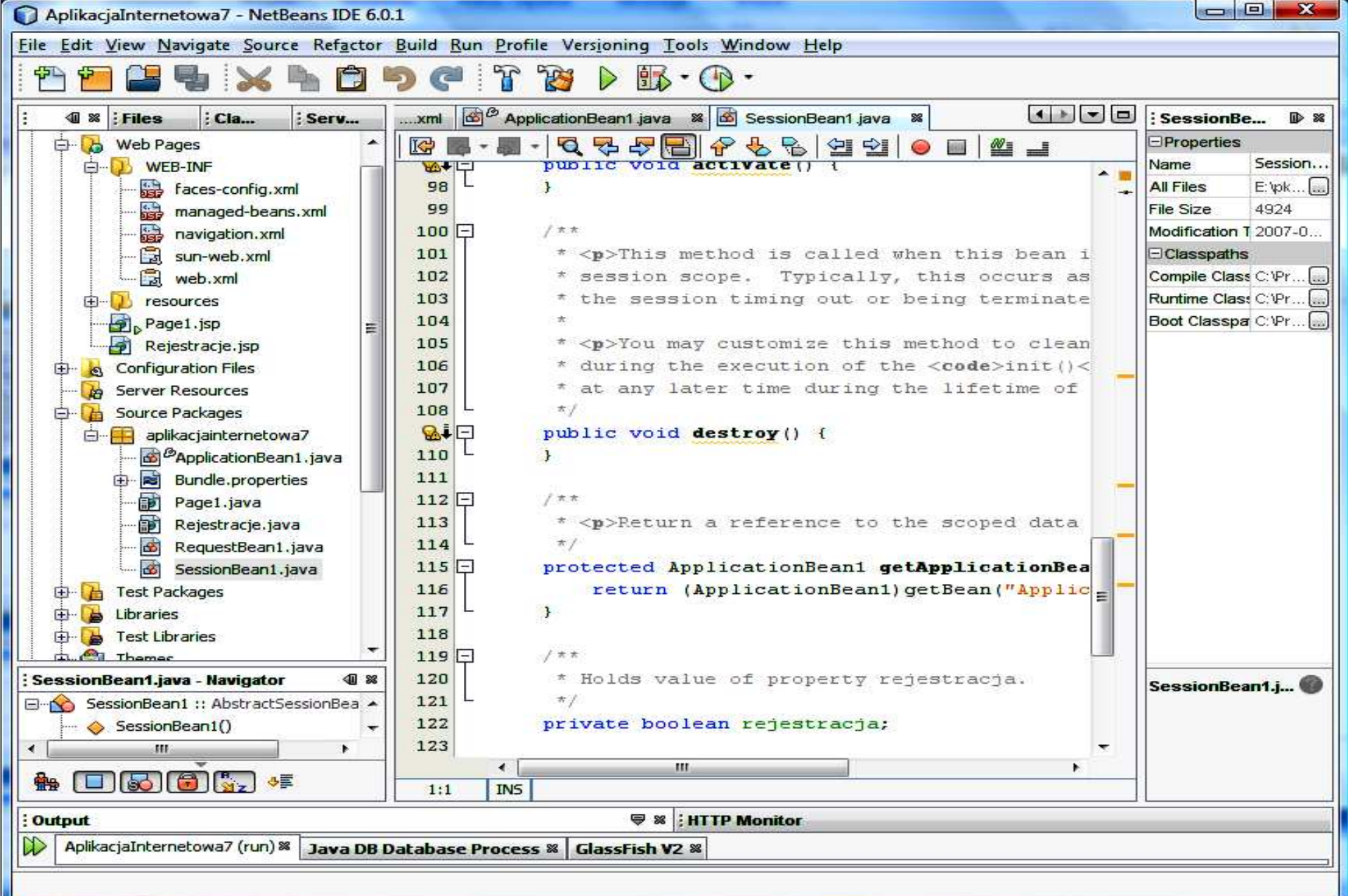

**3.1. Dodanie metod typu set <sup>i</sup> get dla atrybutu rejestracja typu boolean do klasy SessionBean1 w celu w celu umo**ż**liwienia rejestracji klientowi podczas ka**ż**dej sesji tylko raz – klikn**ąć **prawym klawiszem myszy na ciało klasy w trybie Java, wybra**ć **Refactor, nast**ę**pnie Encapsulate Fields.** 

**3.2. Dodanie metod typu set i get dla atrybutu rejestracja typu boolean do klasy SessionBean1 w celu umo**ż**liwienia rejestracji klientowi podczas ka**ż**dej sesji tylko raz cd. – zaznaczy**ć **Create Getter oraz Create Setter** i nacisnąć **Refactor**

#### **Uwagi:**

**W momencie wywołania głównej strony aplikacji Page1 tworzony jest obiekt typu SessionBean1 i zmienna rejestracja przyjmuje warto**ść **false. Podczas rejestracji klienta zmienna rejestracja przyjmuje warto**ść **true, co blokuje ponowne wprowadzanie danych do rejestracji. Dopiero, kiedy obiekt typu SesionBean1 zostanie zniszczony (po czasie wyznaczonym przez TimeOut) i ponownie utworzony przy kolejnym wywołaniu strony internetowej, zmienna rejestracja przyjmuje warto**ść **false. Klient mo**ż**e teraz zarejestrowa**<sup>ć</sup> **si**ę**, poniewa**ż **formularz rejestracji jest odblokowany dzi**ę**ki warto**ś**ci zmiennej rejestracja równej false.**

#### **3.3. Rezultat działa**ń **– obiekt SessionBean1 posiada atrybut rejestracja typu boolean**

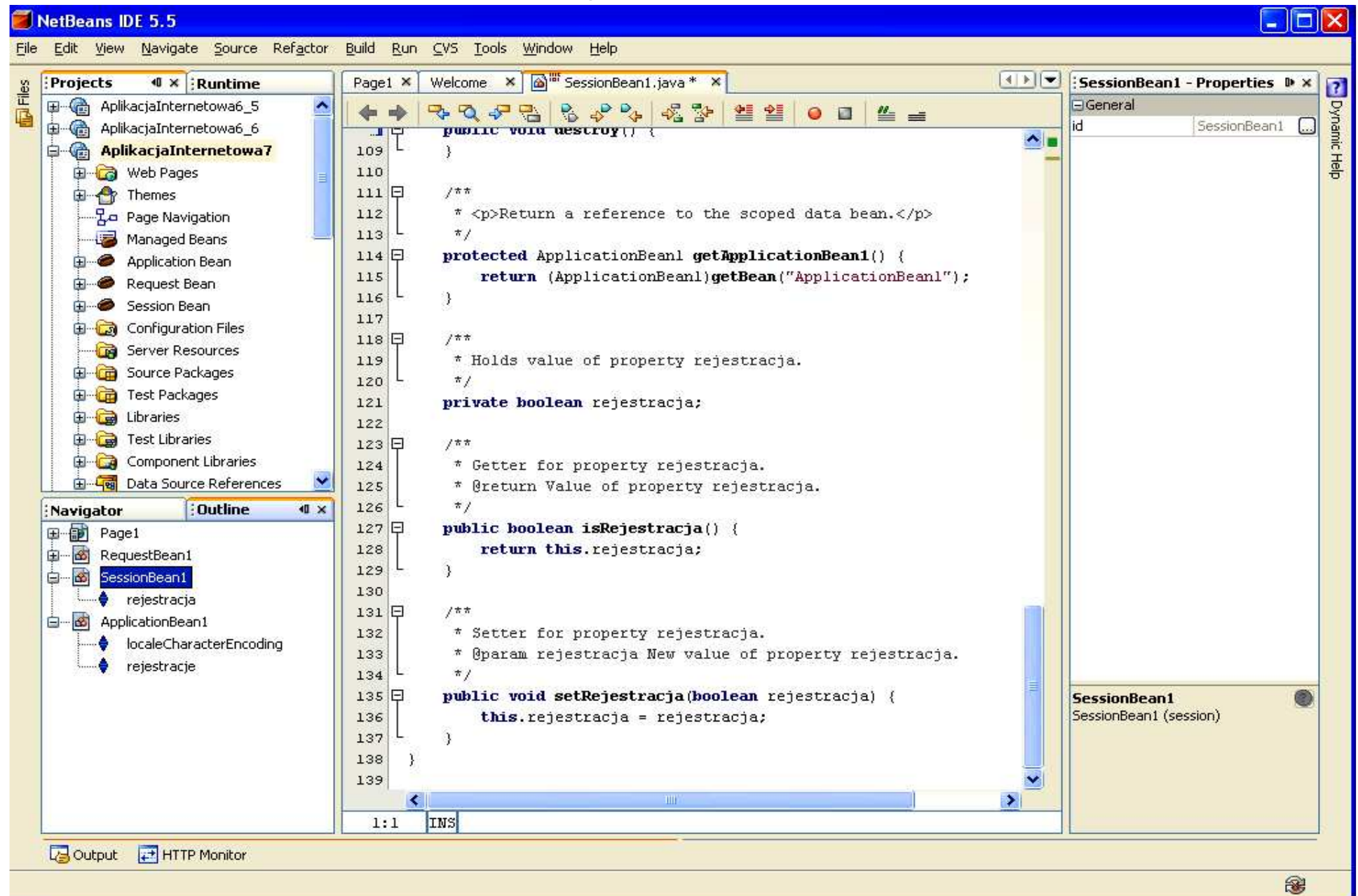

#### **3.4. Uzupełnienie kodu metody init w klasie SessionBean1 – metoda init <sup>w</sup> ka**ż**dym obiekcie uruchamiana jest w momencie tworzenia obiektu i przypisuje warto**ść **false do atrybutu rejestracja**

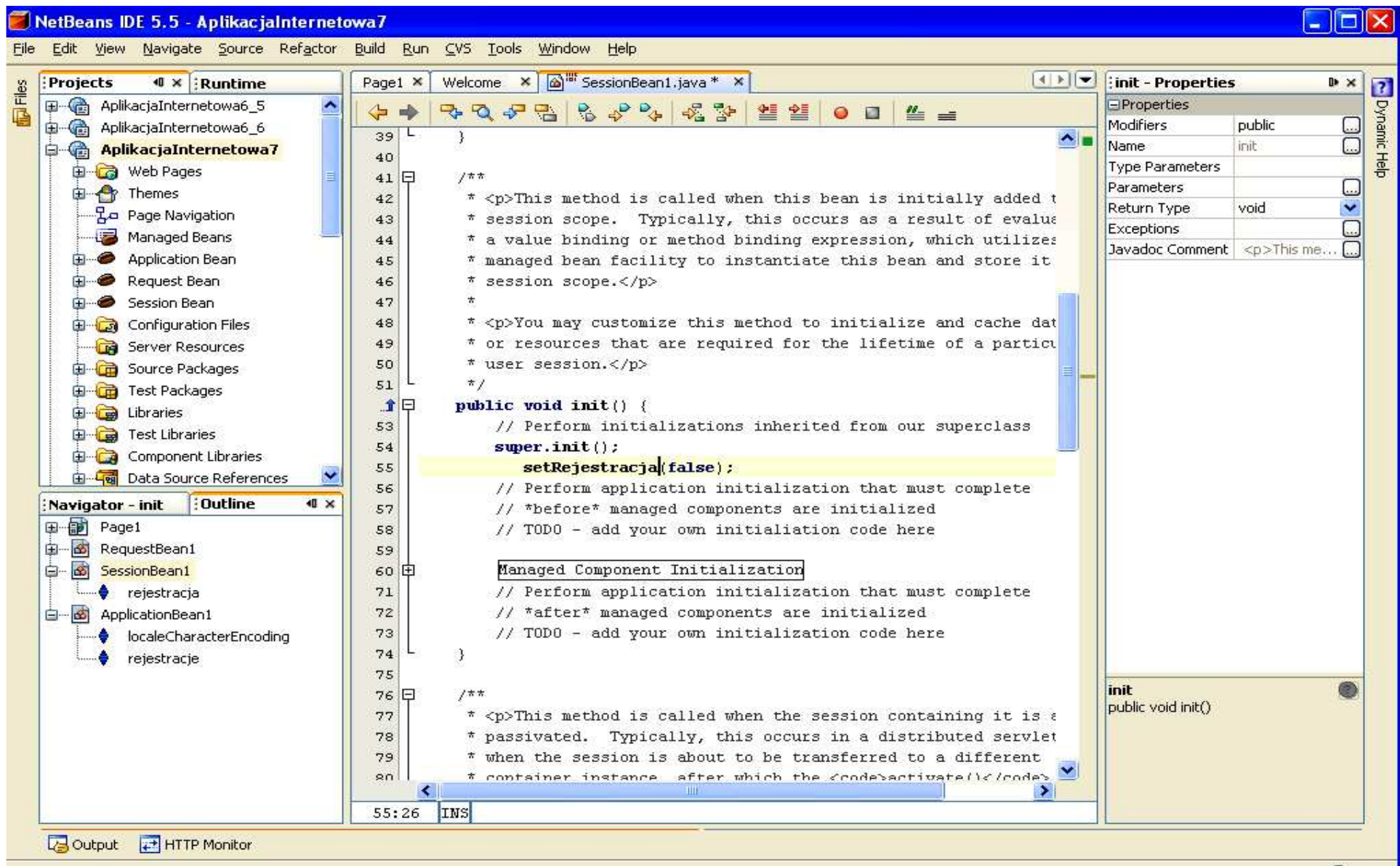

#### **4. Dodawanie atrybutu czas typu Date do klasy typu RequestBean1 – r**ę**czne wstawienie kodu**

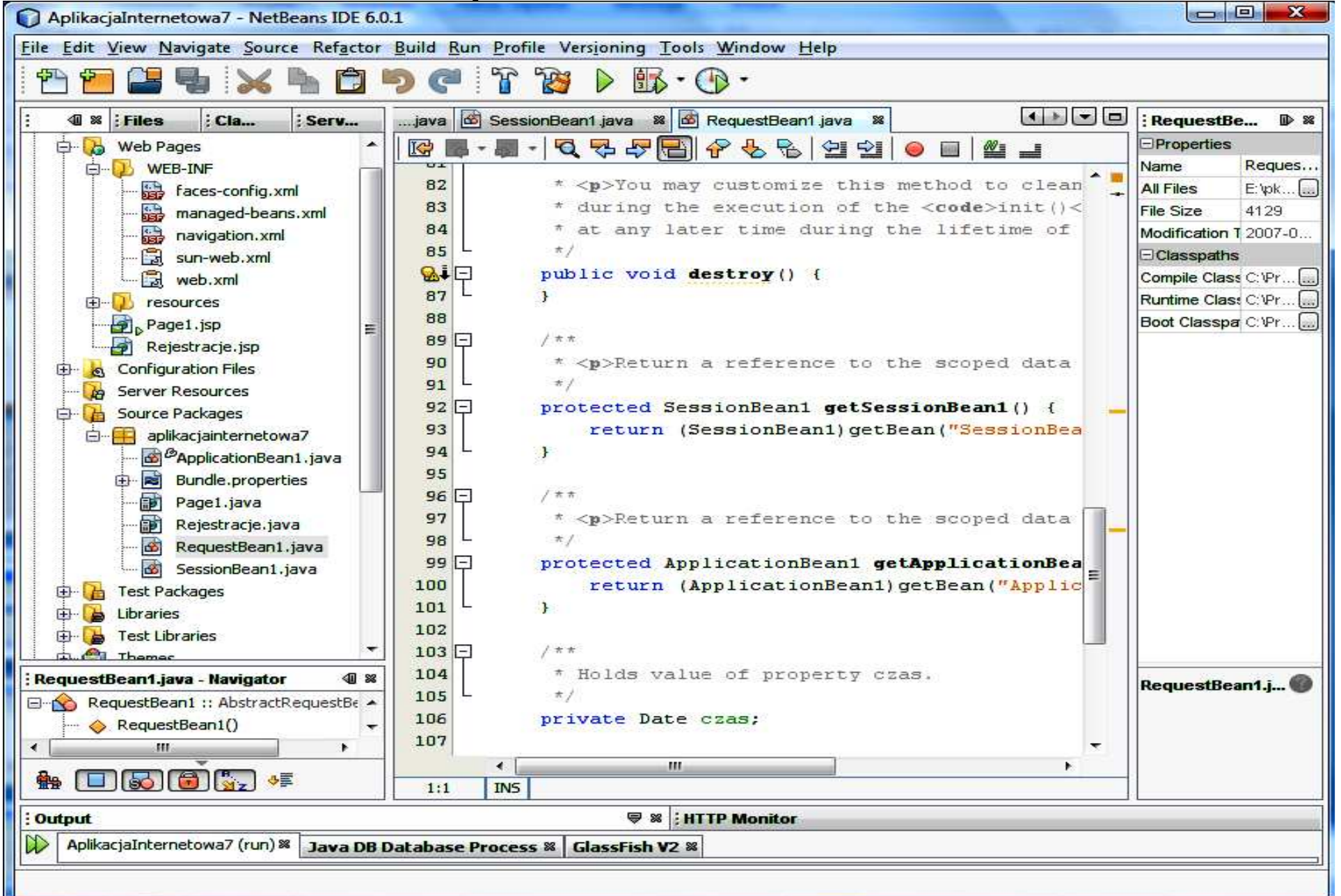

#### **4.1. Import brakuj**ą**cych pakietów - klawisze CTRL+Shift+I oraz wybór w formularzu, który pokazuje si**ę **w sytuacji, kiedy nale**ż**<sup>y</sup> wybra**ć **wła**ś**ciw**<sup>ą</sup> **klas**<sup>ę</sup>

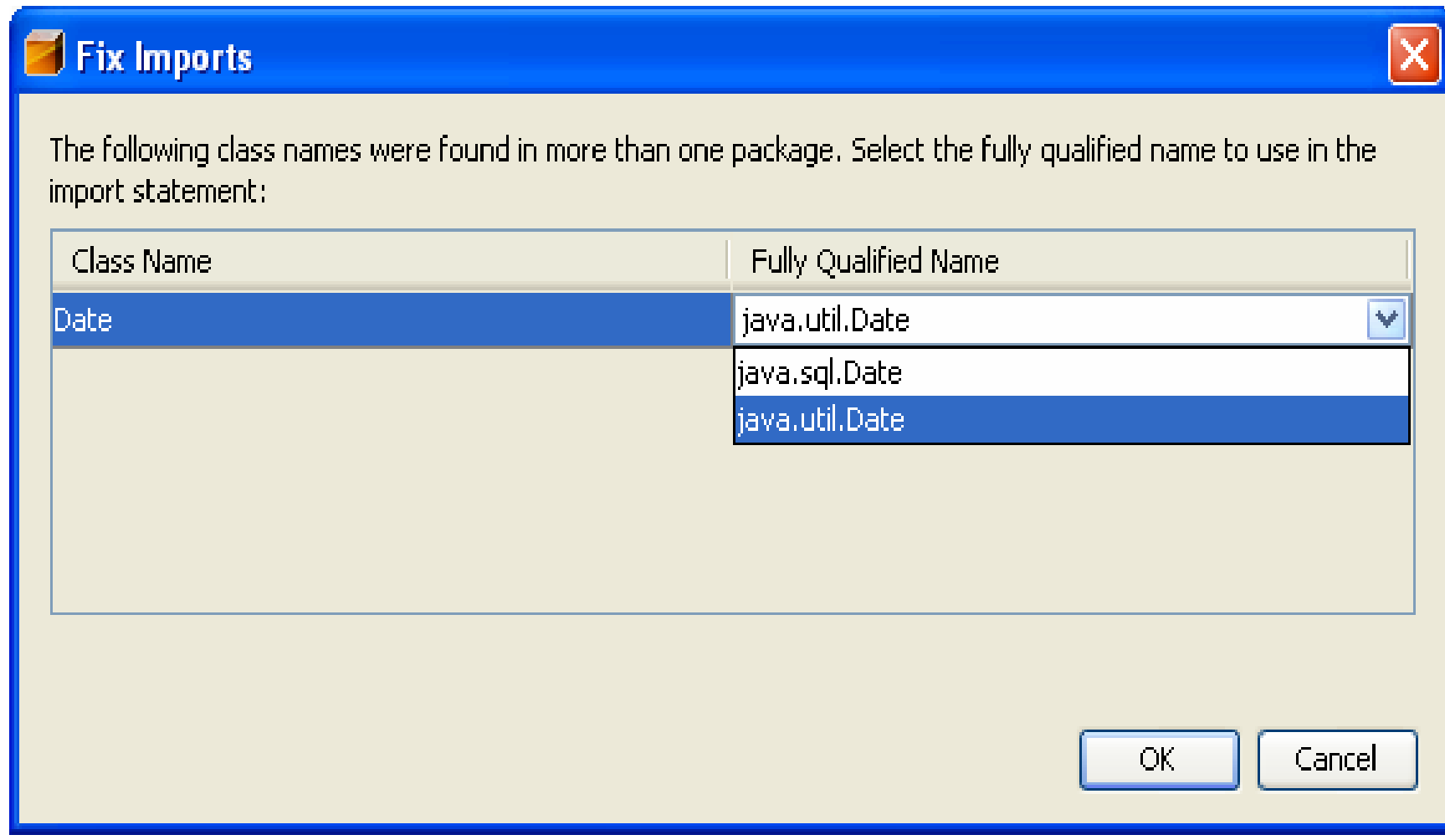

**4.2. Dodanie atrybutu czas typu Date do klasy RequestBean1 w celu przechowania czasu rejestracji klienta pami**ę**tany jedynie podczas przesłania jego warto**ś**ci oraz danych rejestracji ze strony głównej Page1 do strony Rejestracje. Warto**ść **atrybutu czas zawiera odczytany czas systemowy – klikn**ąć **prawym klawiszem myszy na ciało klasy w trybie Java, wybra**ć **Refactor, nast**ę**pnie Encapsulate Fields.** 

**4.3. Dodanie metod typu set i get dla atrybutu czas typu Date do klasy RequestBean1 w celu przechowania czasu rejestracji klienta pami**ę**tany jedynie podczas przesłania jego warto**ś**ci oraz danych rejestracji ze strony głównej Page1 do strony Rejestracje cd. – zaznaczy**<sup>ć</sup> **Create Getter oraz Create Setter** i nacisnąć **Refactor**

#### **Uwagi**

**W momencie wywołania strony Page1 tworzony jest obiekt typu RequestBean1. Odczytany wtedy czas systemowy zapisany w atrybucie czas typu Date jest pami**ę**tany do momentu, kiedy ko**ń**czy si**<sup>ę</sup> **obsługa wysłania warto**ś**ci tego czasu na stron**ę **Rejestracje.**

#### **4.4. Rezultat działa**ń **– obiekt RequestBean1 posiada atrybut czas typu Date**

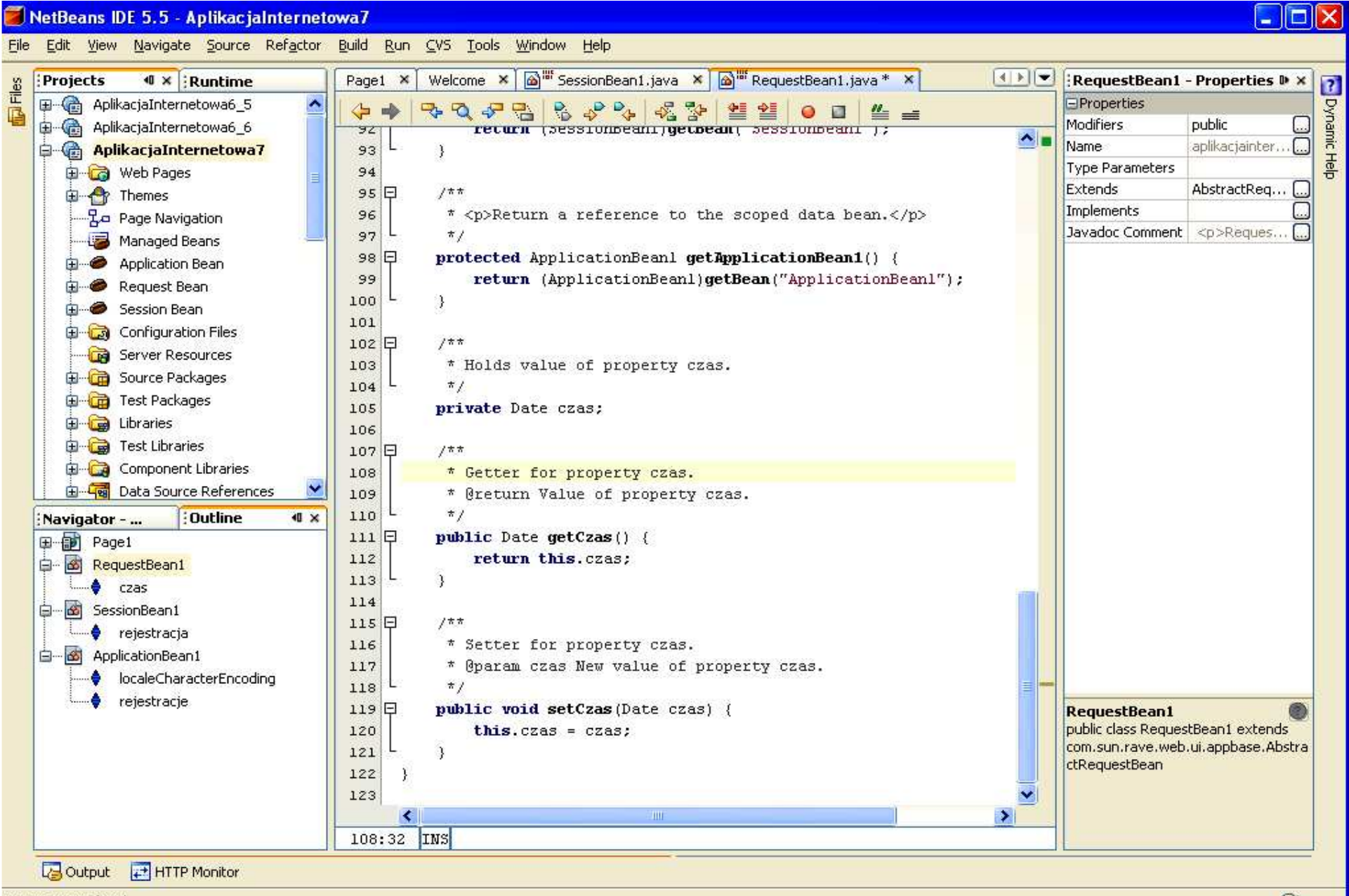

Imports were fixed.

#### **5. Wstawienie komponentów w trybie Design do strony Page1 typu:**

**StaticText, Label, TextField oraz dwa komponenty typu Button**

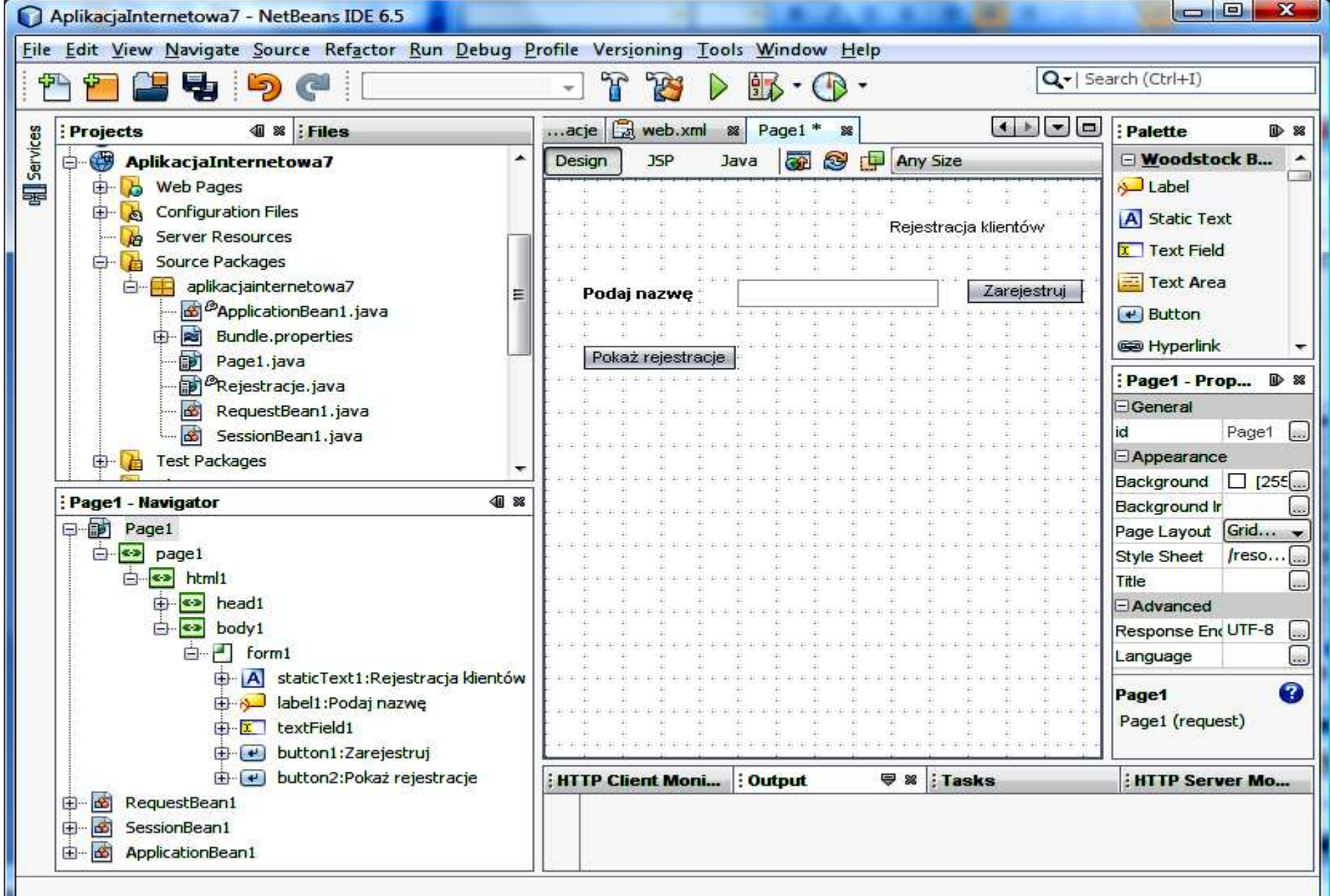

#### **5.1. Wstawianie do pliku typu Java strony JSP obiektów reprezentuj**ą**cych komponenty wizualne interfejsu graficznego u**ż**ytkownika**

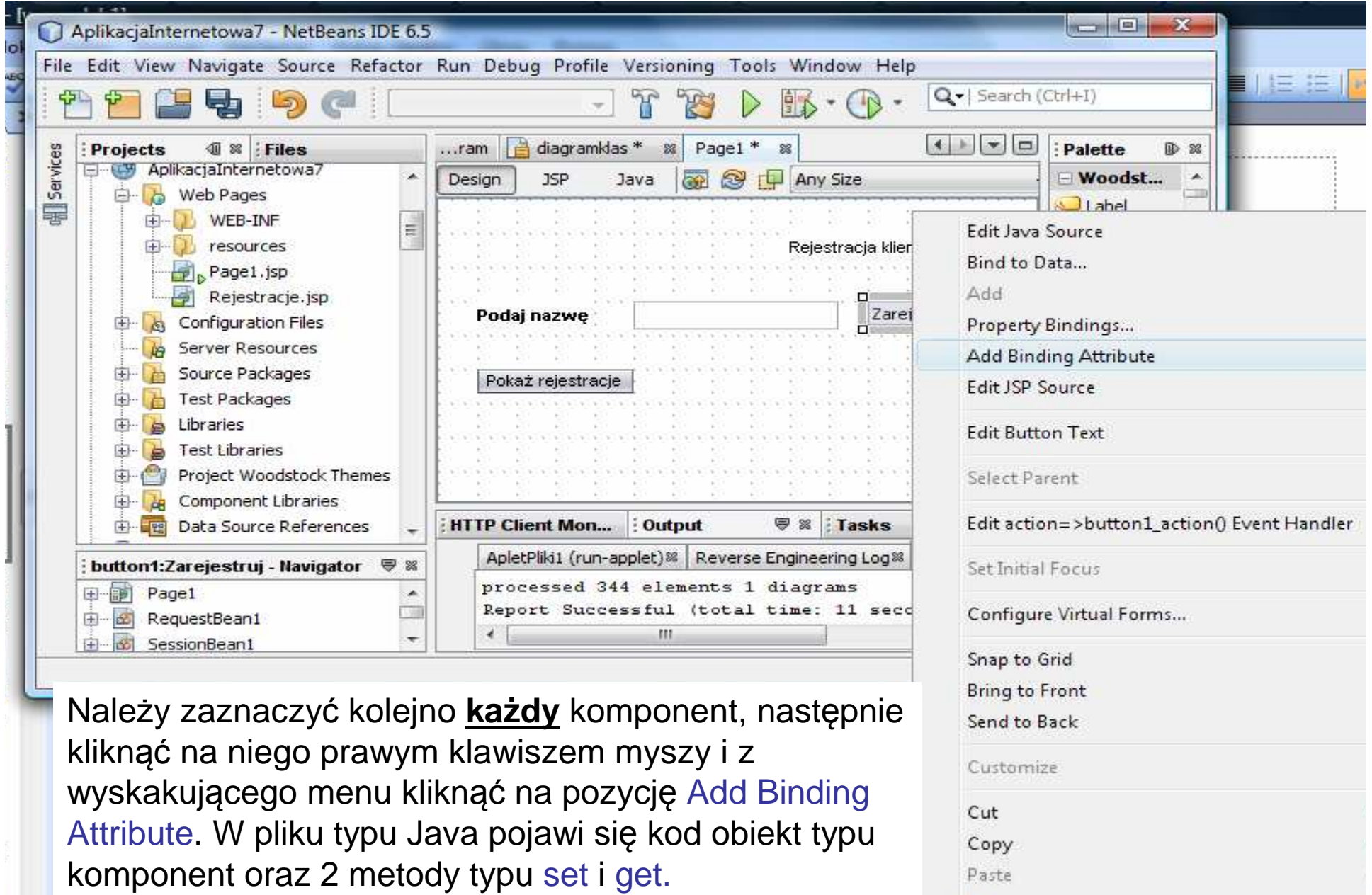

#### **6. Przygotowanie do wstawienia atrybutu danerejestracji jako tablicy elementów Option do klasy typu ApplicationBean1 – <sup>r</sup>**ę**czne wstawienie atrybutu**

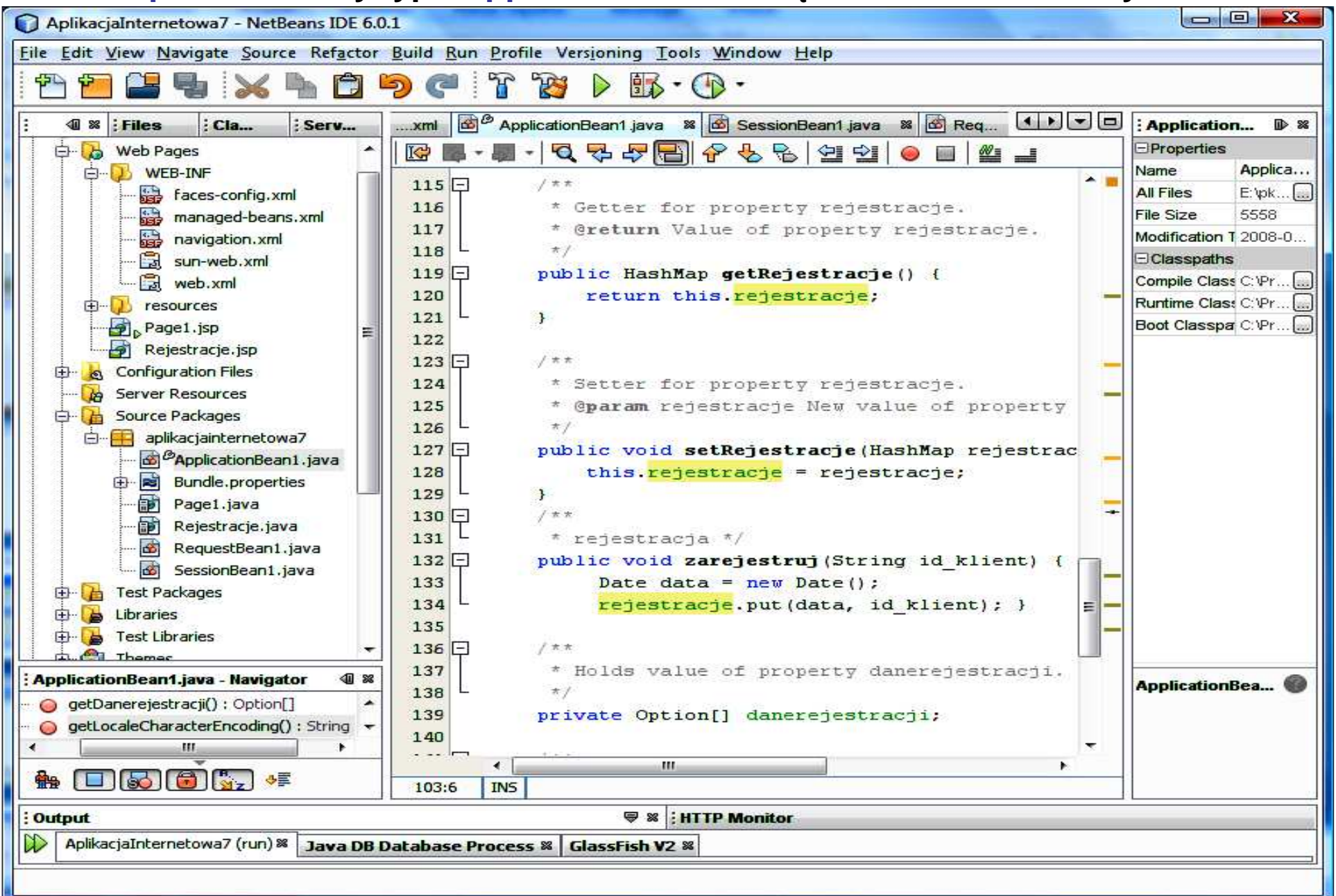

#### **6.1. Import brakuj**ą**cych pakietów - klawisze CTRL+Shift+I oraz wybór w formularzu, który pokazuje si**ę **w sytuacji, kiedy nale**ż**<sup>y</sup> wybra**ć **wła**ś**ciw**<sup>ą</sup> **klas**<sup>ę</sup>

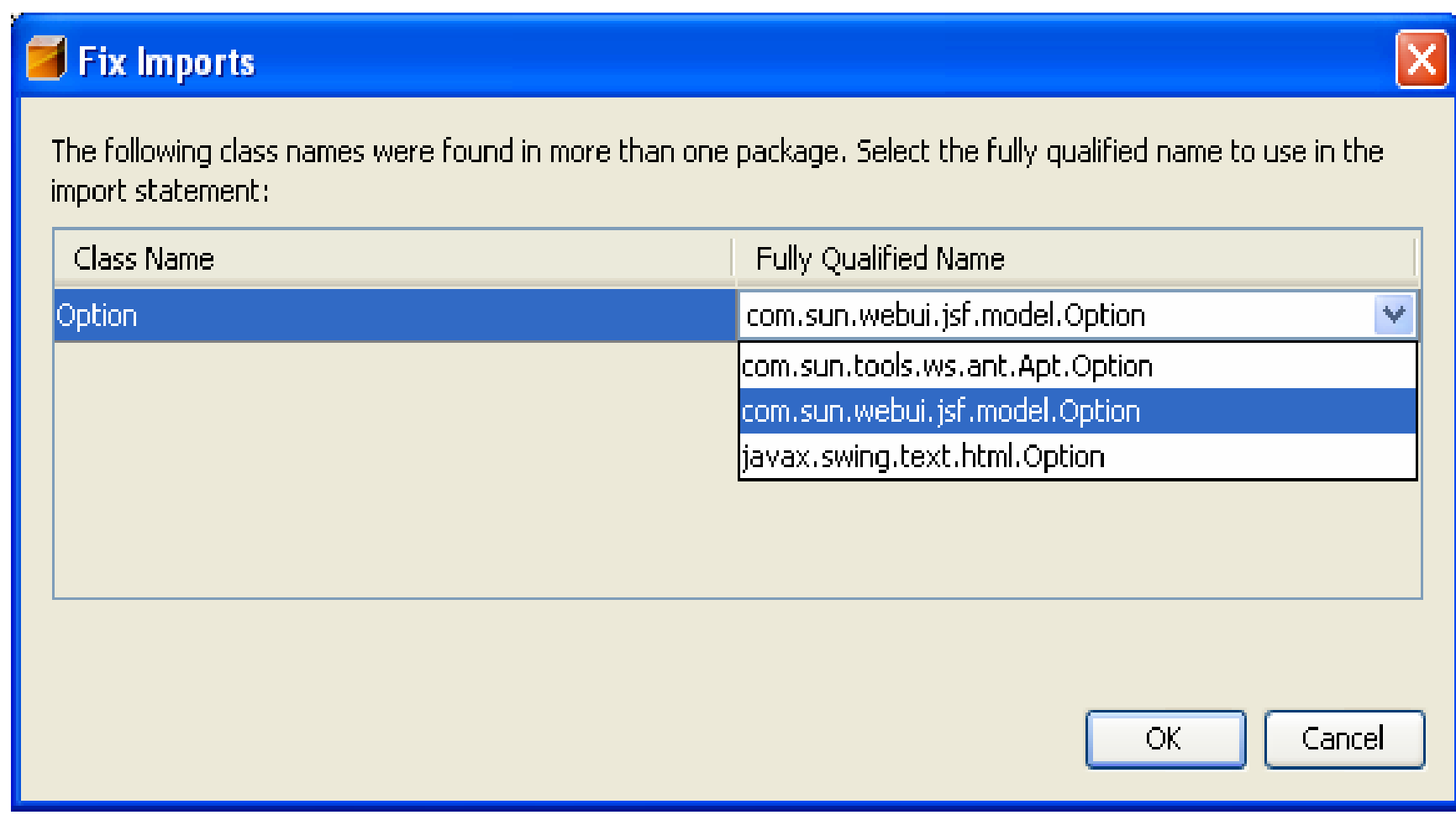

**6.2. Wstawienie atrybutu danerejestracji jako tablicy elementów Option do klasy typu ApplicationBean1 w celu umo**ż**liwienia wy**ś**wietlania danych rejestracji przechowywanych w obiekcie ApplicationBean1 w atrybucie rejestracje typu HasMap – klikn**ąć **prawym klawiszem myszy na ciało klasy w trybie Java, wybra**ć **Refactor, nast**ę**pnie Encapsulate Fields.** 

**6.3. Dodanie metod typu set i get dla atrybutu danerejestracji, jako tablicy elementów Option, do klasy typu ApplicationBean1 w celu umo**ż**liwienia wy**ś**wietlania danych rejestracji przechowywanych w obiekcie ApplicationBean1 w atrybucie rejestracje typu HasMap cd. – zaznaczy**<sup>ć</sup> **Create Getter oraz Create Setter** i nacisnąć **Refactor**

#### **6.4. Rezultat po wstawieniu atrybutu danerejestracji jako tablicy elementów Option do klasy typu ApplicationBean1**

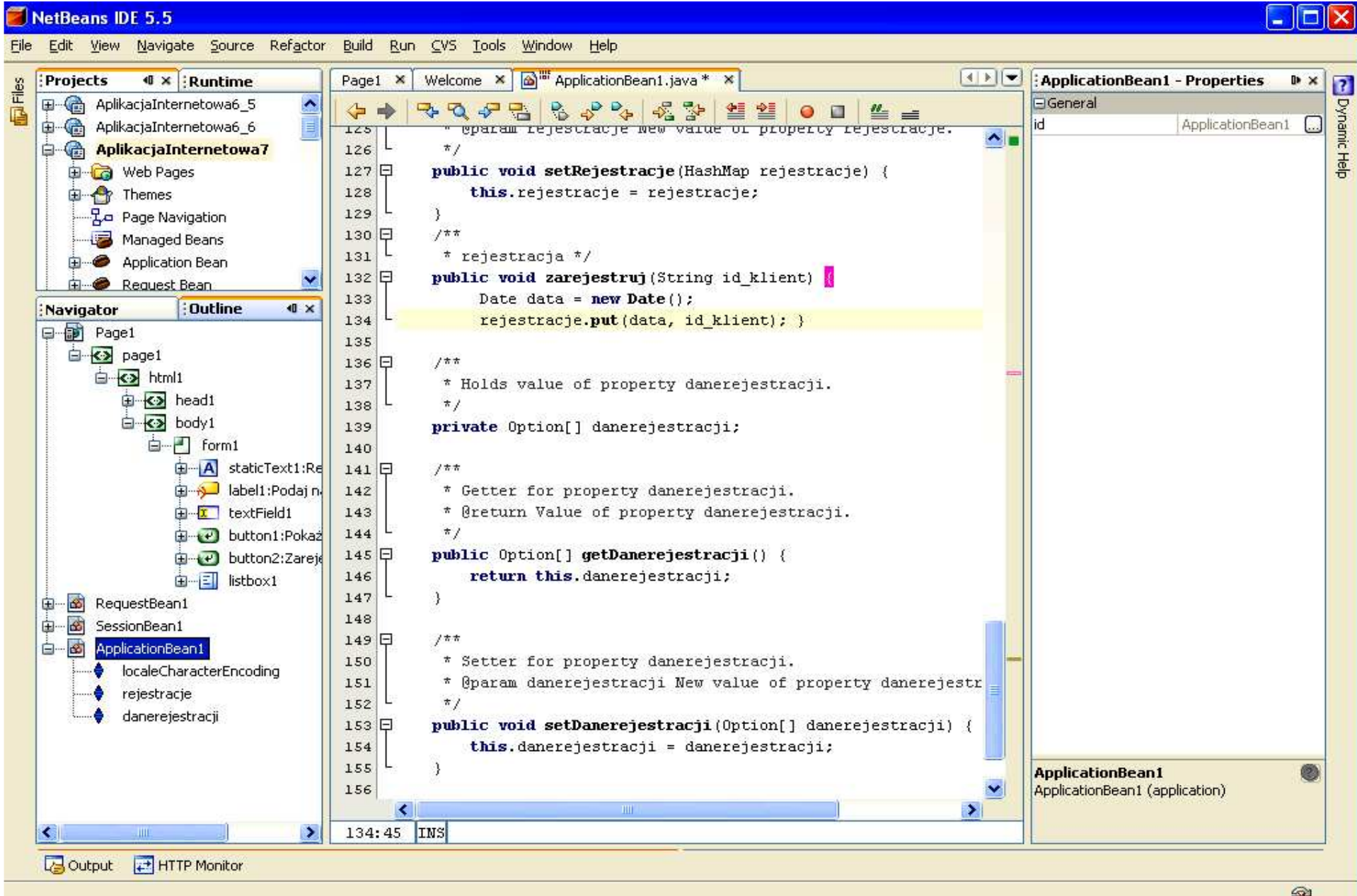

#### **6.5. Uzupełnienie metody init w klasie typu ApplicationBean1 –inicjowanie tablicy danerejestracji**

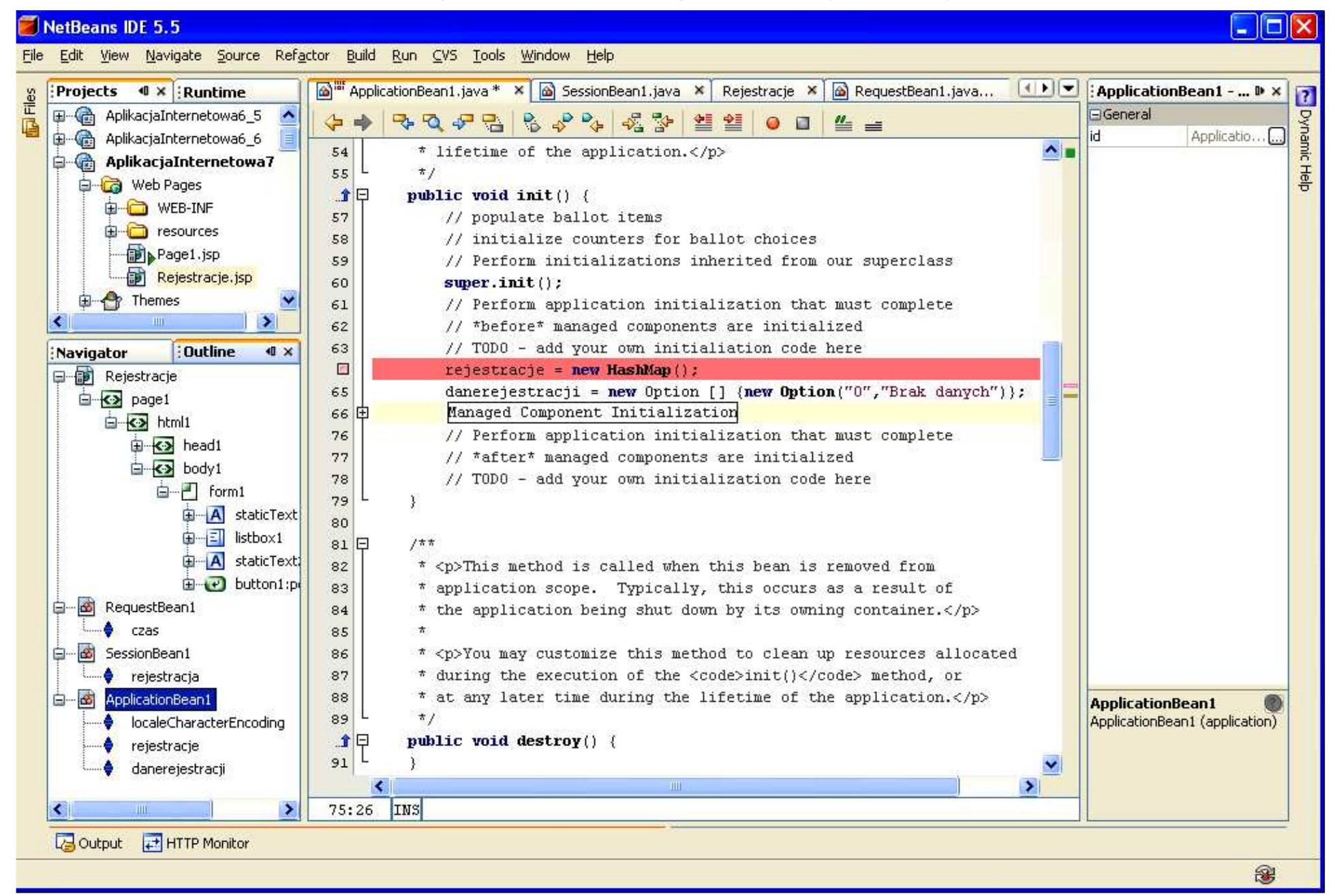

#### **7. Dodanie nowej strony Rejestracje.jsp do prezentowania danych aplikacji oraz czasu** ż**ycia atrybutów obiektów aplikacji**

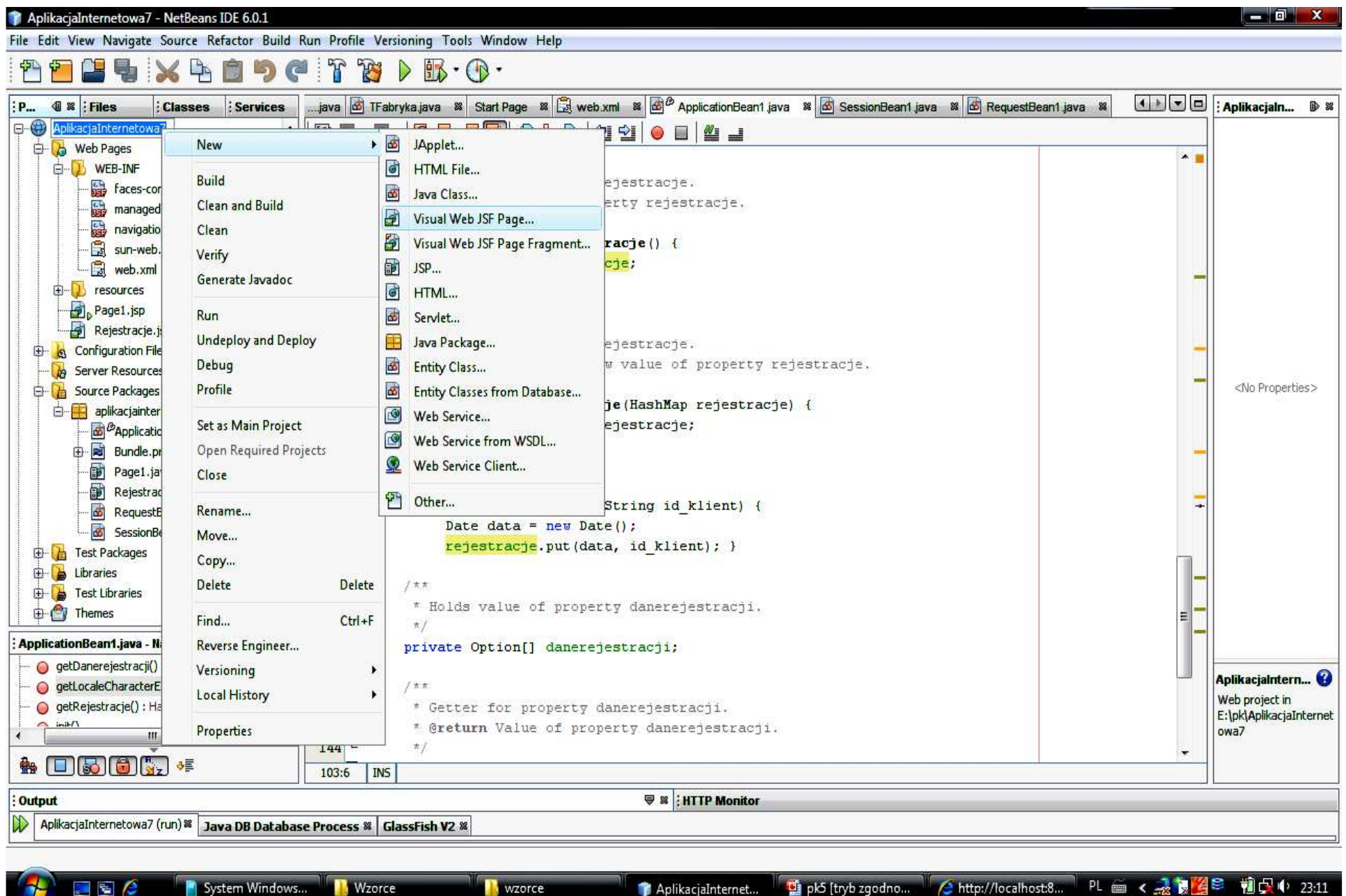

AplikacjaInternet...

"「四く 忽 易 倍 "

System Windows...

 $\sim$   $\sim$ 

**Wzorce** 

#### **7.1. Dodanie nowej strony Rejestracje.jsp do prezentowania danych aplikacji oraz wywołania strony**

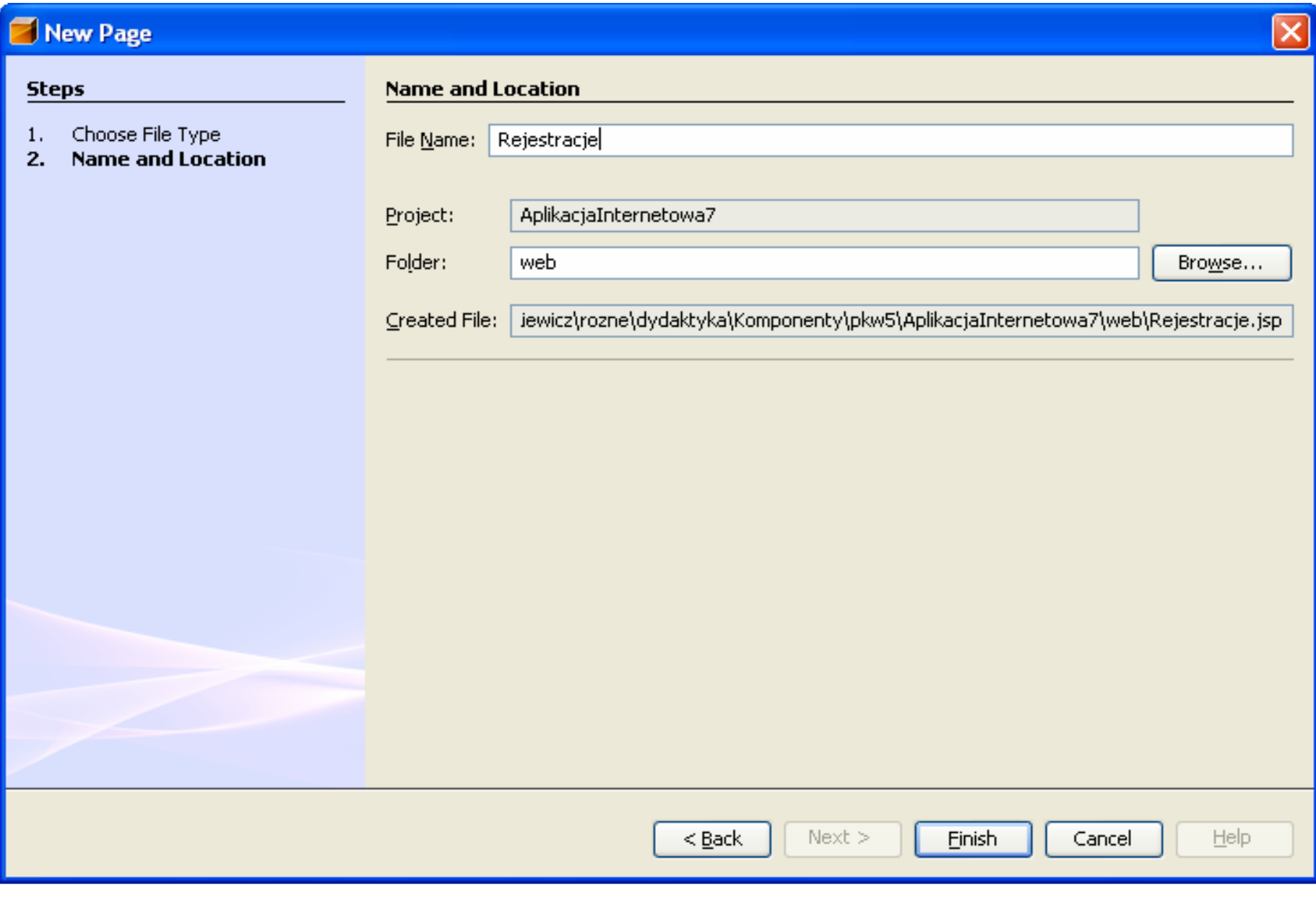

#### **8. Wstawienie komponentów do strony Rejestracje – dwa typu StaticText oraz Listbox. Ka**ż**dy komponent powinien mie**<sup>ć</sup>**ustawion**ą **opcj**<sup>ę</sup> **Add Binding Attribute (patrz punkt 5.1)**

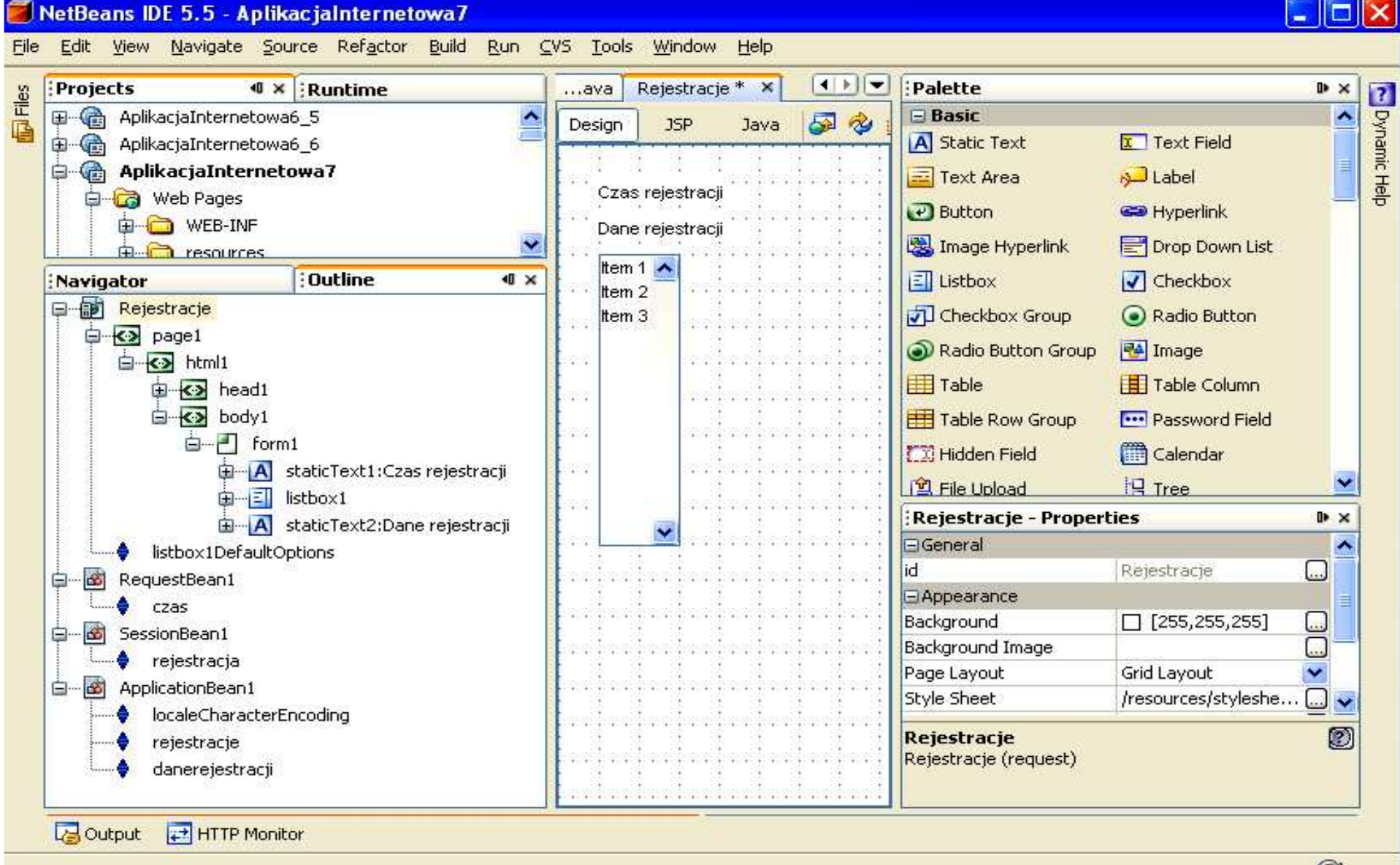

**8.1. Tworzenie poł**ą**czenia komponentu typu List Box z obiektem danerejestracji z obiektu typu ApplicationBean1 – wywołanie opcji Bind to Data dla komponentu typu ListBox z wyskakuj**ą**cego menu**

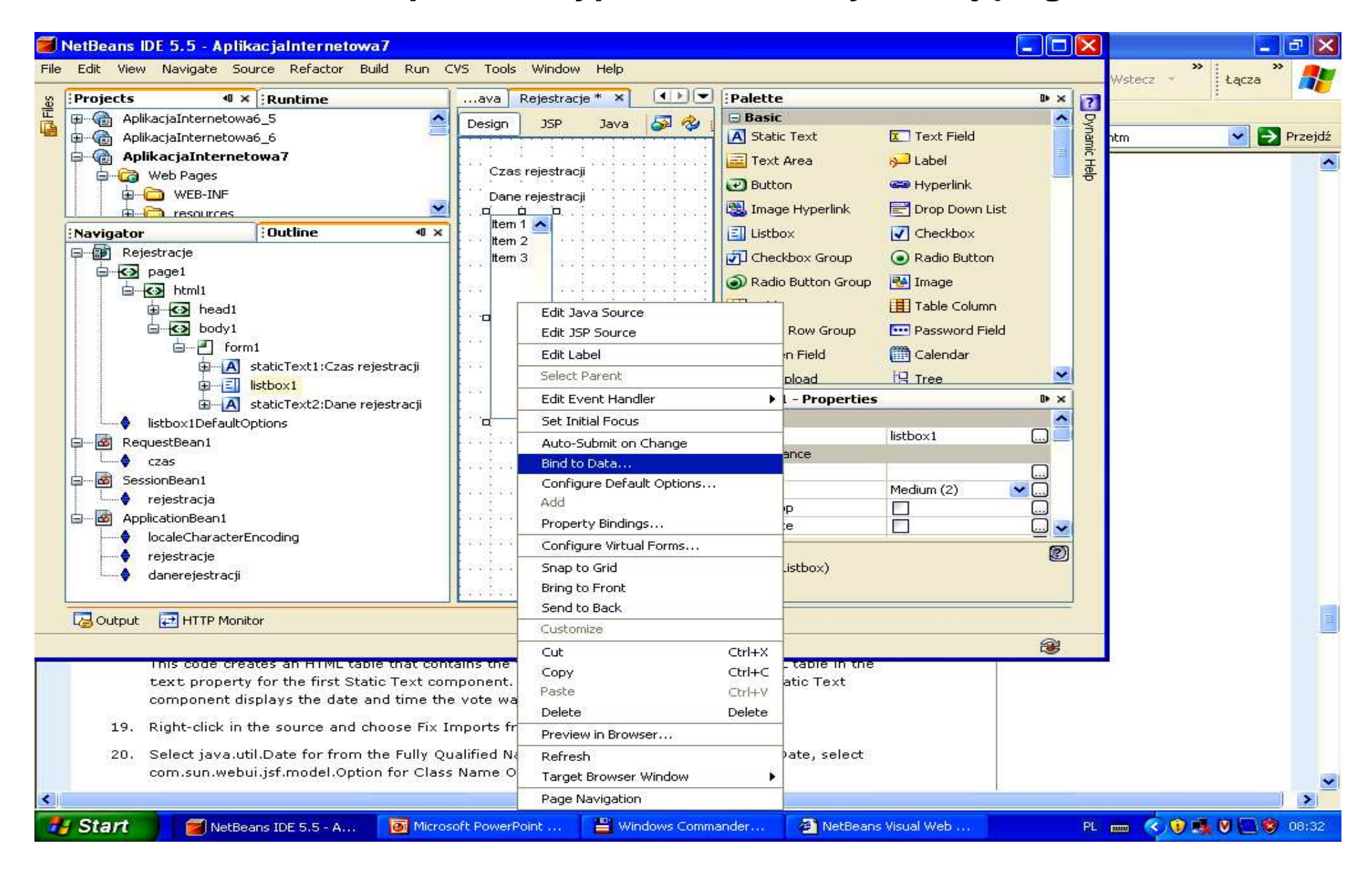

#### **8.2. Poł**ą**czenie komponentu typu ListBox z obiektem danerejestracji z obiektu typu ApplicationBean1**

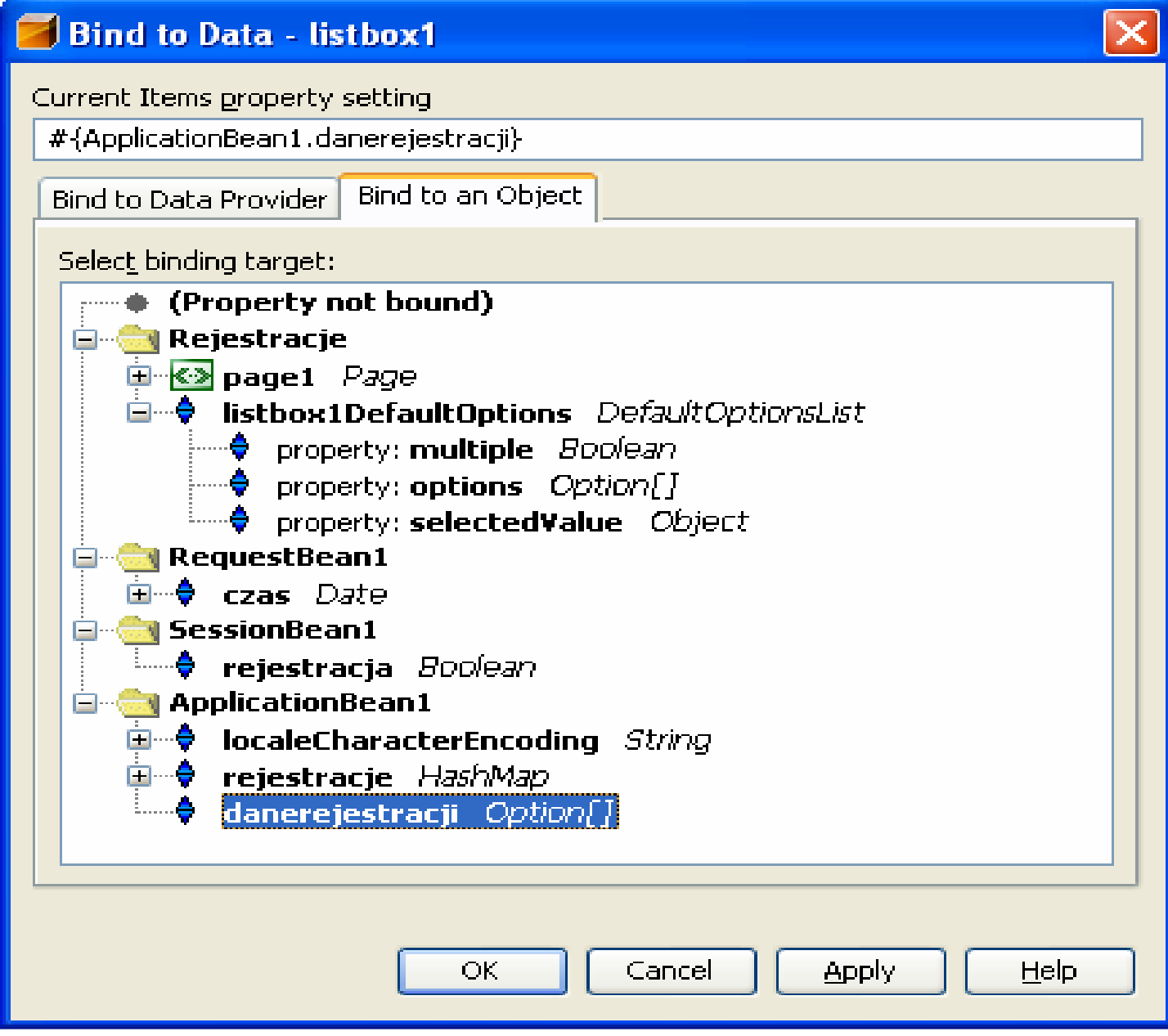

#### **8.3. Wstawienie przycisku powrot typu Button do strony Rejestracje. Powinien on mie**ć **ustawion**<sup>ą</sup> **opcj**<sup>ę</sup> **Add Binding Attribute (patrz punkt 5.1)**

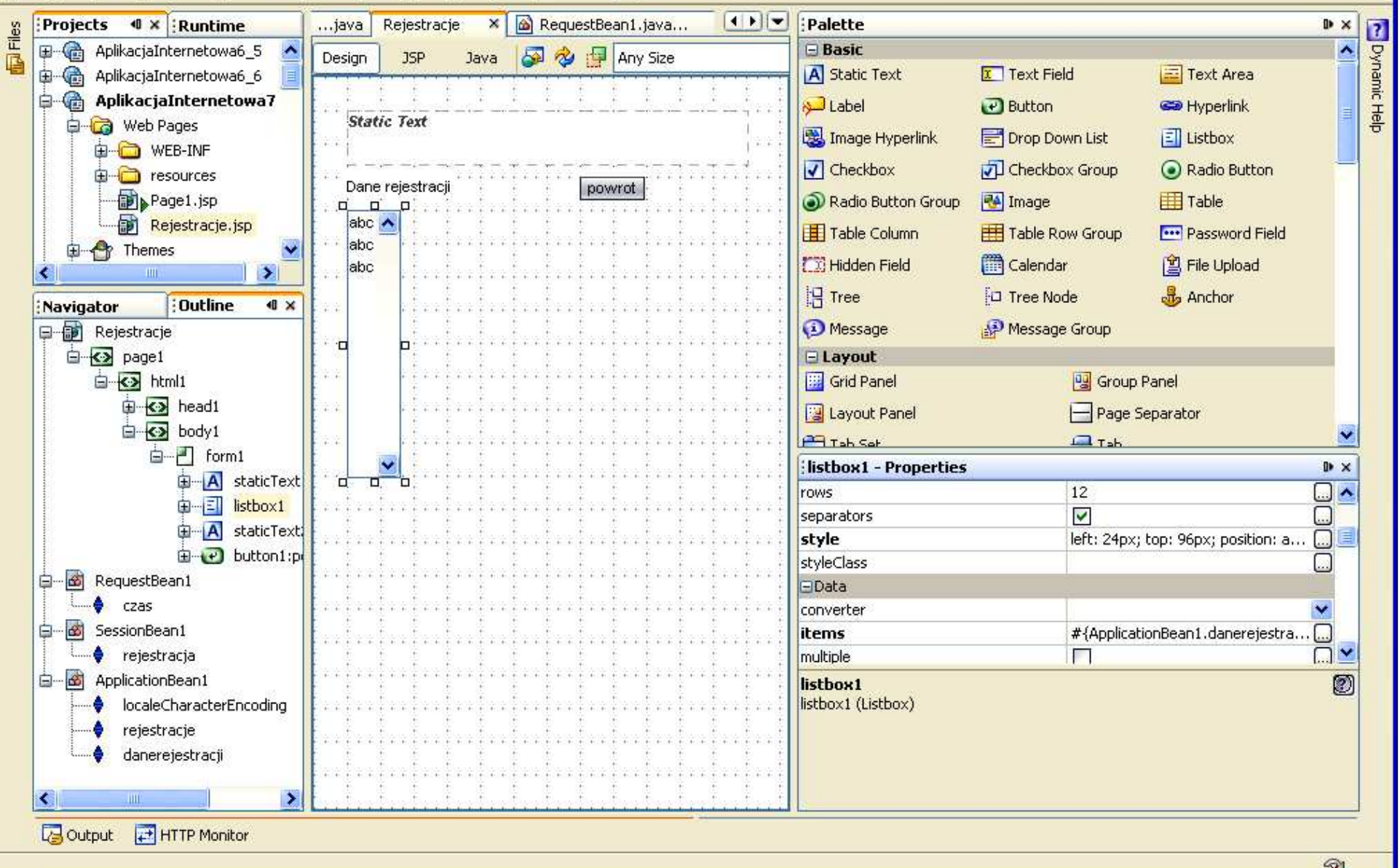

**8.4. Wstawienie metody zawartosc\_tablicy\_danerejestracji() do klasy ApplicationBean1 przygotowuj**ą**cej tablic**<sup>ę</sup> **danerejestracji do "bindowania" z komponentem typu ListBox ze strony Rejestracje**

```
public void zawartosc_tablicy_danerejestracji()
```

```
{<br>}
 int ile = rejestracje.size();
 if (ile >0) {Option klienci[] = new Option[ile];
 Set zbior = rejestracje.entrySet();
 Iterator iterator = zbior.iterator();
  int i=0;
 while(iterator.hasNext())klienci[i++] =
new Option(Integer.toString(i),iterator.next().toString());
 setDanerejestracji(klienci);
```
}<br>}

#### **8.5. Import brakuj**ą**cych pakietów - klawisze CTRL+Shift+I oraz wybór w formularzu, który pokazuje si**ę **w sytuacji, kiedy nale**ż**<sup>y</sup> wybra**ć **wła**ś**ciw**<sup>ą</sup> **klas**<sup>ę</sup>

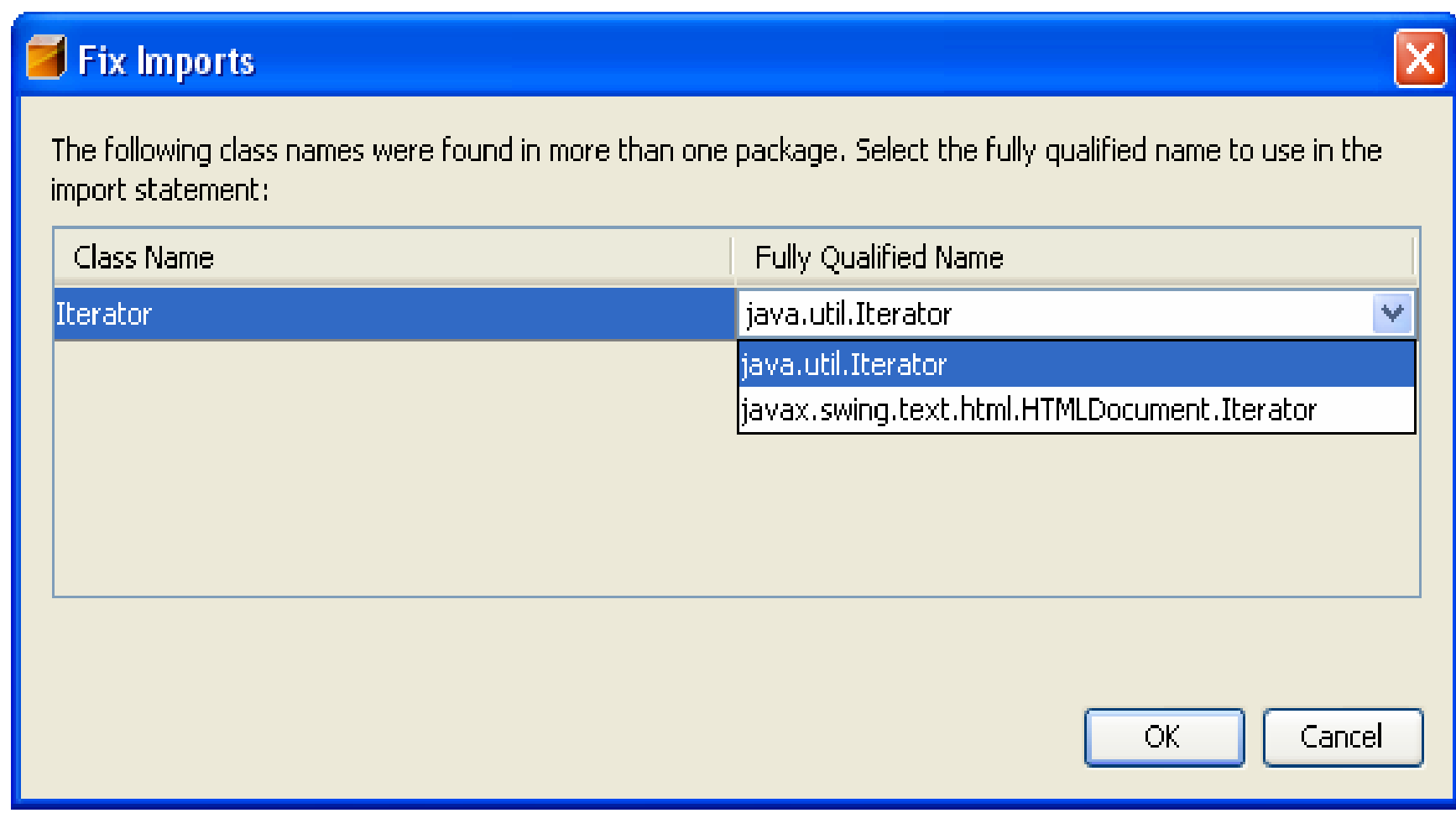

#### **8.6. Import brakuj**ą**cych pakietów - klawisze CTRL+Shift+I oraz wybór w formularzu, który pokazuje si**ę **w sytuacji, kiedy nale**ż**<sup>y</sup> wybra**ć **wła**ś**ciw**<sup>ą</sup> **klas**<sup>ę</sup>

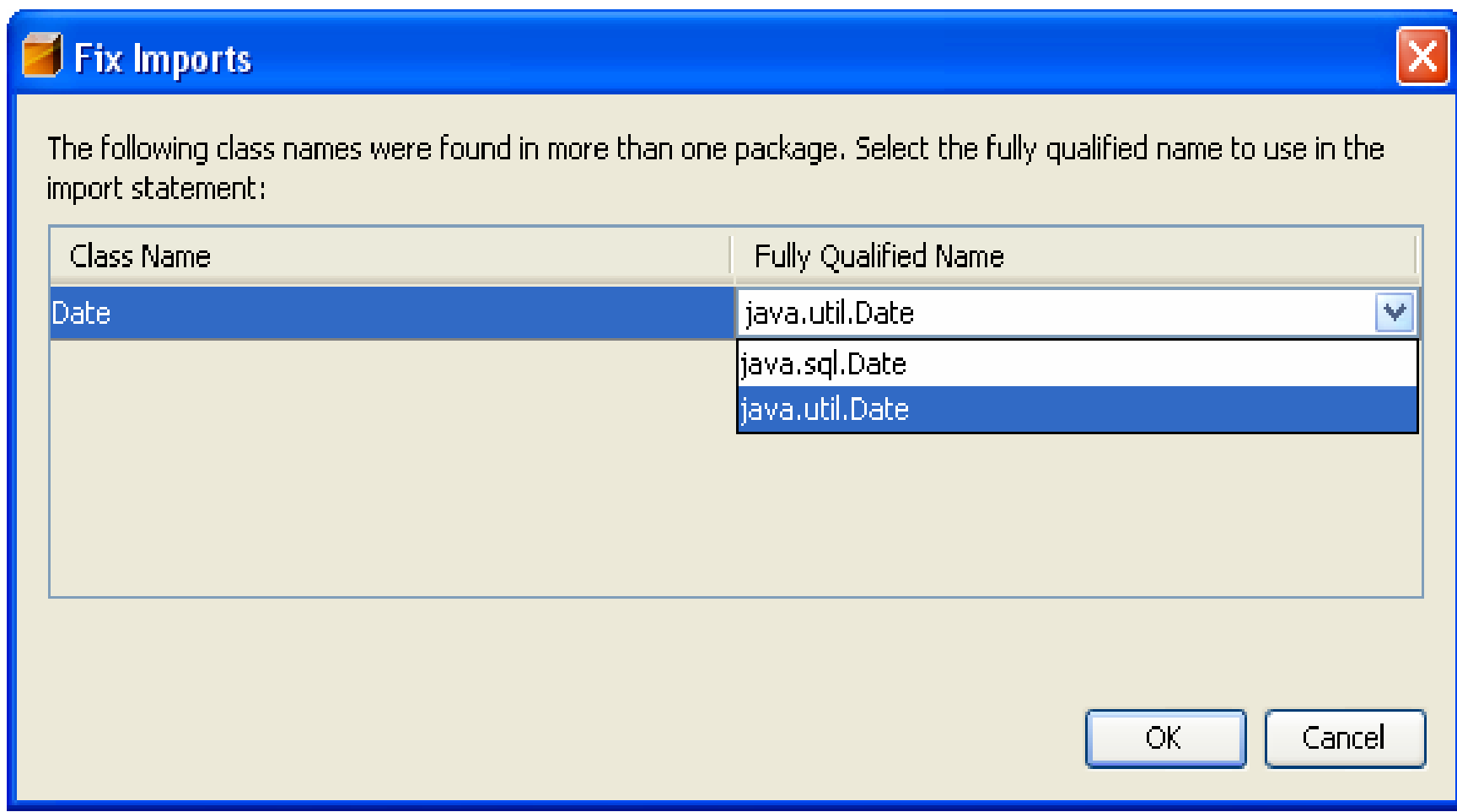

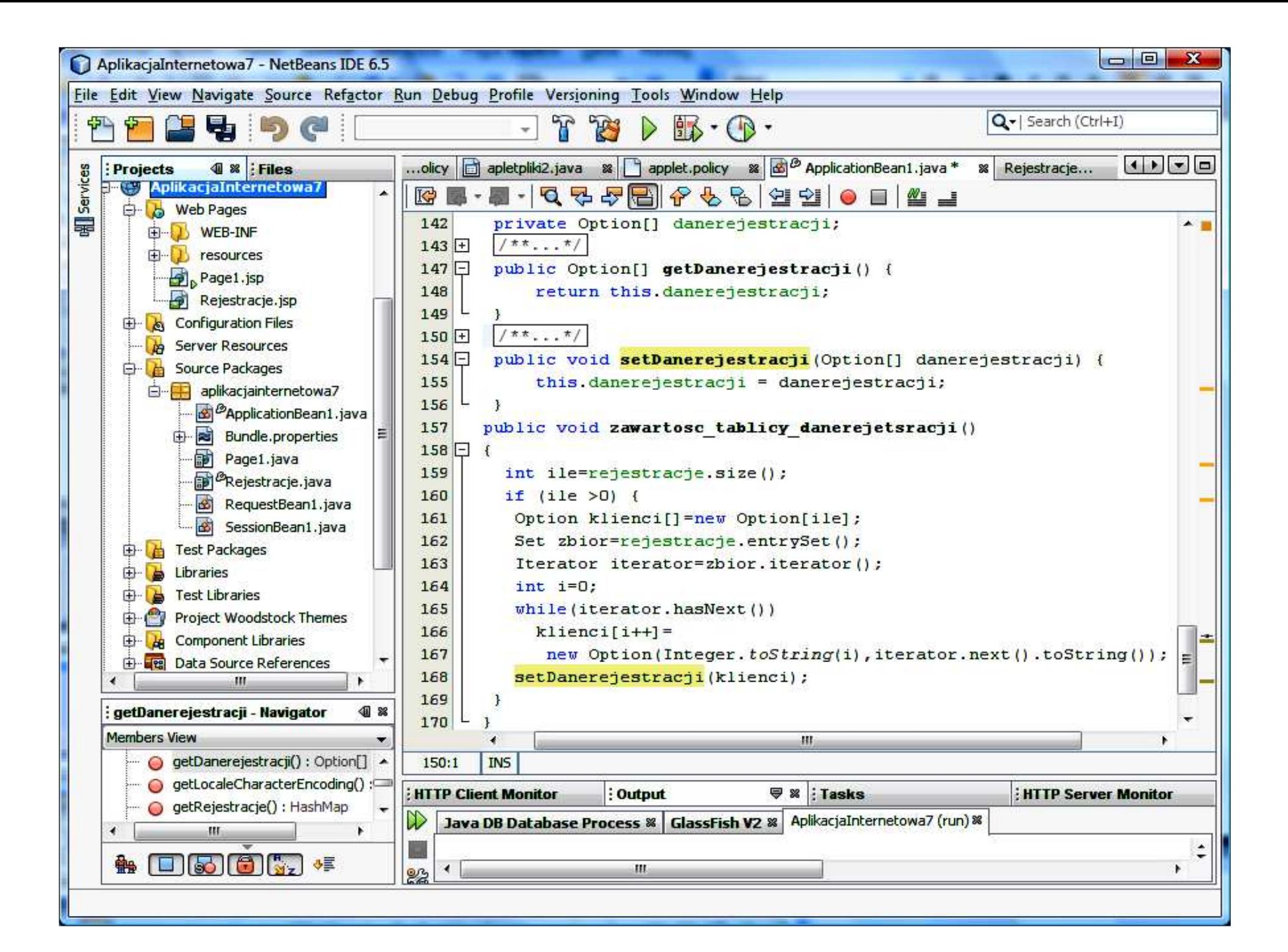

**8.7. Uzupełnienie kodu metody istniej**ą**cej metody prerender dla strony Rejestracje (plik Rejestracja.java) – metoda wykonywana podczas wywoływania strony za pomoc**ą **przycisków Zarejestruj oraz Poka**<sup>ż</sup> **rejestracje strony głównej Page1**

```
public void prerender() 
{<br>}
  getApplicationBean1().zawartosc_tablicy_danerejestracji();}
```
#### **8.8. Rezultat działa**ń **– strona Rejestracje posiada metod**<sup>ę</sup> **prerender do prezentacji danych z obiektów typu ApplicationBean1**

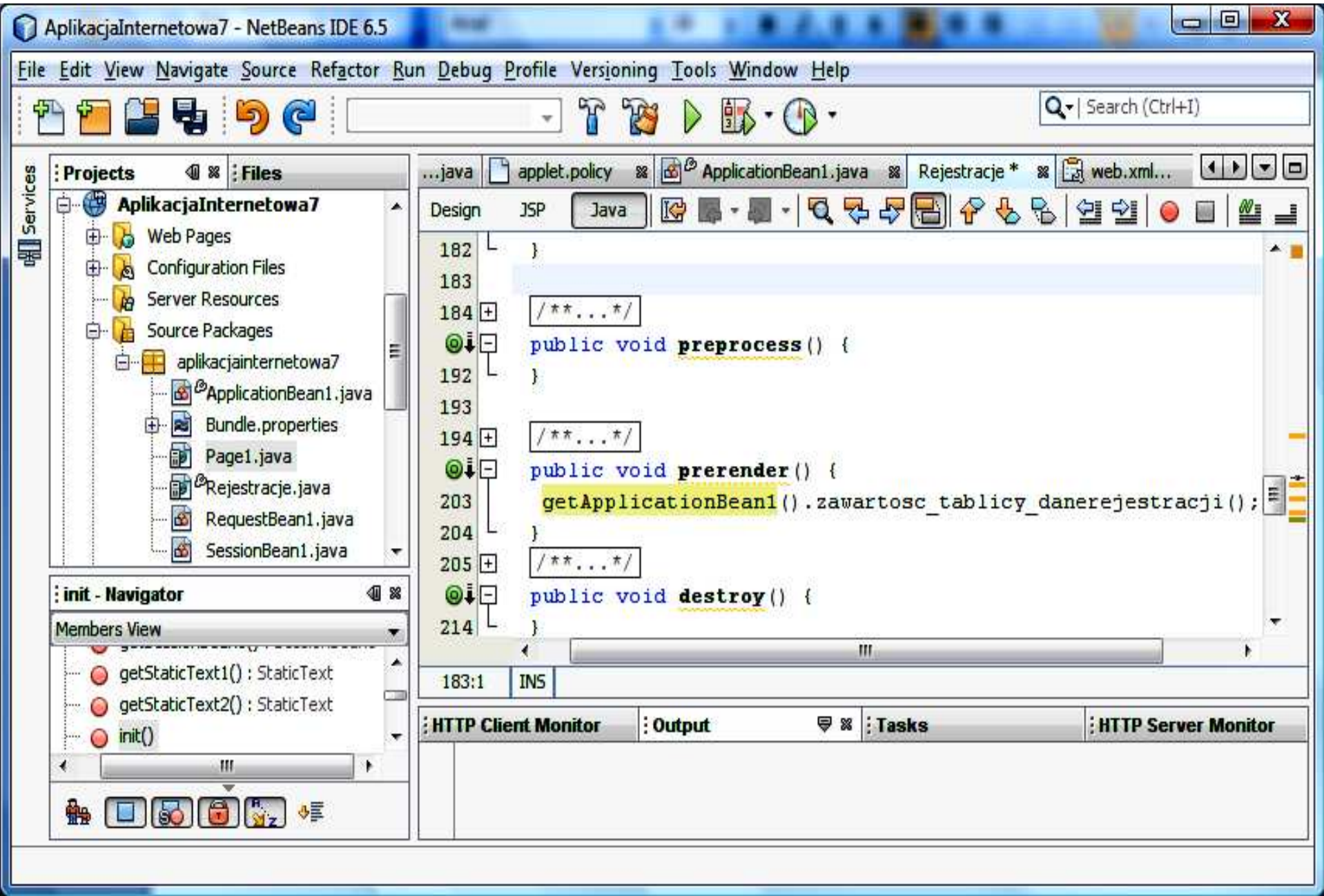

#### **8.9. Tworzenie poł**ą**czenia komponentu staticText1 typu Static Text ze strony Rejestracje.jsp z atrybutem czas z obiektu typu RequestBean1 – wywołanie opcji Bind to Data dla komponentu typu Static Text z wyskakuj**ą**cego menu**

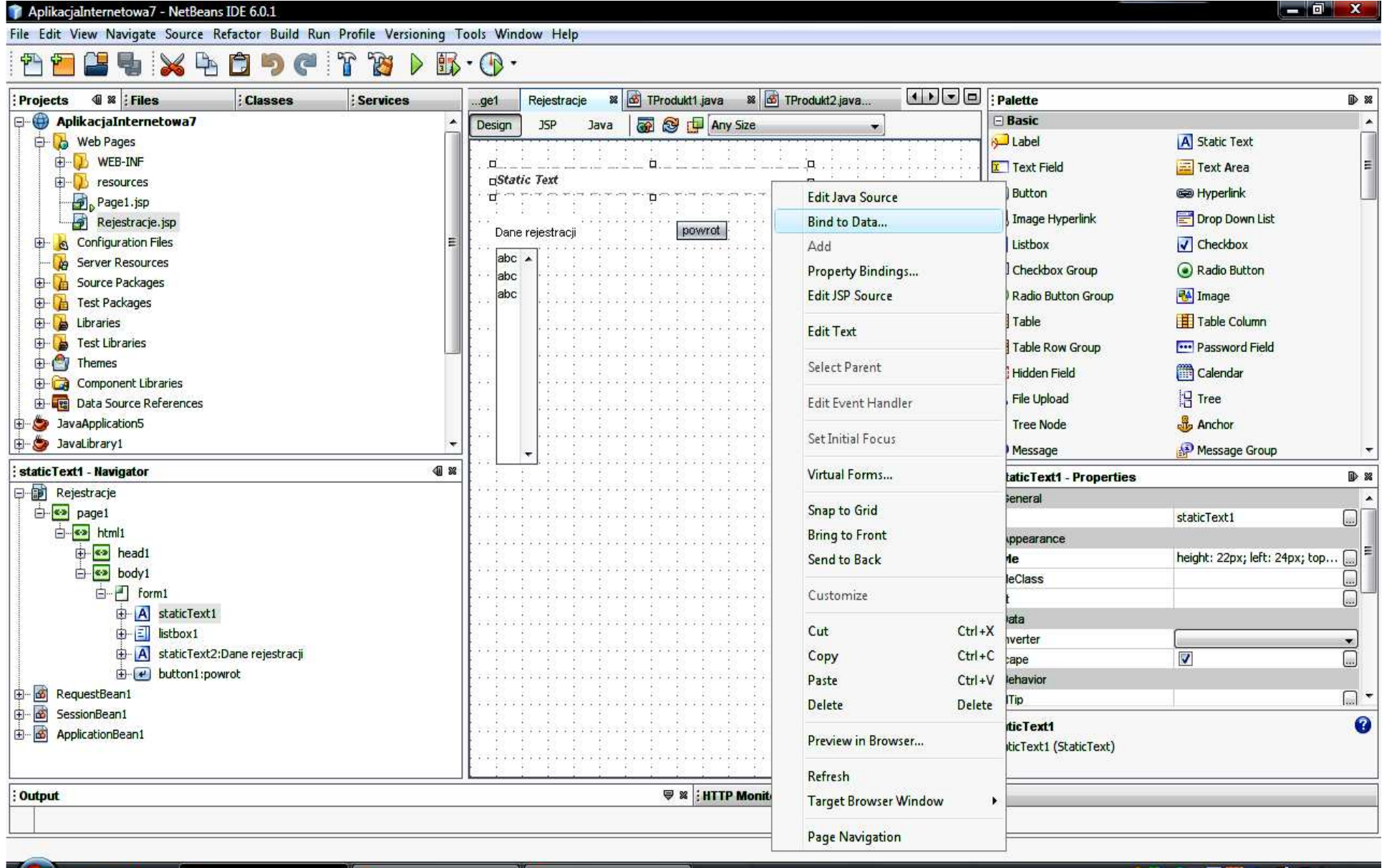

 $\mathbf{r}$  pk AplikacjaInternetow...

 $\blacksquare$ 

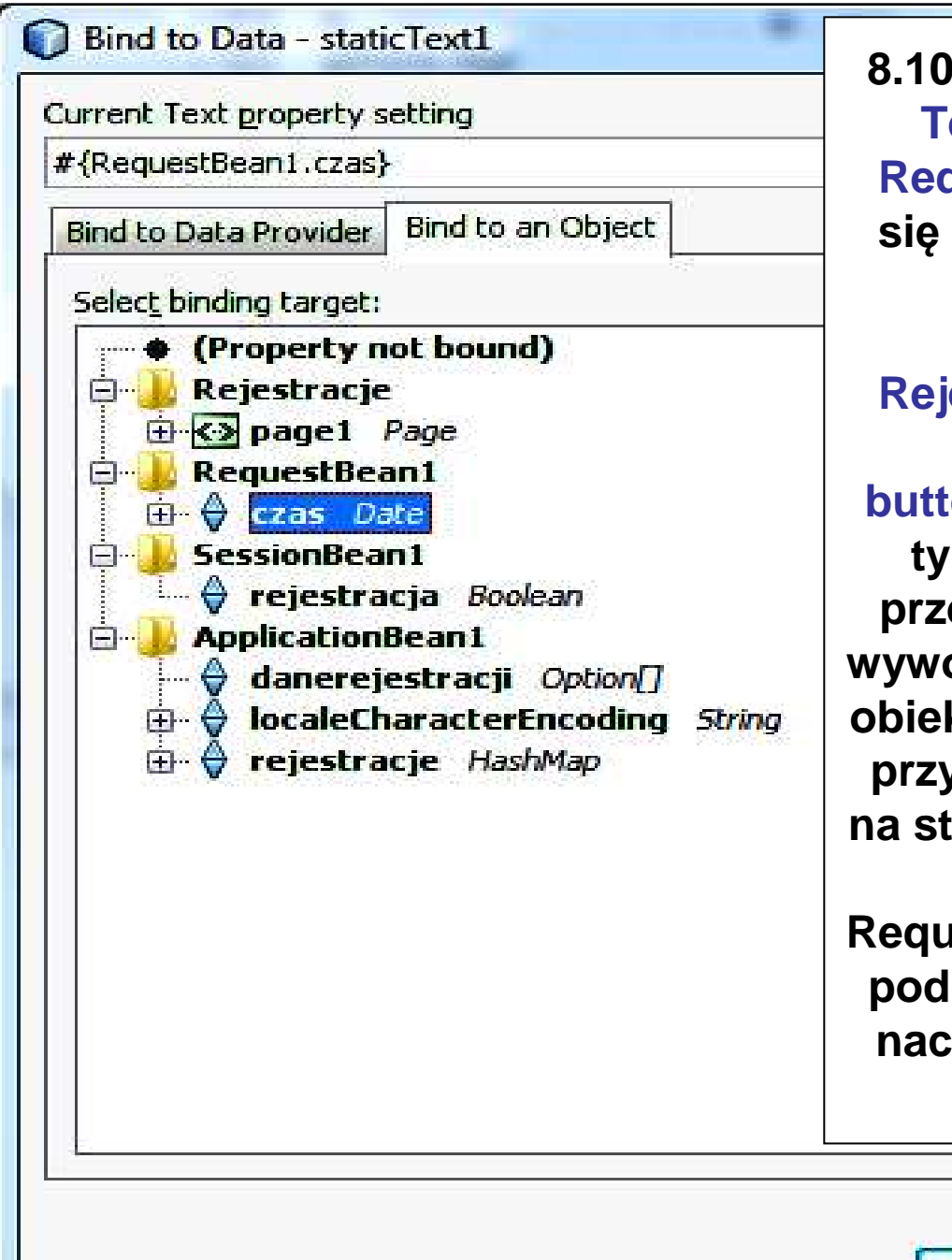

**8.10. Poł** ą**czenie komponentu typu StaticText z obiektem czas z obiektu typu RequestBean1 – czas b**ę**dzie wy**ś**wietlał si**ę **tylko wtedy, gdy naciska si** ę **klawisz Zarejestruj na stronie Page1.jsp pozwalaj**ą**cy przej**ść **do strony Rejestracje.jsp. Obsługa zdarzenia tego przycisku (slajd 9.2 – metoda button1\_action) tworzy nowy obiekt czastypu Date w obiekcie RequestBean1, przechowywany jedynie do ponownego wywołania tej strony, kiedy powstaje nowy obiekt typu RequestBean1. Po naci**ś**ni**ę**ciu przycisku Poka**ż **rejestracje po przej** ś**ciu na stron**ę **Rejestracja.jsp nie wy** ś**wietli si**ę **czas, gdy**ż **w nowym obiekcie RequestBean1 nie utworzono obiektu czas podczas obsługi zdarzenia zwi**ą**zanego z naci**ś**ni**ę**ciem tego przycisku (slajd 9.2 –metoda button2\_action).**

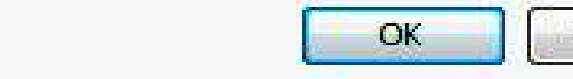

Apply

Help

#### **8.11. Efekt bindowania pola typu StaticText**

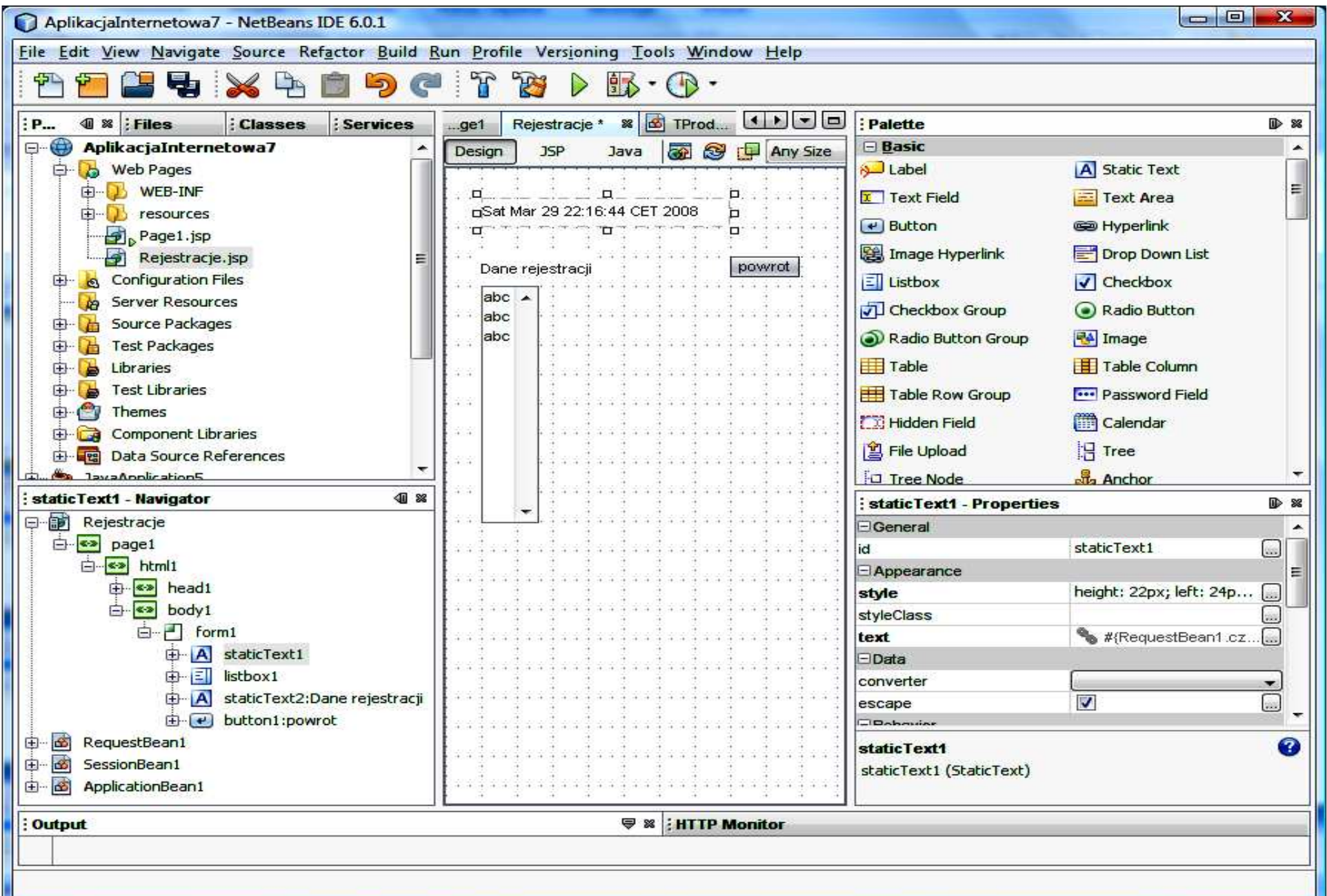

#### **9. Wywołanie edytora Page Navigation z wyskakuj**ą**cego menu po naci**ś**ni**ę**ciu prawego klawisza myszy w obszarze Design strony**

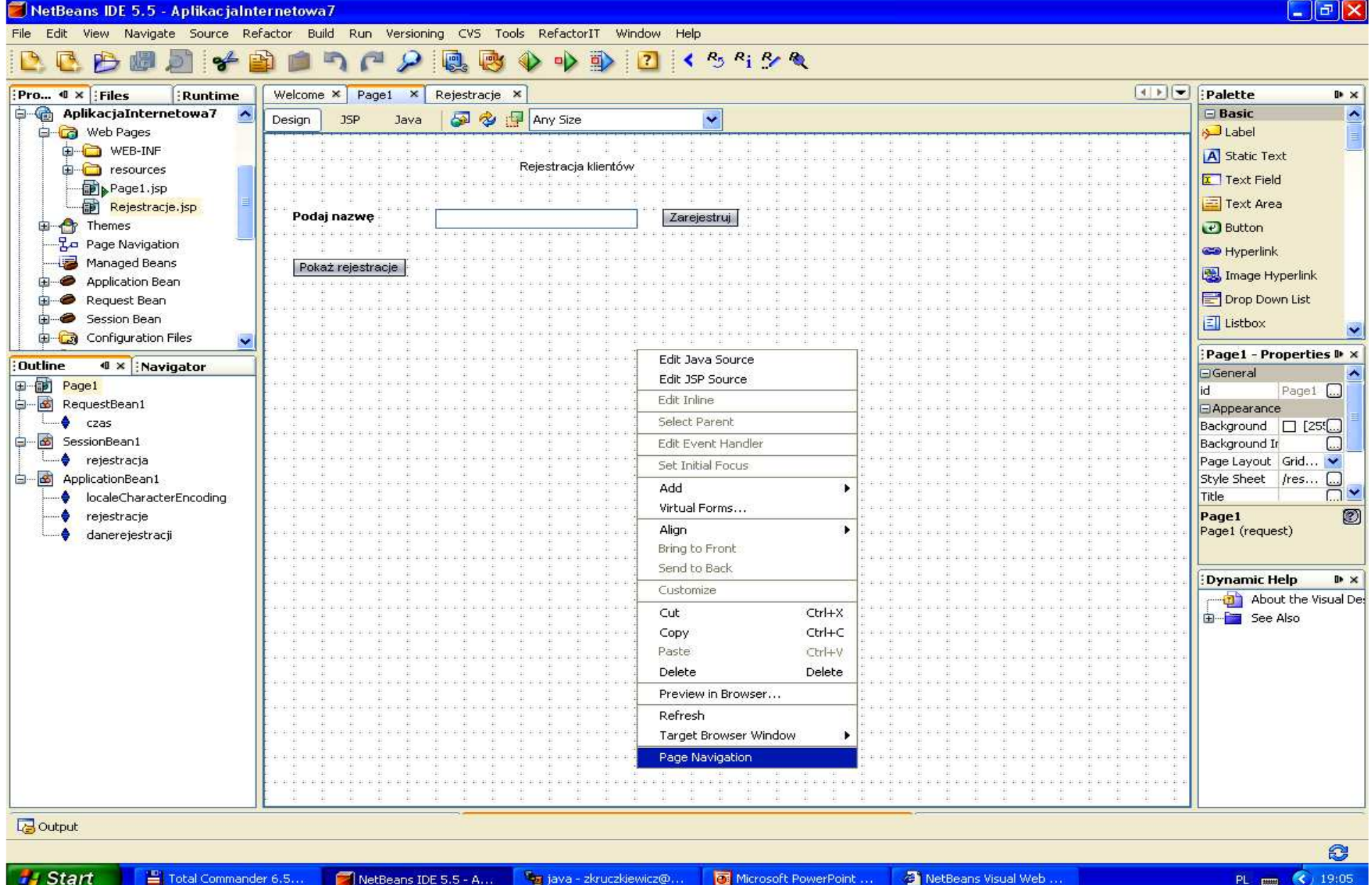

#### **9.1. Utworzenie poł**ą**cze**ń **ze strony Page1 do strony Rezerwacje uruchamianych za pomoc**ą **klawiszy Poka**<sup>ż</sup> **rejestracje i Zarejestruj**

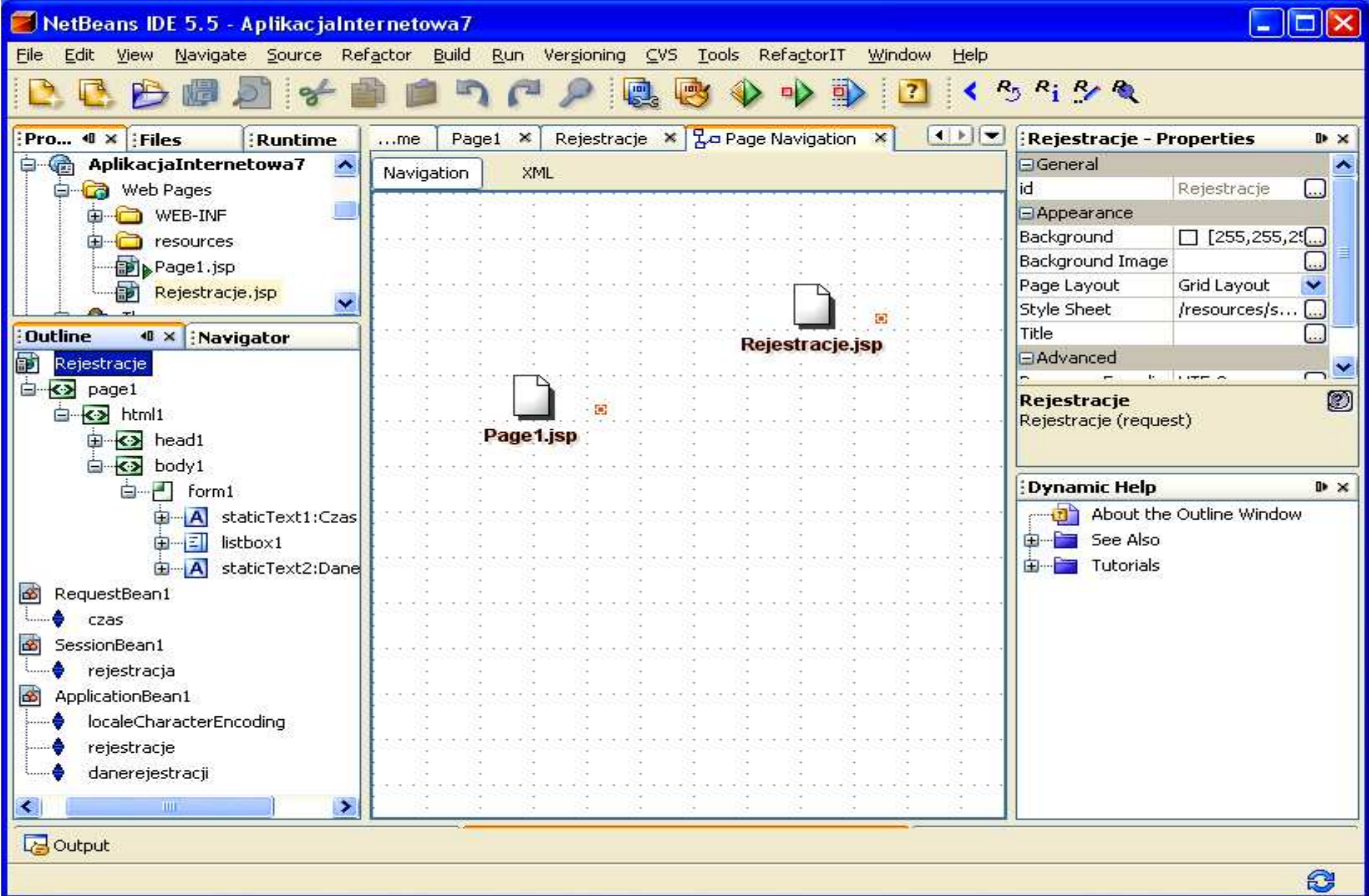

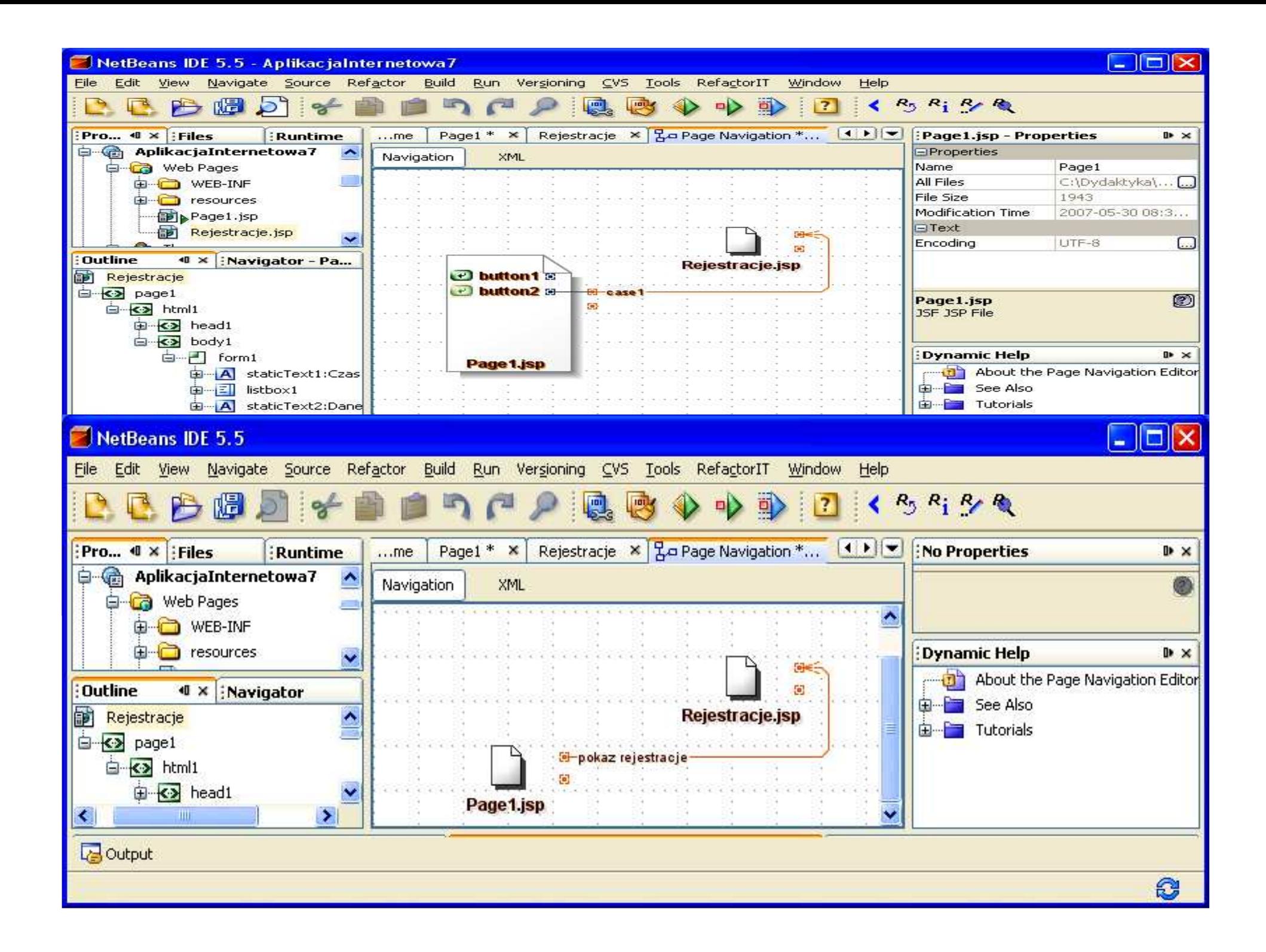

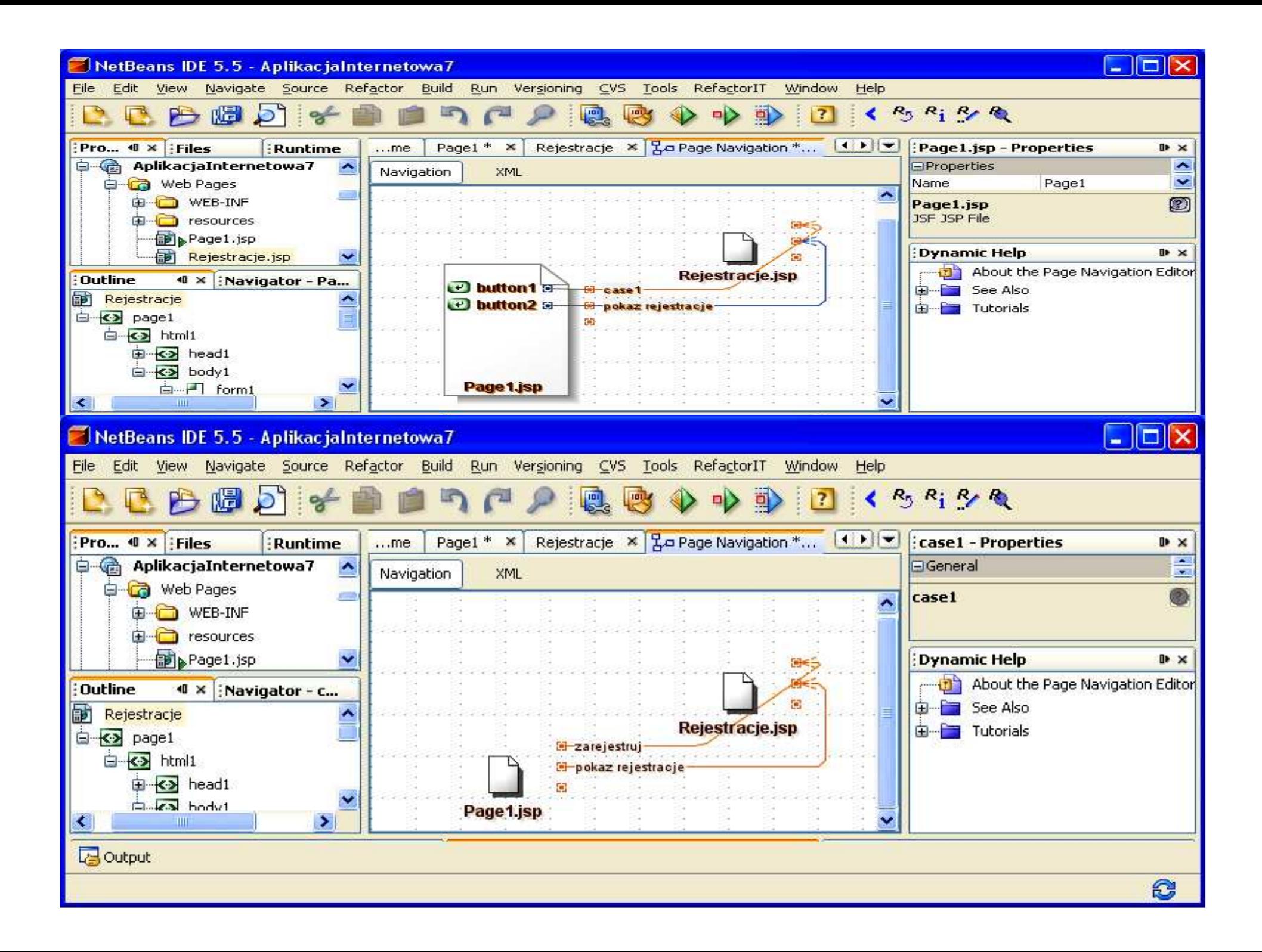

**9.2. Obsługa zdarze**ń **wraz z obsług**<sup>ą</sup> **poł**ą**cze**<sup>ń</sup> **strony Page1 ze stron**ą **Rejestracje klawisza Zarejestruj (button1\_action) oraz klawisza Poka**ż **rejestracje (button2\_action)**

```
public String button1_action() {
```

```
// TODO: Process the action. Return value is a navigation// case name where null will return to the same page.String nazwa = (String)textField1.getText();
 if (nazwa !=null && !nazwa.equals(""))
  getApplicationBean1().zarejestruj( nazwa);
```

```
// User can only vote one time per sessiongetSessionBean1().setRejestracja(true);
```

```
// Don't need the timestamp after the next request ends
```

```
Date nowa = new Date();
getRequestBean1().setCzas(nowa);
```

```
// Don't need the timestamp after the next request ends
```

```
return "zarejestruj";
                           llobsługa polaczenia ze strona Rejestracje
```

```
}
```
**}** 

### **public** String button2\_action() {

```
// TODO: Process the action. Return value is a navigation// case name where null will return to the same page.
```
**return** "pokaz rejestracje"; **//obsługa polaczenia ze strona Rejestracje**

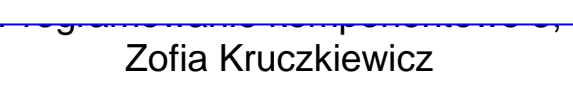

**9.3. Rezultat działa**ń **– strona Page1 posiada metody obsługi zdarze**<sup>ń</sup> **przycisków Zarejestruj (metoda button1\_action podczas poł**ą**czenia ze stron**ą **Rejestracje realizuje rejestracj**<sup>ę</sup> **klienta oraz wył**ą**cza przycisk Zarejestruj oraz ustawia czas rejestracji) i Poka**ż **rejestracje (metoda button2\_action podczas poł**ą**czenia ze stron**<sup>ą</sup> **Rejestracje nic nie wykonuje)** 

Ŧ

ſ

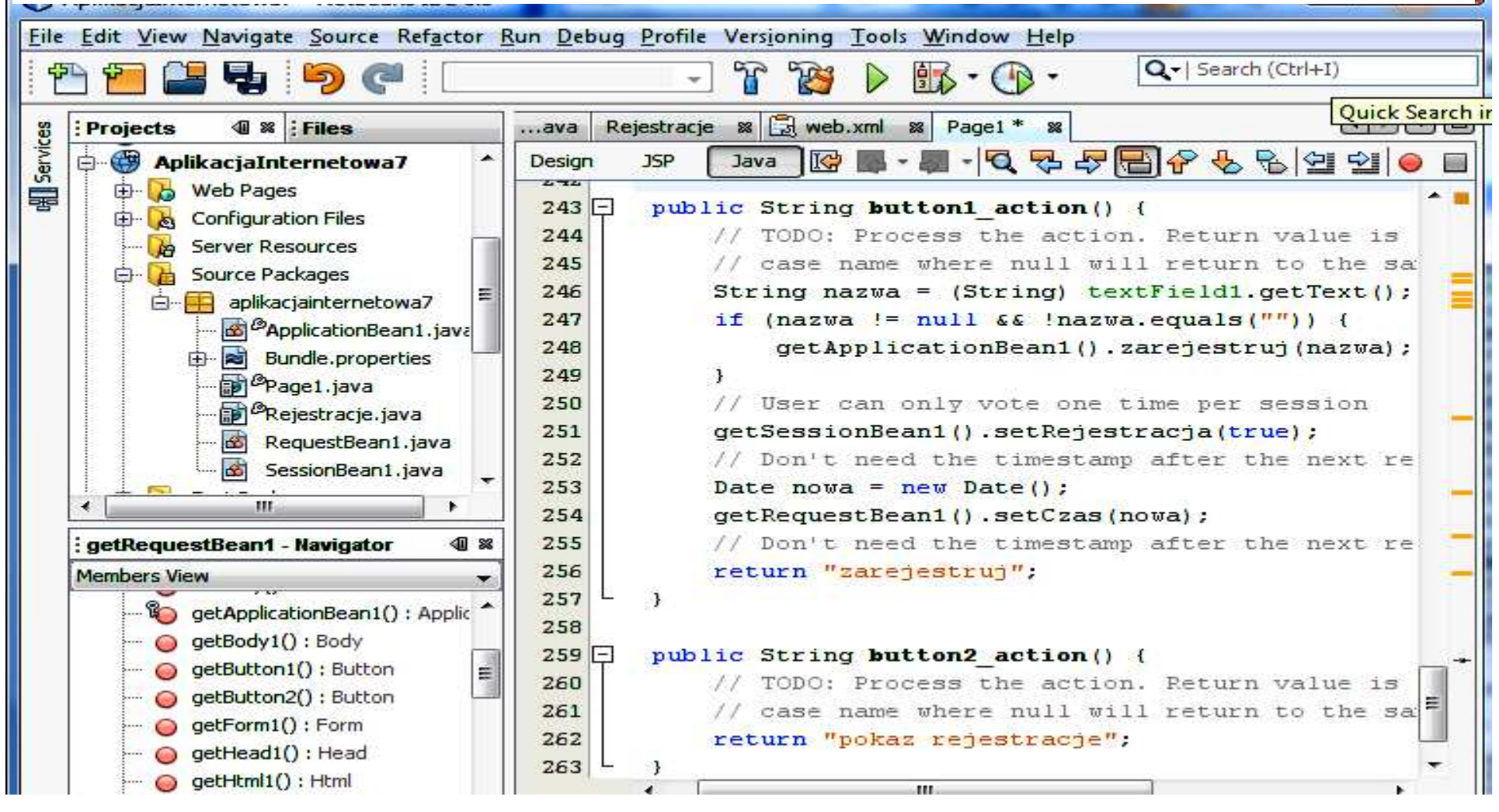

#### **9.4. Obsługa klawisza powrot – wstawienie poł**ą**czenia do strony Page1 ze strony Rejestracje**

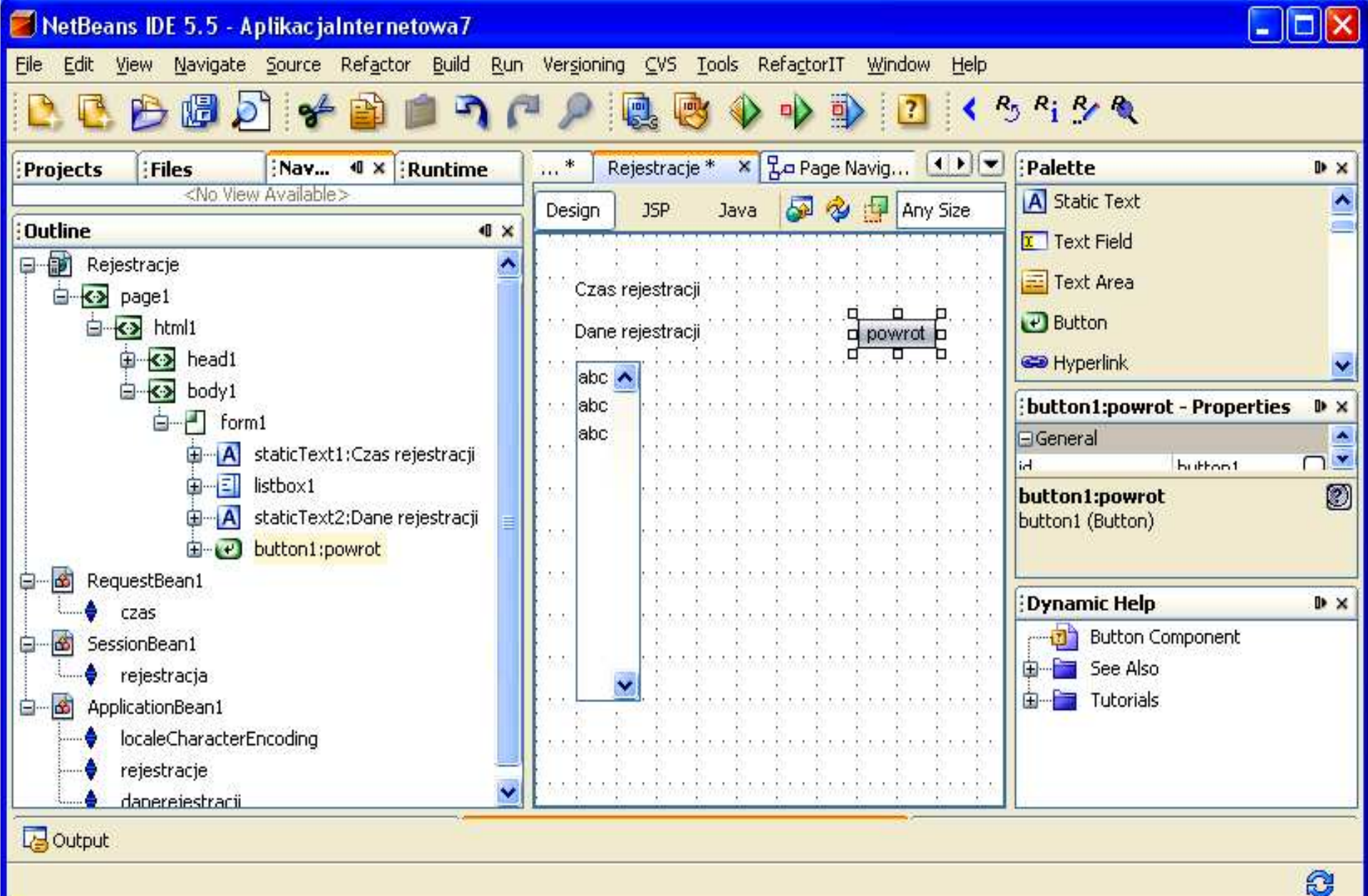

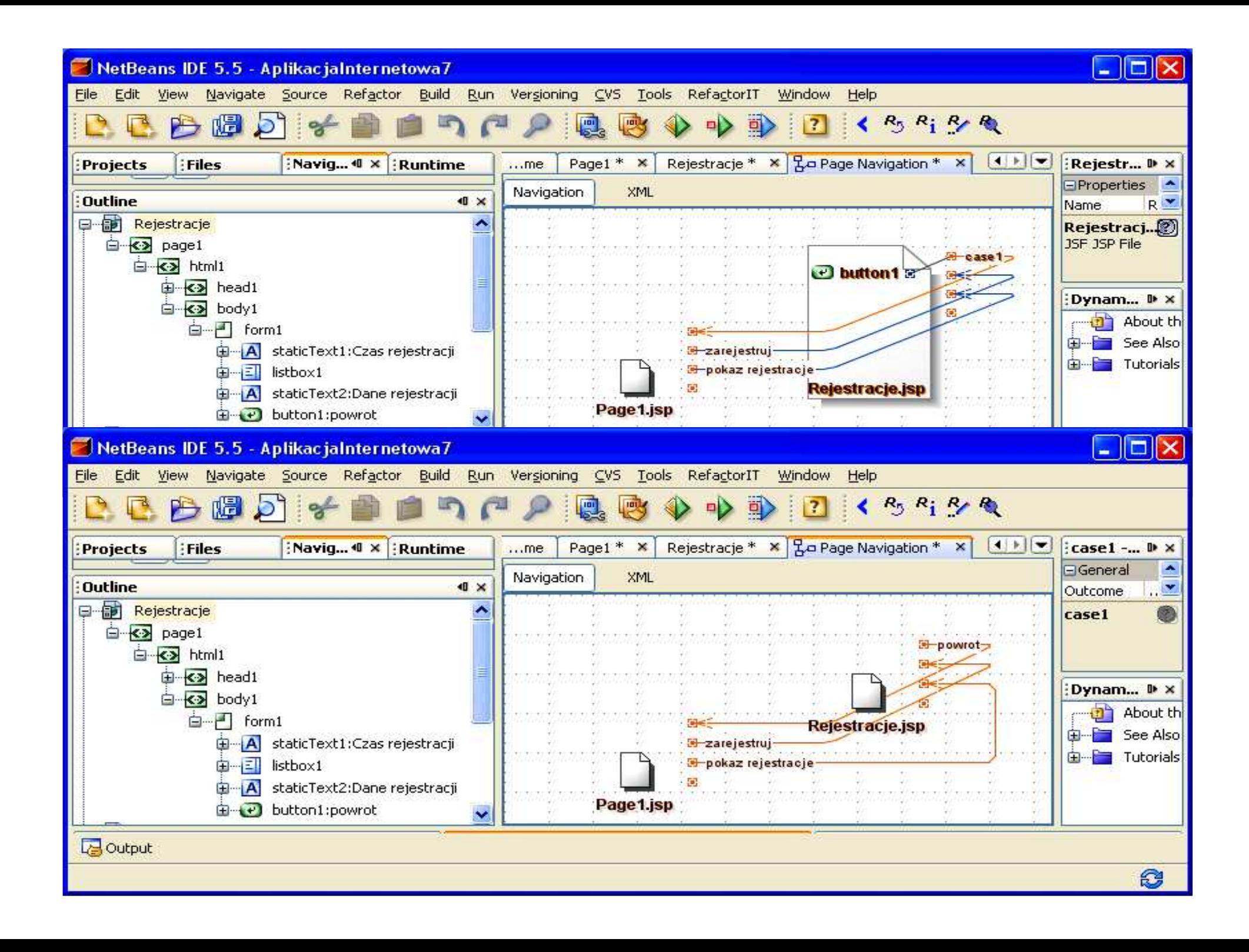

#### **9.5. Obsługa poł**ą**czenia ("powrot") strony Rejestracje ze stron**<sup>ą</sup> **Page1 za pomoc**ą **klawisza powrot (oprócz poł**ą**czenia ze stron**<sup>ą</sup> **Page1 metoda button1\_action nie wykonuje** ż**adnej akcji)**View Navigate Source Refactor Build Run CVS Tools Window Help Edit **Projects**  $\mathbf{0} \times \mathbf{R}$  Runtime RequestBean1.java X Page1 \* X  $|1|$ **BV...** Rejestracje  $\mathbf{x}$ Welcome X Files Þ Ð 田 命 AplikacjaInternetowa6\_5  $\frac{1}{\sqrt{2}}$ 光学 **Dynamic** 뭐 P.  $5P$ 質質  $\equiv$   $\equiv$ Ξ. Design **JSP** 马 日子 Java  $\bullet$  $\Box$ AplikacjaInternetowa6 6 田 </3) Tra  $251$  $\overline{\mathbf{A}}$ AplikacjaInternetowa7 白 252 Help **S/S** Tra **Ray Web Pages**  $7 + 7$ 253日 ⊜… WEB-INF \* <p>Return a reference to the scoped data bean.</p> 254 **B** Dal resources  $\pi/$ 255 图 Dal Page1.jsp protected SessionBean1 qetSessionBean1() { 256日 return (SessionBean1)getBean("SessionBean1"); 257 **B** Dal 258 : Outline **€** x Navigator - ... **SAD**al 259 日 Rejestracje **Set** V public String button1 action() { 260 日 <> page1 田 // TODO: Process the action. Return value is a navigation 261 D**x** 函 RequestBean1 Θ // case name where null will return to the same page. 262 EPrope czas 263 **Mama** 66 SessionBean1 o return "powrot"; Reje... 264 rejestracja 265 E ApplicationBean1 日一的 266 localeCharacterEncodin 267 rejestracje к Ш  $\rightarrow$ INS  $1:1$ Ш **B** Output HTTP Monitor 8

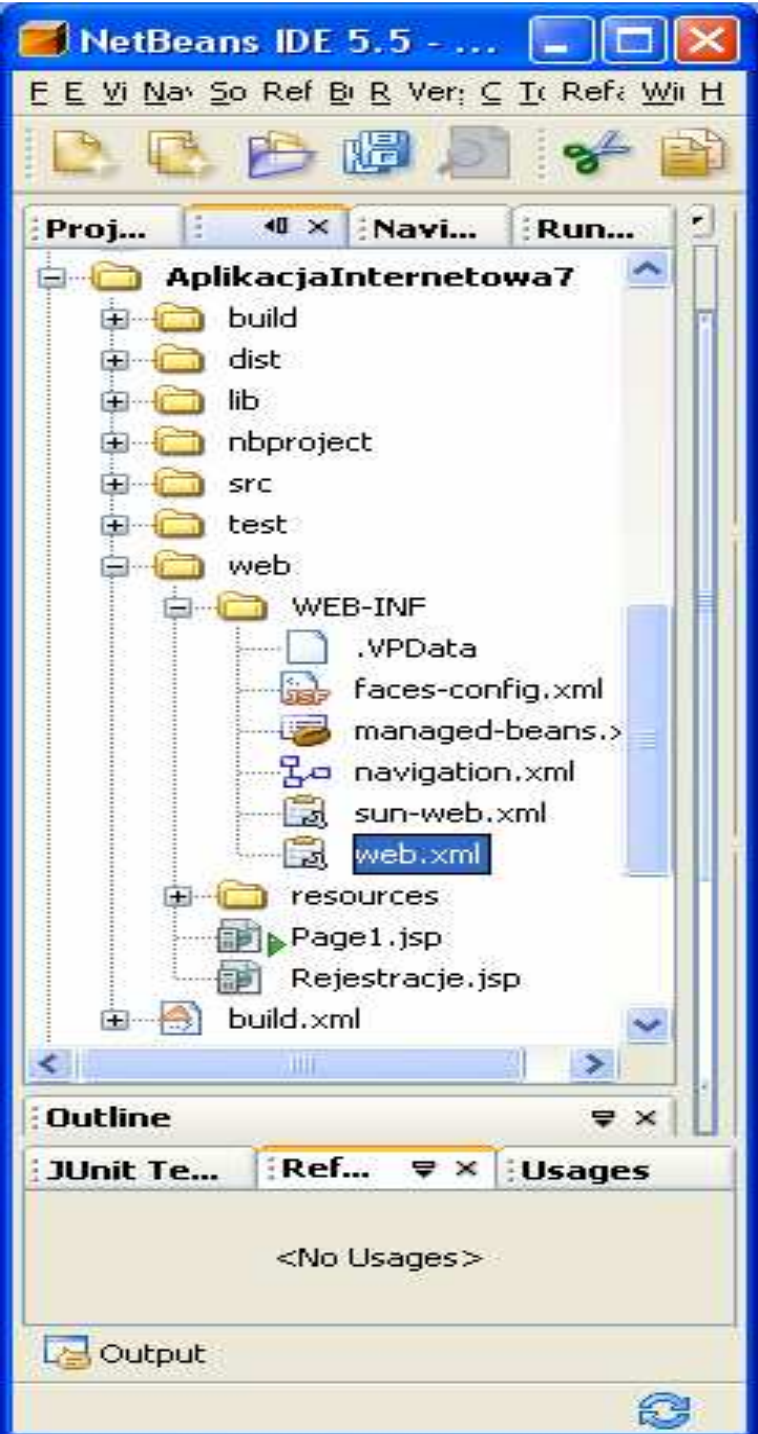

**10. Ustawienie czasu typu Timeout dla obiektu typu Sessionbean1 w pliku web.xml**

#### **10.1. Formularz pliku web.xml**

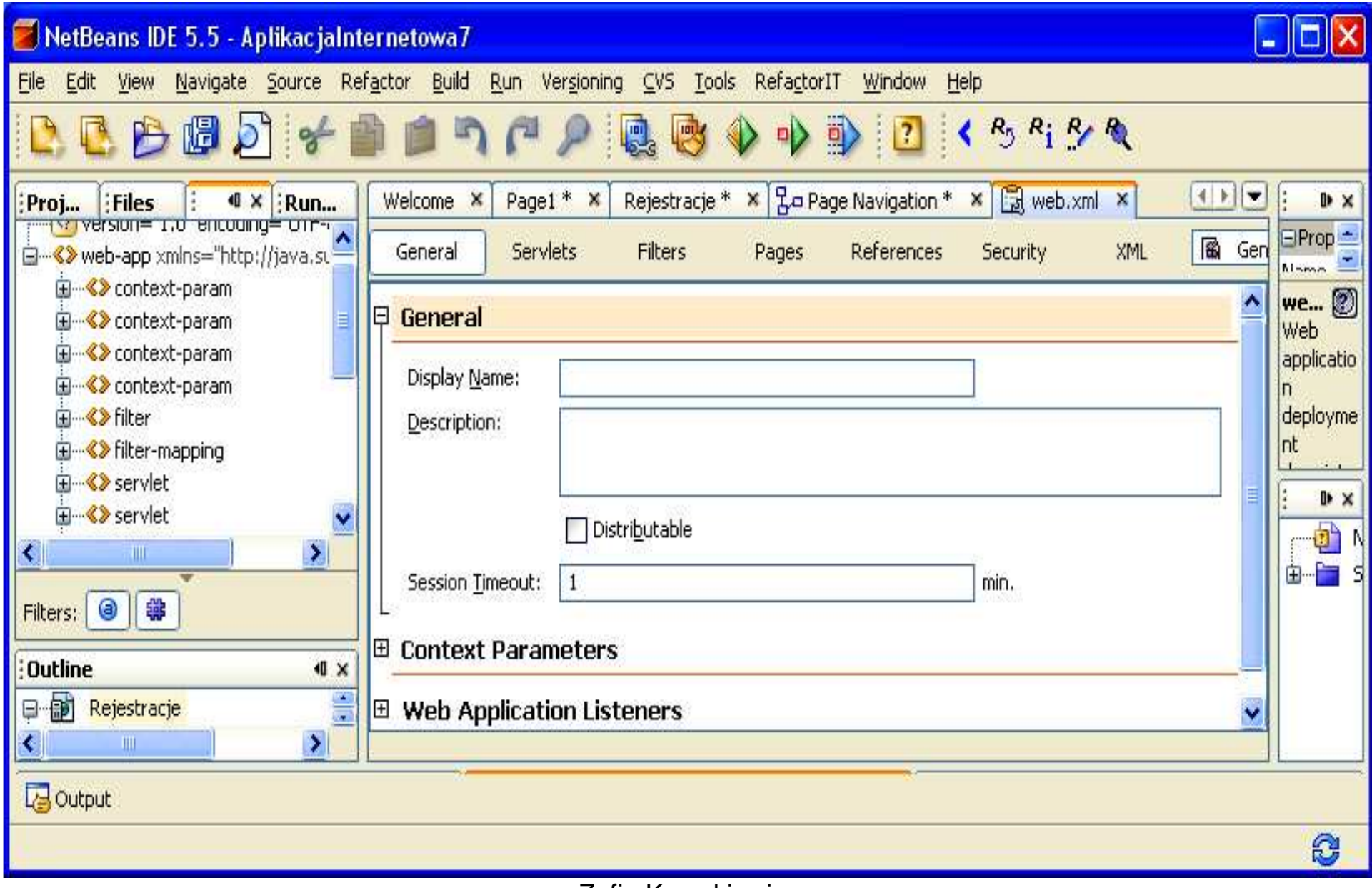

Zofia Kruczkiewicz

#### **11. Ustawianie wła**ś**ciwo**ś**ci disabled klawisza Zarejestruj w celu zablokowania wywołania zdarzenia rejestracji za pomoc**ą **metody button1\_action– ustawienie klawisza checkbox oraz wywołanie edytora tej wła**ś**ciwo**ś**ci**

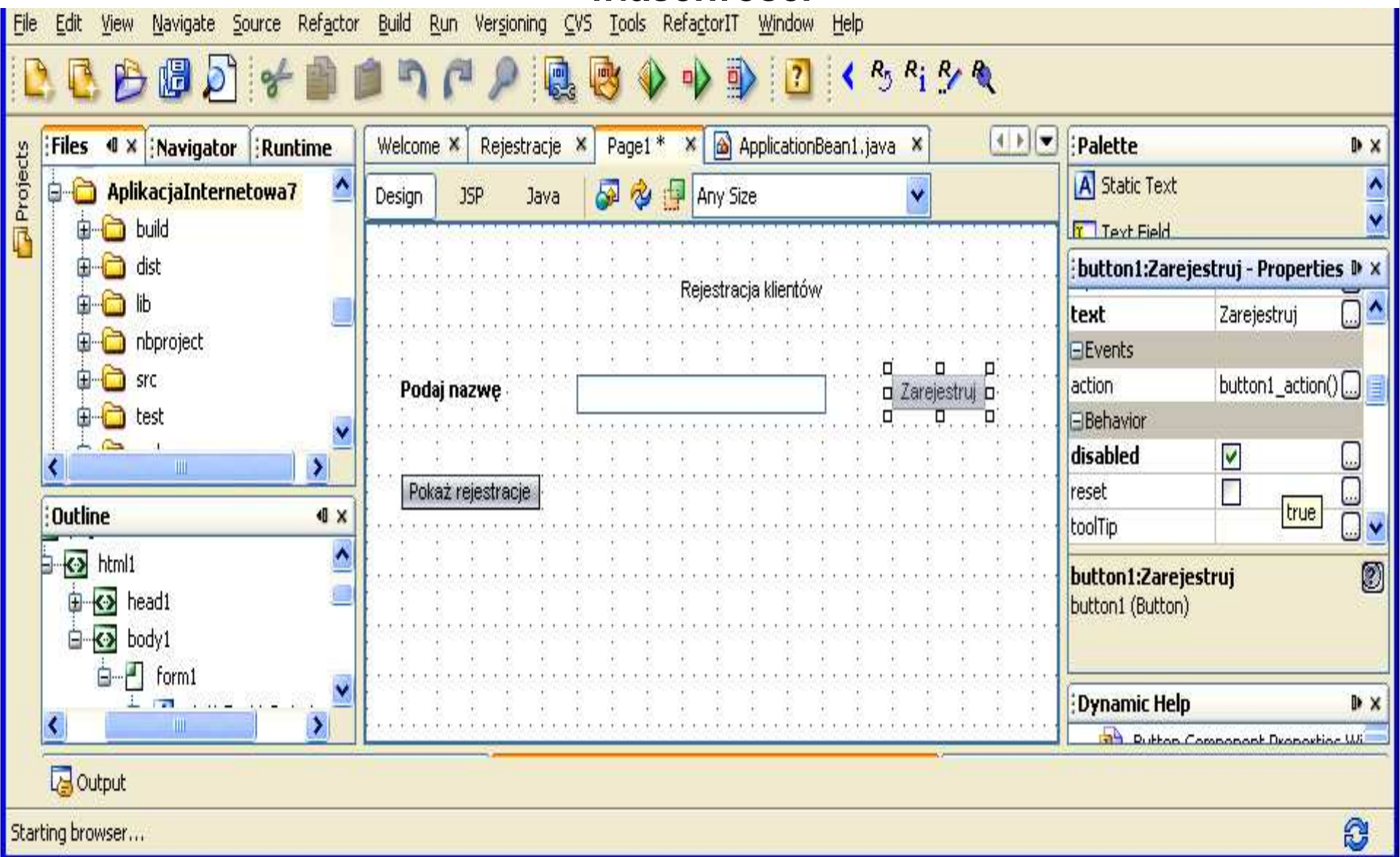

**11.1. Edytor wła**ś**ciwo**ś**ci disabled klawisza Zarejestruj - ustawienie wła**ś**ciwo**ś**ci klawisza typu disabled w zakładce Bind to an Object zgodnie z warto**ś**ci**ą **atrybutu rejestracja typu boolean obiektu typu SessionBean1**

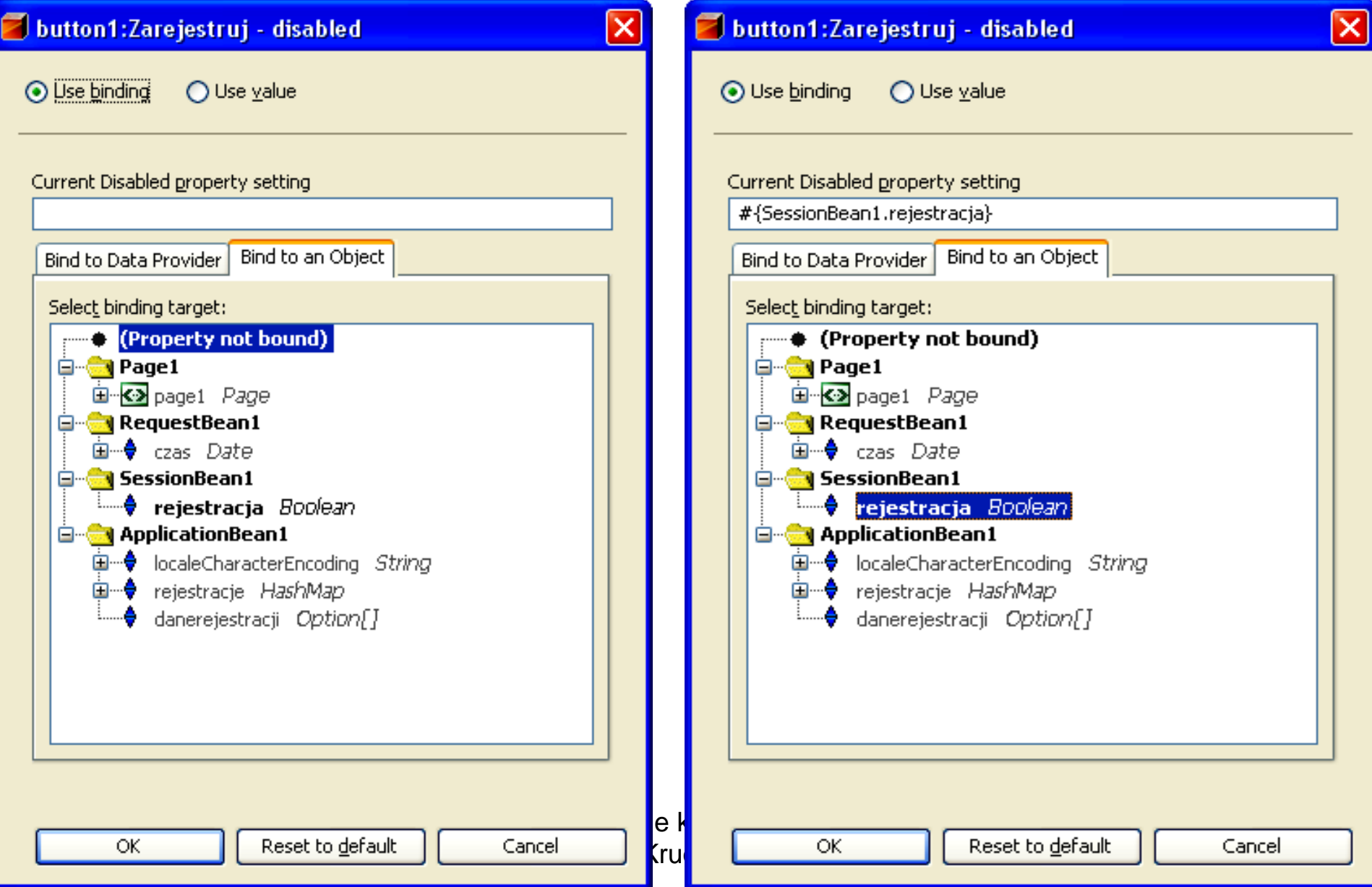

**12. Stan strony głównej po wywołaniu strony głównej aplikacji – klawisz Poka**ż **rejestracje realizuje poł**ą**czenie ze stron**<sup>ą</sup> **Rejestracje, która prezentuje rejestracje klientów wykonanych podczas działania całej aplikacji. Klawisz Zarejestruj wywołuje obsług**ę **rejestracji klienta podczas realizacji poł**ą**czenia ze stron**ą **Rejestracje, która prezentuje rejestracje klientów wykonanych podczas działania całej aplikacji i jednocze**ś**nie czas ostatniej rejestracji.**

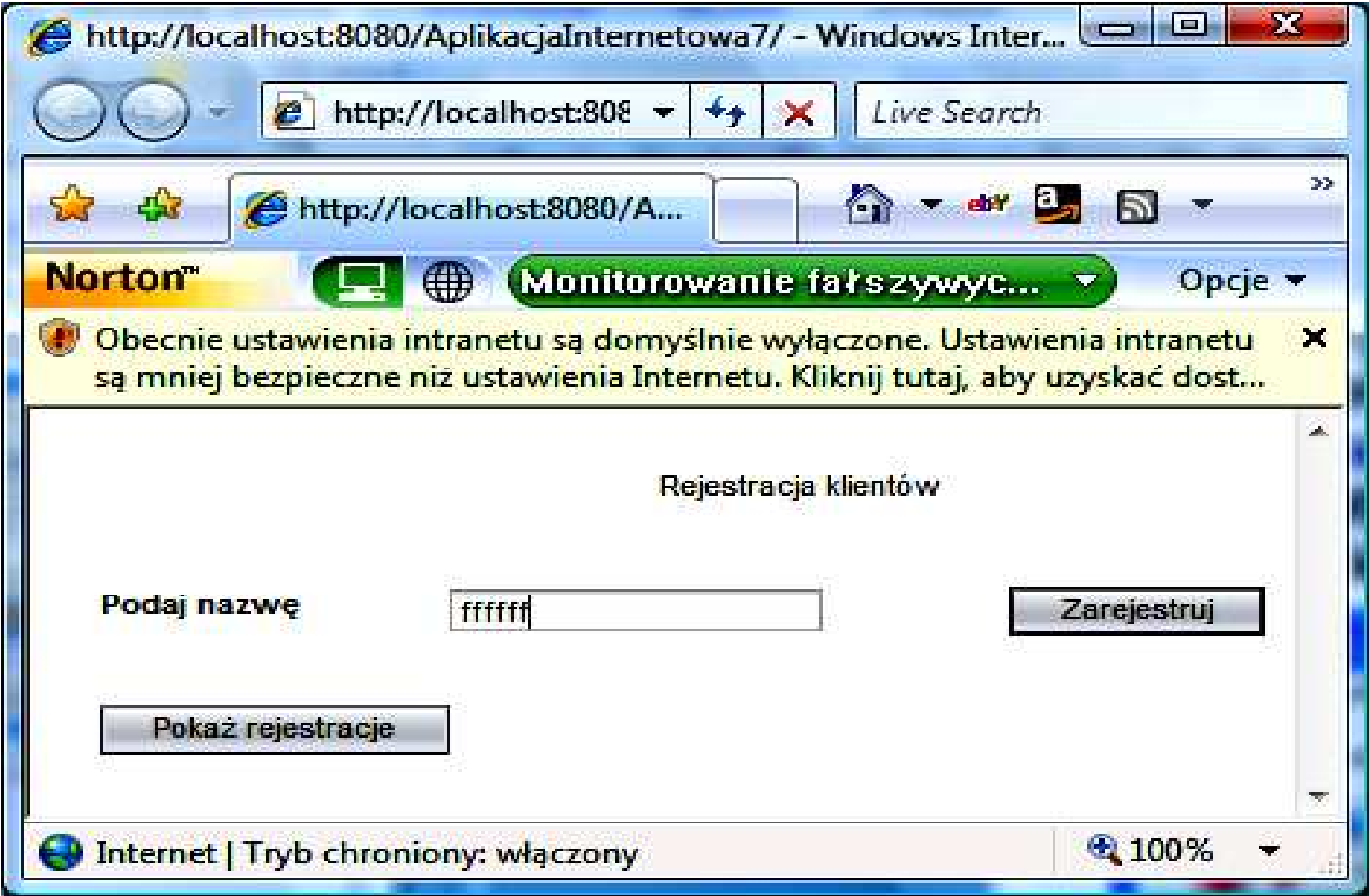

**12.1. Stan po naci**ś**ni**ę**ciu klawisza Zarejestruj na stronie Page1, który wywołuje stron**ę **Rejestracje, przekazuje zawarto**ść **atrybutu danerejestracji z danymi rejestracji z obiektu typu ApplicationBean1 za pomoc**ą **komponentu typu ListBox oraz warto**ść **atrybutu czas z obiektu typu RequestBean1 (czas ostatniej rejestracji), które s**<sup>ą</sup> **wy**ś**wietlane w komponentach strony typu List Box oraz StaticText**

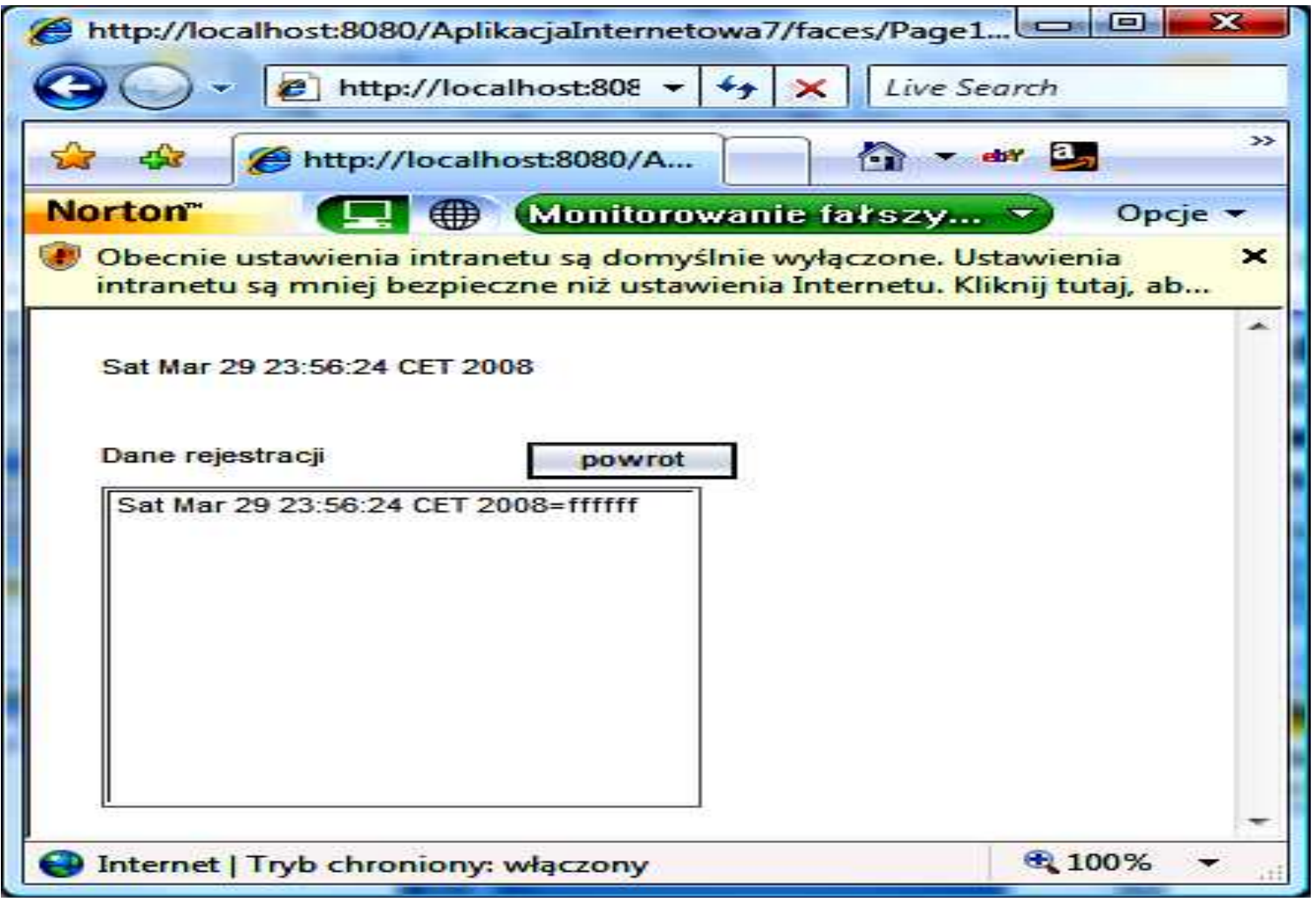

**12.2. Stan zablokowania rejestracji z powodu stanu Disable klawisza Zarejestruj, który trwa od momentu wykonania rejestracji i poł**ą**czenia si**ę**ze stron**ą **Rejestracje do czasu zako**ń**czenia bie**żą**cej instancji obiektu SessionBean1 po upływie czasu wyznaczonego przez Timeout (1min) ko**ń**czy si**ę **w chwili utworzenia nowego obiektu typu SessionBean1**

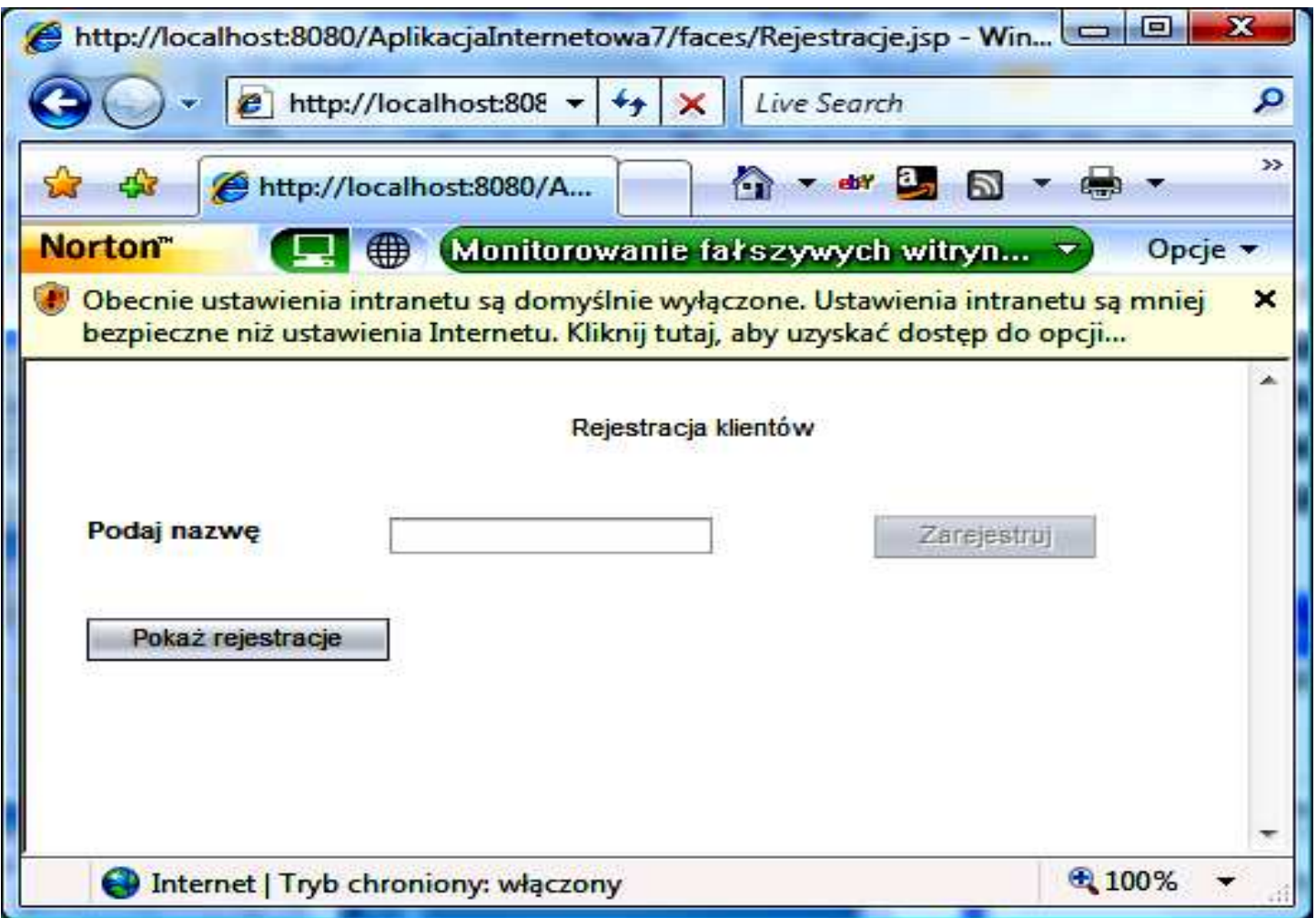

**12.3. Wywołanie strony Rejestracje za pomoc**<sup>ą</sup> **klawisza Poka**<sup>ż</sup> **rejestracje. Dane atrybutu czas nie mo**ż**na ju**<sup>ż</sup> **wy**ś**wietli**ć**, poniewa**<sup>ż</sup> **istnieje ju**<sup>ż</sup> **inny egzemplarz obiektu RequestBean1, w którym nie ma ju**ż **zapisanego czasu ostatniej rejestracji w atrybucie czas w momencie obsługi klawisza Zarejestruj (czyli realizacji fazy request po poł**ą**czeniu ze stron**<sup>ą</sup>**Rejestracje)**

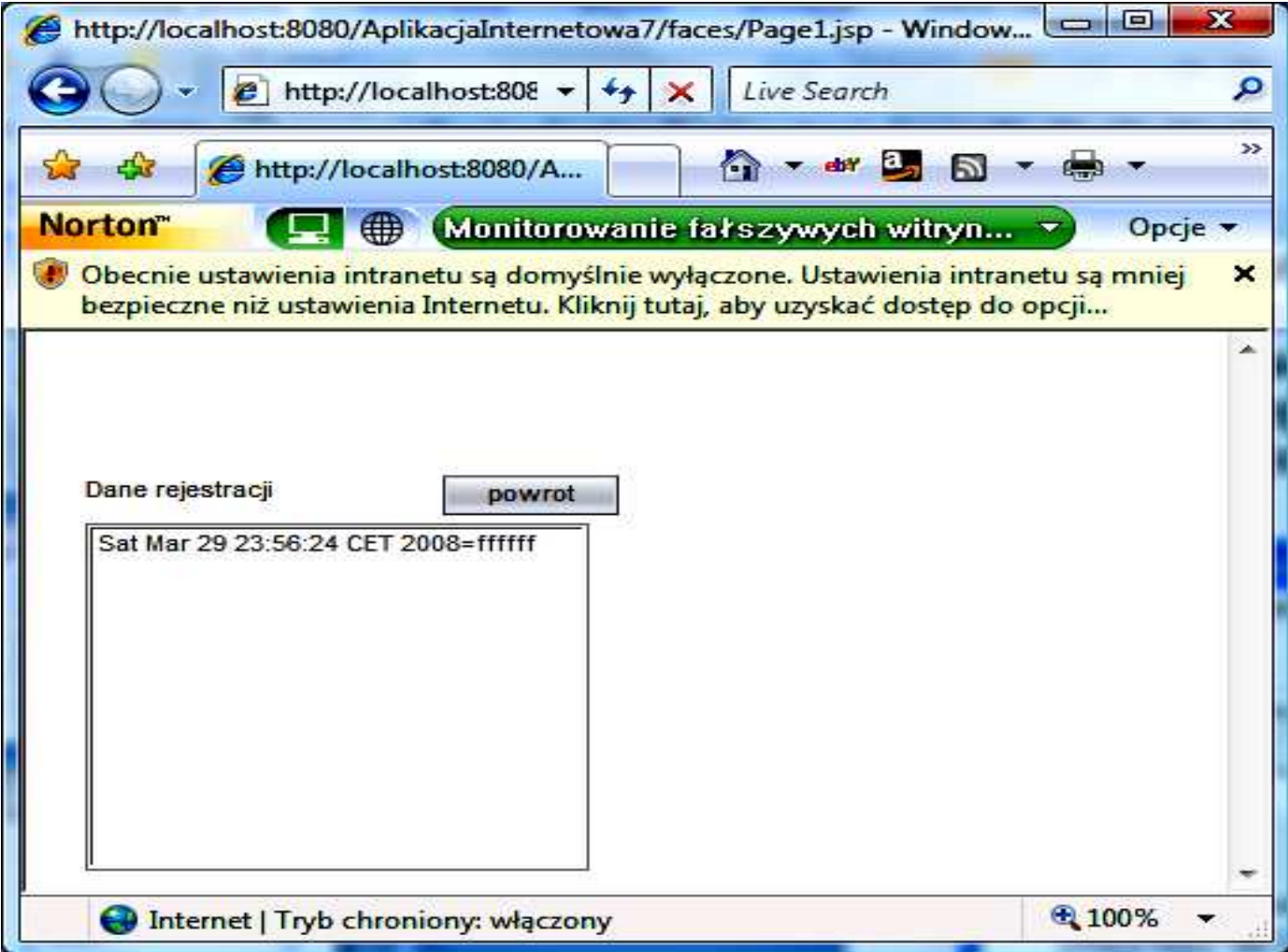

#### **12.4. Ponowna obsługa klawisza Zarejestruj w momencie utworzenia nowych obiektów typu SessionBean1 oraz typu RequestBean1**

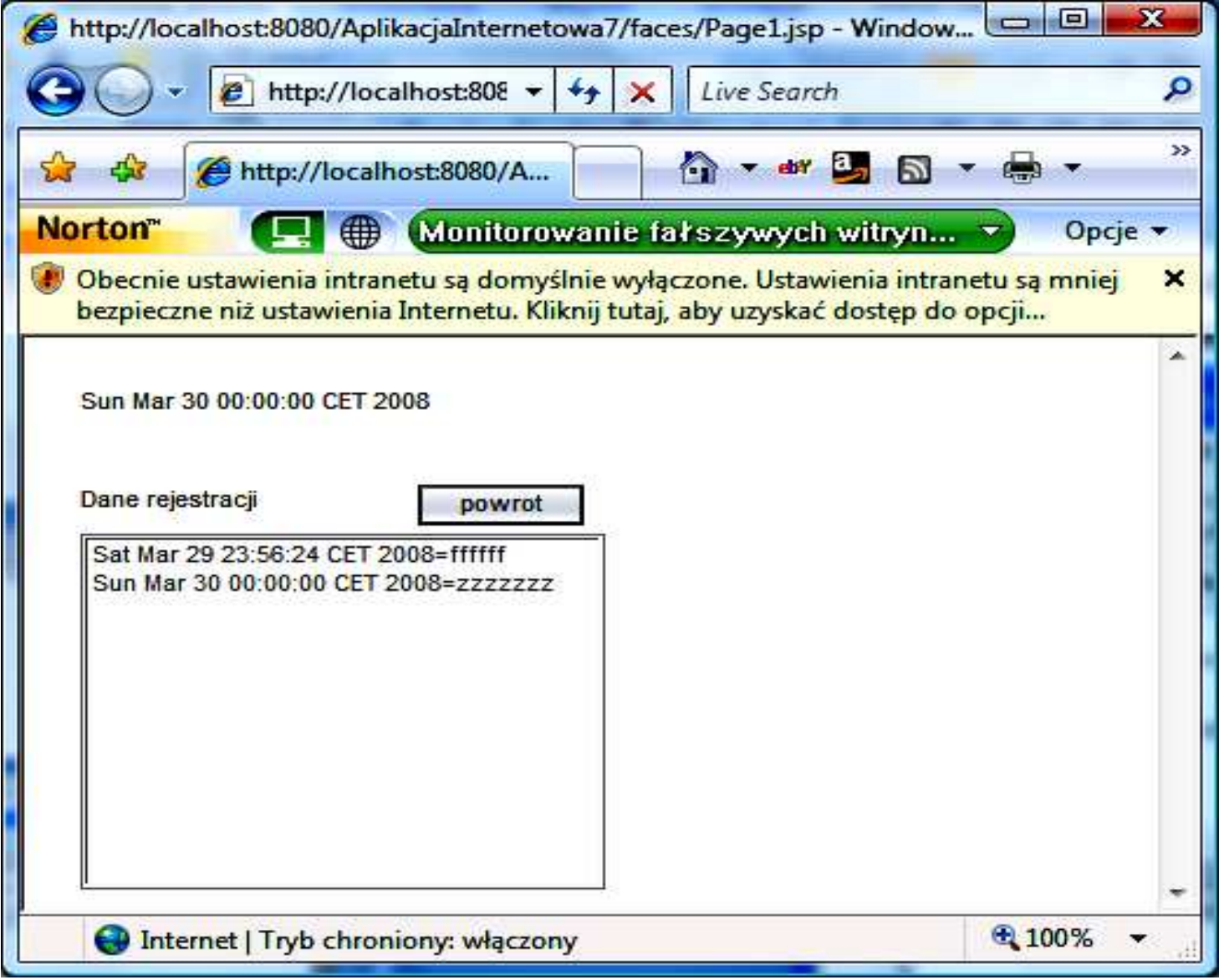

#### **12.5. Ponowna obsługa klawisza Pokaz rejestracje w momencie utworzenia nowego obiektu typu RequestBean1**

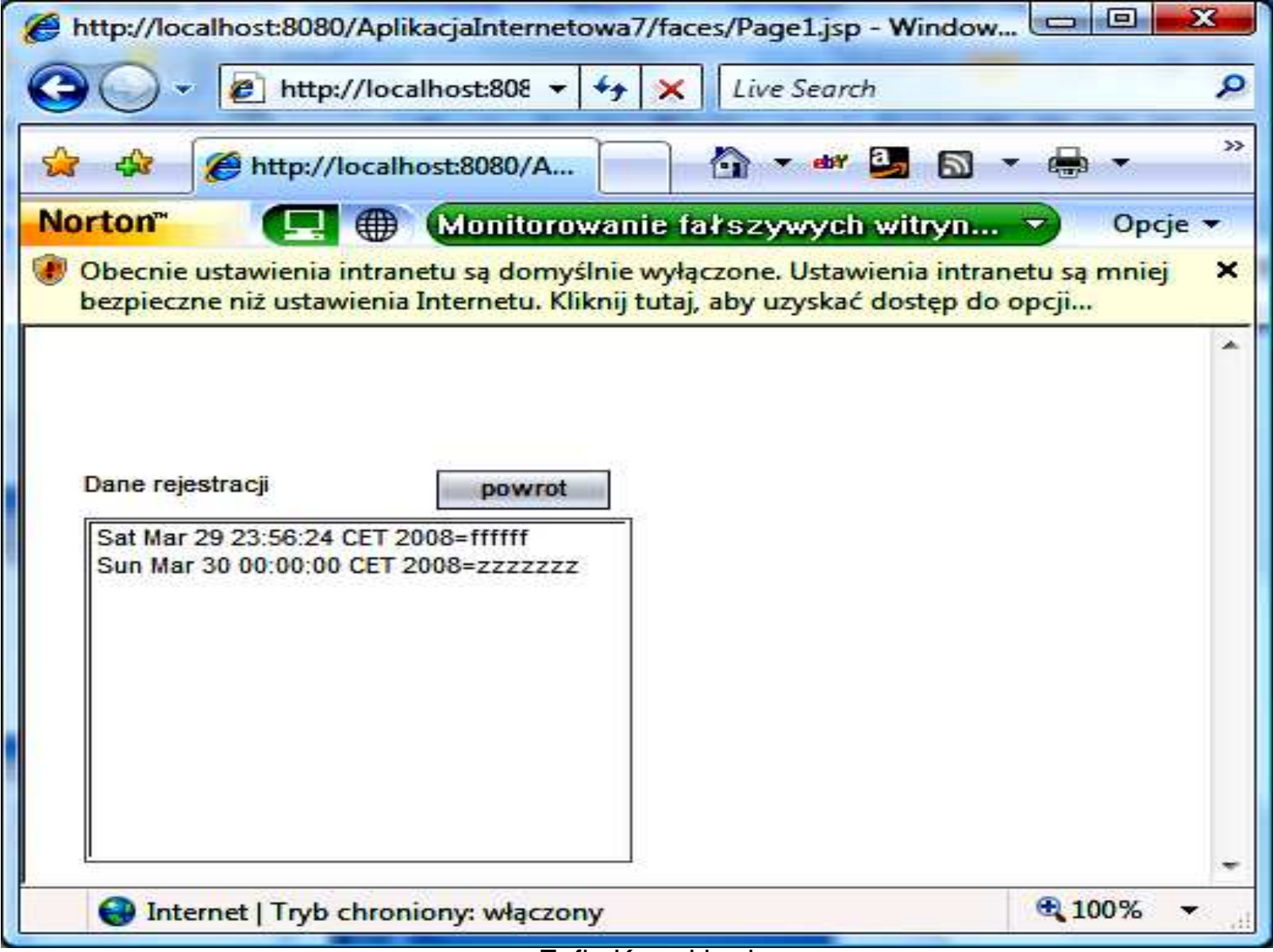

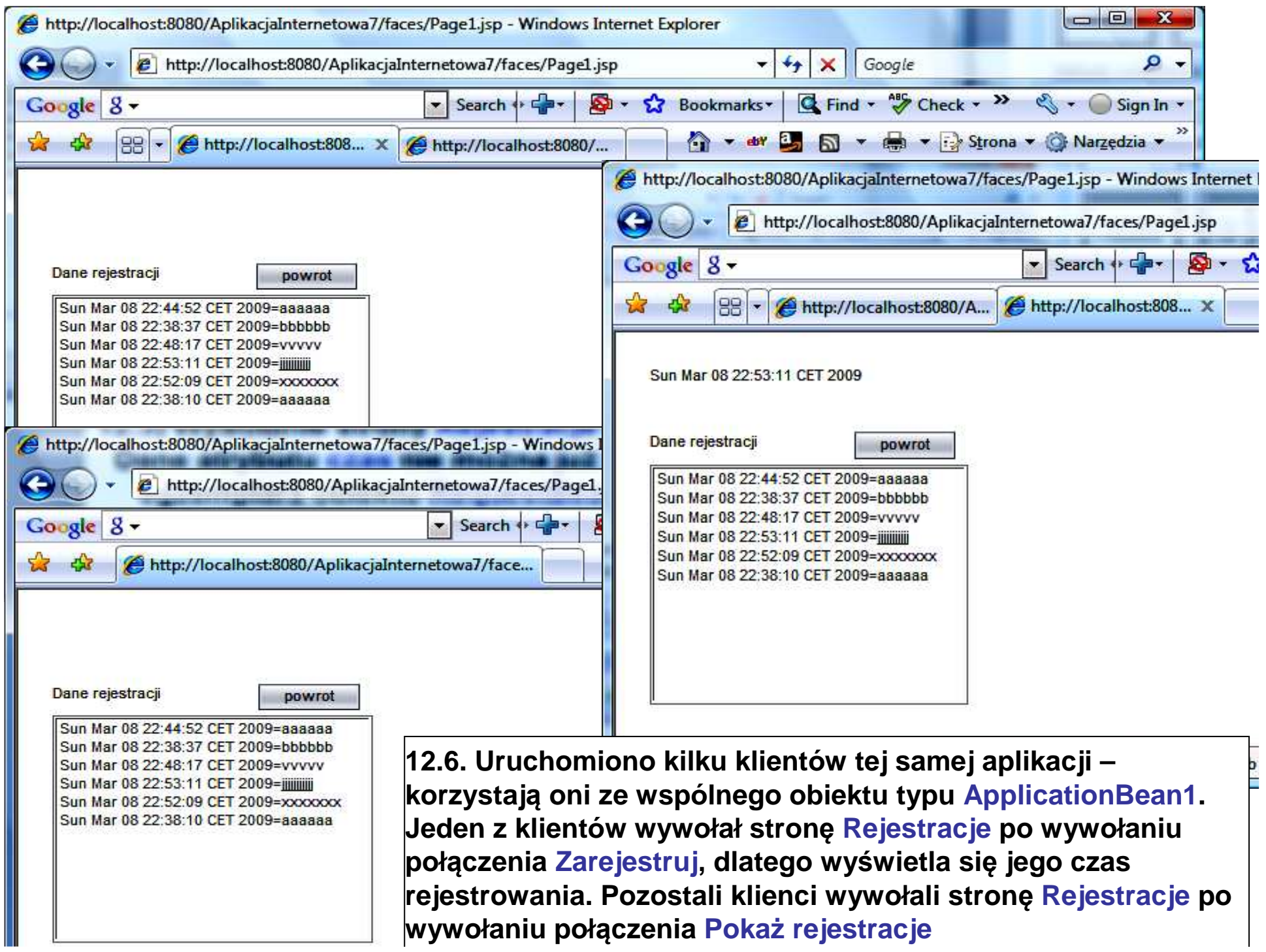

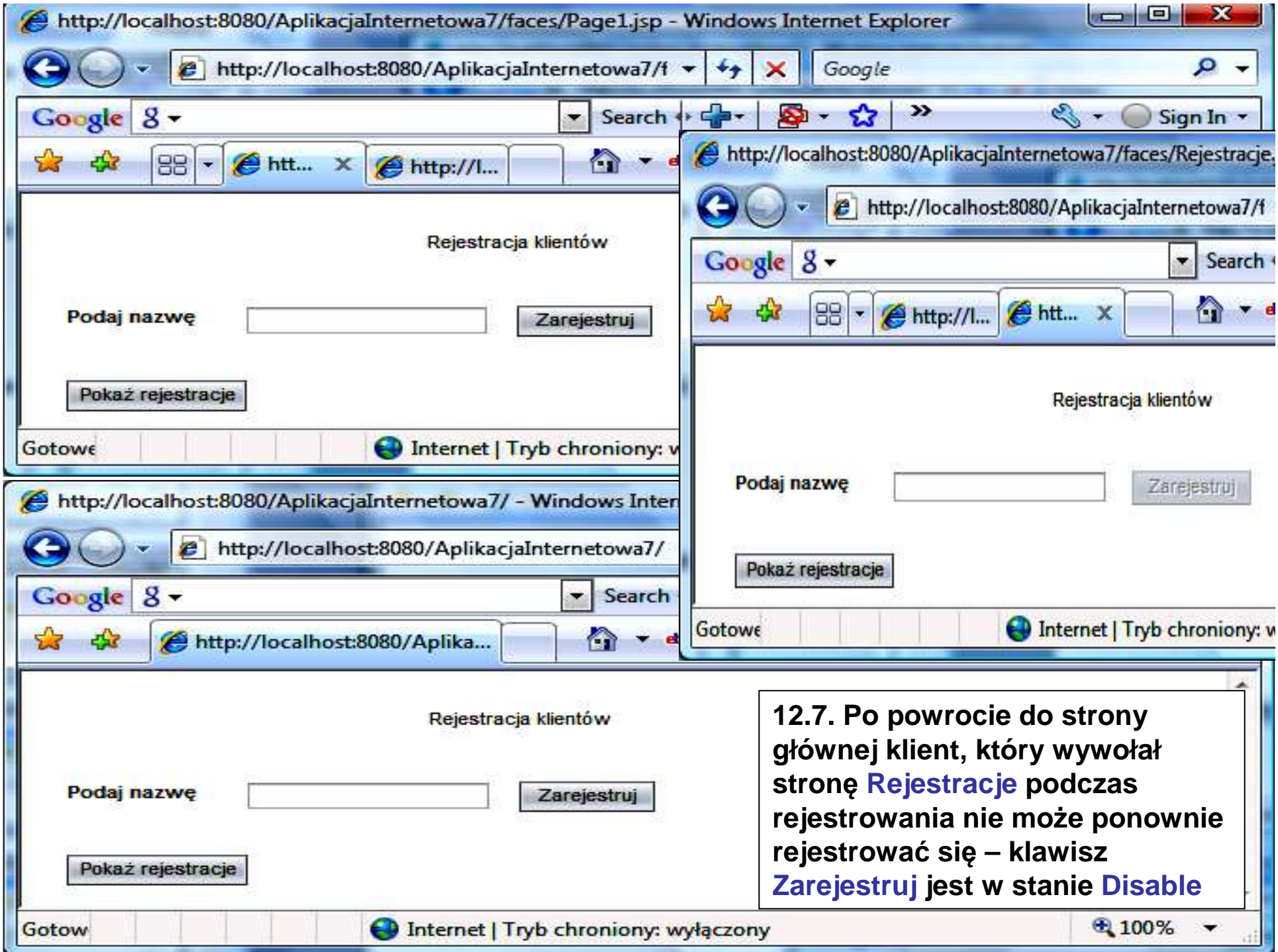